UNIVERSIDAD MIGUEL HERNÁNDEZ DE ELCHE ESCUELA POLITÉCNICA SUPERIOR DE ELCHE GRADO EN INGENIERÍA MECÁNICA

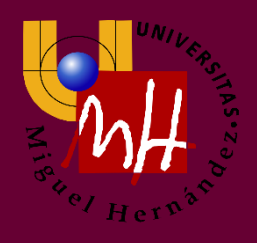

# "ESTUDIO, DISEÑO Y ANÁLISIS MODAL DEL EJE TRASERO DE UN TURISMO PARA LA OBTENCIÓN DE UN MODELO VIBRATORIO VALIDADO"

TRABAJO FIN DE GRADO

Junio - 2022

AUTOR: Isaac Gómez Peral DIRECTOR/ES: Miguel Fabra Rodríguez Ramón Peral Orts

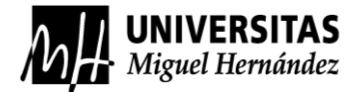

**ESTA PÁGINA SE HA DEJADO EN BLANCO DELIBERADAMENTE**

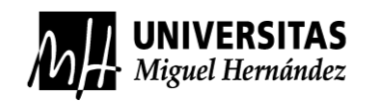

## ÍNDICE

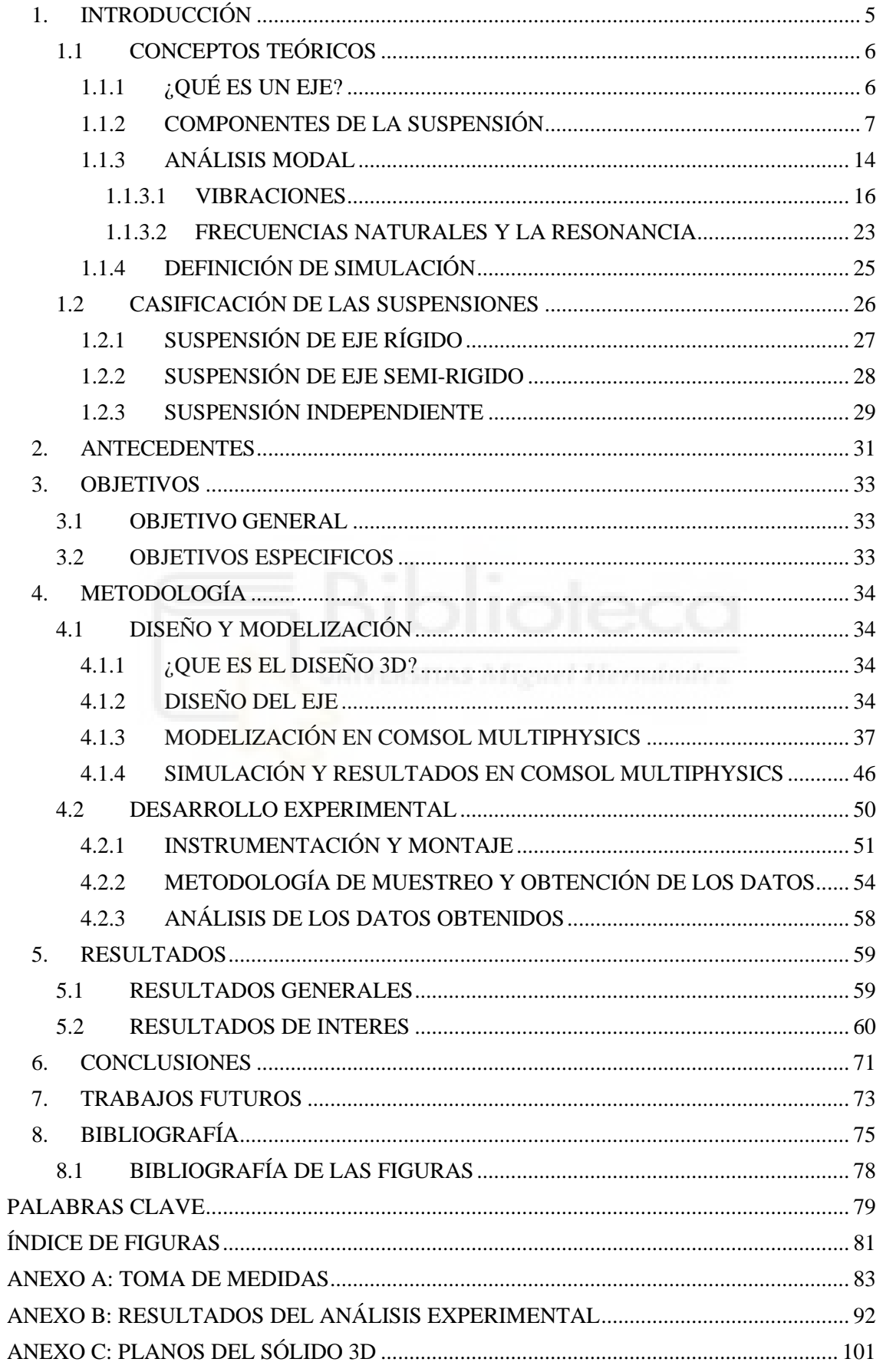

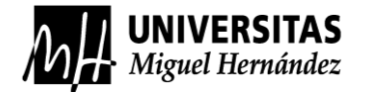

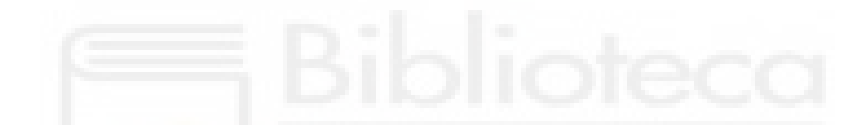

**ESTA PÁGINA SE HA DEJADO EN BLANCO DELIBERADAMENTE**

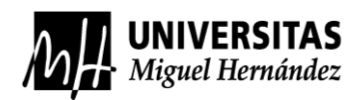

## <span id="page-4-0"></span>**1. INTRODUCCIÓN**

Las estructuras mecánicas se conocen por estar formadas por varios elementos, en su conjunto pueden ser móviles o tener algún movimiento relativo entre ellos por la acción de alguna fuerza proveniente del exterior o de la propia máquina. Toda pequeña acción o fuerza a la que se someta cualquier estructura mecánica en general pueden provocar un efecto resonante en el sistema, que conllevaría a deformaciones de la estructura o los elementos que la componen y puede acabar en alguna rotura o algún daño significativo. n claro ejemplo podría ser el puente de Tacoma Narros, en este puente no se tuvieron en cuenta las rachas de viento laterales, por lo que cuando este efecto se transmitió a la estructura del mismo indujo unas vibraciones en la estructura que coincidían con las frecuencias naturales del propio puente, entrando en resonancia y acabó colapsando.

A lo largo del trabajo se estudiará cómo se pueden obtener las frecuencias naturales de un sistema mecánico, modos de vibración y el efecto de la amortiguación.

Para la obtención de todos estos parámetros se utilizará un determinado método de análisis, el análisis modal, que consiste en una prueba dinámica basada en el efecto de las vibraciones sobre estructuras en condiciones determinadas. Este análisis se utiliza para evaluar en qué estado de salud se puede encontrar una estructura, determinación de daños, comportamiento ante diferentes modos de funcionamiento de la estructura y determinación de la vida restante de la misma. [19]

Los análisis modales se pueden dividir en análisis modal tradicional o experimental (EMA) y el análisis modal operacional, este último se basa en la determinación de los parámetros modales en las condiciones de operación del elemento a analizar.

En este trabajo se validará un modelo mecánico del eje trasero de un vehículo, compuesto por resortes helicoidales y amortiguadores. El proceso consta de dos apartados diferenciados, la creación de un modelo vibratorio por ordenador y la realización de un análisis modal experimental mediante el método de excitación por impacto.

#### <span id="page-5-0"></span>1.1 CONCEPTOS TEÓRICOS

#### <span id="page-5-1"></span>1.1.1 ¿QUÉ ES UN EJE?

Se conoce como eje al elemento con forma cilíndrica maciza o hueca, constituido por acero, aluminio u otras aleaciones que hagan del mismo una pieza con resistencia a fatiga y a torsión, ya que suelen transmitir un movimiento de rotación de una parte a otra en un conjunto mecánico. Por otra parte, puede haber ejes inmóviles y lo que se mueve son las partes que están apoyadas en sus extremos.

En los vehículos ligeros o turismos podemos encontrar dos tipos de ejes:

• Eje de transmisión, palier o semieje. Como su nombre indica este eje está accionado por el motor y transmite el movimiento de este por la caja de cambios, que después se transfiere a los ejes de transmisión proporcionando movimiento a las ruedas. Este tipo de ejes puede ser delantero, trasero o una combinación de ambos. En la siguiente *Figura 1-1*, se muestra un eje de transmisión.

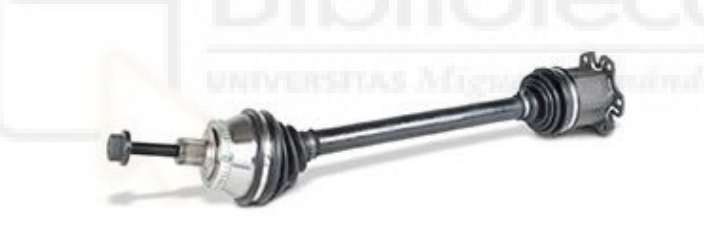

*Figura 1-1*

• Eje libre. Este eje es más simple ya que no forma parte del sistema de tracción y no tiene piezas móviles que provengan del motor, siendo totalmente independiente. Este eje se podría encontrar en un vehículo que solo tenga tracción en uno de sus dos ejes. Esta configuración es la más común en vehículos utilitarios, como Opel Corsa, Seat Ibiza, Ford Fiesta, Peugeot 207, Citroën C3, etc.

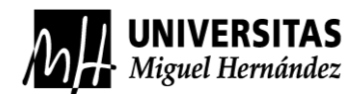

El eje que se va a analizar es un "eje libre", que actúa como una viga biapoyada, la cual en sus extremos se sitúan las llantas con los neumáticos, haciendo de apoyos y transmitiendo todo el peso del coche, minimizando las deformaciones por el peso del vehículo. En conclusión, el eje se mantiene estático y el movimiento giratorio lo producen las ruedas, en la *Figura 1-2* se puede ver en color rojo el eje que se va a analizar en este trabajo.

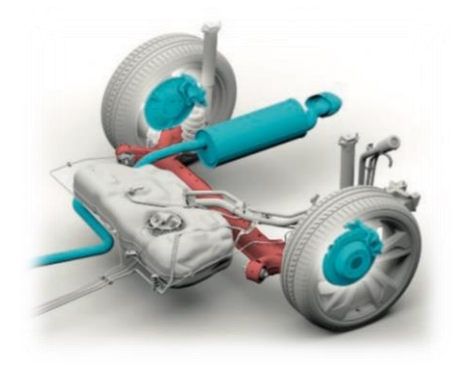

*Figura 1-2*

#### <span id="page-6-0"></span>1.1.2 COMPONENTES DE LA SUSPENSIÓN

La suspensión de los vehículos está formada por un conjunto de elementos que tienen una función específica, por lo que se considera que es un mecanismo complejo que debe cumplir una serie de factores para considerarse apta para la conducción.

Este conjunto de elementos se divide en rígidos y elásticos, se interponen entre la masa suspendida y la masa no suspendida del vehículo. [7]

- Masa suspendida. Se compone de un grupo de elementos que se sitúan aguas arriba de las suspensiones del vehículo, por lo que podrían ser, todo el monocasco y lo que alberga en su interior, motor, caja de cambios, etc.
- Masa no suspendida. Situada aguas abajo de la propia suspensión, estaría formada por, eje rígido, resortes, amortiguadores, etc. Estos tienen una gran importancia ya que cuanto menor sea su peso con respecto a la masa suspendida, mejor comportamiento dinámico tendrá el vehículo en circulación.

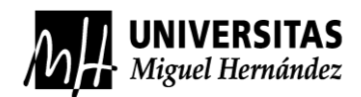

Para que una suspensión cumpla su máximo desempeño, los neumáticos deben mantener en todo momento el contacto con la superficie por donde se esté circulando, evitando pérdidas de adherencia, ya que en ese momento no se tendrá ningún control sobre el vehículo. Además, debe de soportar el peso de la masa suspendida del vehículo, transmitiéndolo a las ruedas y ante perturbaciones sobre la superficie transitada la suspensión debe limitarlas.

Por otra parte, tiene que controlar los movimientos de balanceo y cabeceo, así como las transferencias de carga. Seguidamente debe controlar los movimientos oscilatorios que puede provocar el terreno por donde transita el vehículo, para conseguir un equilibrio entre seguridad en la conducción y confort en la misma. Finalmente, pero para este trabajo la más importante, limitar la transmisión a la masa suspendida de las frecuencias producidas, ya que esto tiene un efecto muy grande tanto en el confort como en la seguridad del propio vehículo.

Los componentes encargados de mantener las funciones indicadas anteriormente son:

• Neumáticos. Elemento de rodadura formado principalmente por caucho natural y sintético, por acero y fibras textiles, ver *Figura 1-3*. Los neumáticos son los que mantienen la primera toma de contacto con las irregularidades de terreno, siendo capaces de absorber una parte de la energía del impacto, reduciendo las vibraciones que se generan durante la conducción. Aun así, es indispensable tener más elementos de amortiguación ya que aún existen muchas vibraciones que debemos eliminar.

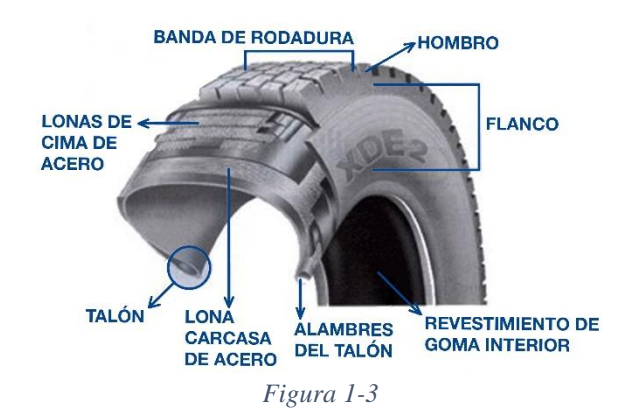

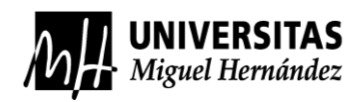

• Ballestas. Elemento elástico formado por un conjunto de láminas de acero 9260 o 9262, con una capacidad de flexionarse y volver al estado inicial precargado, cada una con una longitud más pequeña según se van apilando de forma escalonada. Las ballestas fueron el comienzo de las suspensiones de los automóviles, las cuales se siguen usando actualmente. Este resorte sirve para absorber la energía de las irregularidades de la calzada para posteriormente liberarla, aun así, no suelen ser muy cómodas para la conducción. Se suelen utilizar en furgonetas, furgones y camiones, también tienen muchísimos más usos e incluso en otros medios de transporte como los trenes. [6]

Visualizar *Figura 1-4*, para ver las partes de una ballesta.

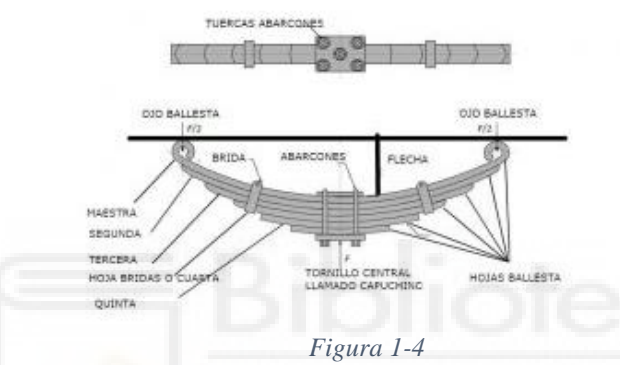

• Resorte helicoidal. Elemento elástico, tienen como función mantener las ruedas pegadas a la calzada, absorber las irregularidades, sustentar la masa suspendida del vehículo y mejorar la sensación de confort de los pasajeros. [7]

Estos resortes están construidos por barras de acero entre 10 mm y 15 mm de diámetro. Mediante un proceso precalentamiento al rojo vivo se efectúa su enrollado, en este proceso se determina la constante elástica del resorte "k", que viene determinada por el material, el diámetro de las espiras, el diámetro de la propia barra y el número de espiras. Ver la *Figura 1-5*.

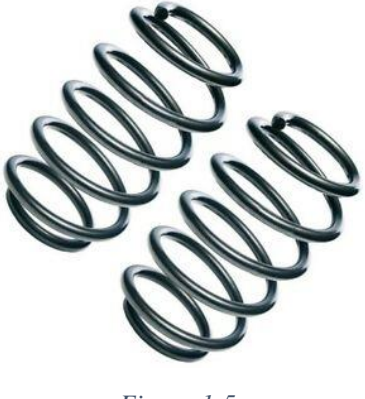

*Figura 1-5*

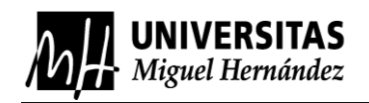

Estos resortes trabajan a torsión, pero su peculiaridad es que absorben casi la totalidad de la energía mecánica sin retenerla, por lo que se produce un movimiento ondulatorio.

• Amortiguador. El efecto del amortiguamiento se conoce como la disipación de energía en un sistema mecánico en movimiento o por vibración, por medio de calor. Esta amortiguación puede ser seca o con rozamiento, viscosa e hitéreica por la deformación de los materiales.

Los amortiguadores tienen como objetivo neutralizar las oscilaciones procedentes de los resortes helicoidales, evitando la transmisión de las oscilaciones a la cabina del vehículo, el efecto de resonancia en el resorte y reduciendo el cansancio en la conducción- Además participan en la adherencia de los neumáticos en la calzada, dando una frenada consistente y equilibrando el desgaste de los frenos y de los neumáticos, es decir que a la hora de elegir un amortiguador para un vehículo hay que tener en cuenta muchos factores. [7]

Existen dos tipos de amortiguadores, los amortiguadores bitubo, que se dividen en presurizados (aceite), no presurizados (aceite y gas) y de gas a baja presión (nitrógeno de 2,5 a 8 bares). Los amortiguadores monotubo, que se dividen en hidráulicos, hidráulicos con válvulas y de gas a alta presión (nitrógeno a 25 o 30 bares). Antes de esta clasificación existe otra la cual se verá más detalladamente en el apartado de sistemas de suspensión. El amortiguador que analizaremos es un amortiguador bitubo de gas a baja presión, como el que se muestra en la *Figura 1-6*.

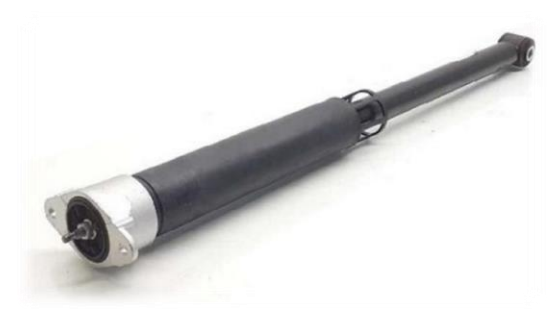

*Figura 1-6*

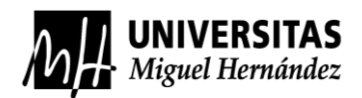

• Aislador del resorte helicoidal y soporte del cuerpo del eje (*SilentBlocks*). Estos dos tipos de piezas son elementos elásticos que sirven para amortiguar las reacciones entre dos elementos que están atornillados o encajados a presión, suelen ser de caucho vulcanizado o cualquier otro material que pueda tener características similares para aislar y resistir reacciones del sistema de suspensión [7]. Estos elementos los podemos ver respectivamente en las siguientes *Figuras 1-7* y *1-8*, que corresponde a la suspensión a analizar.

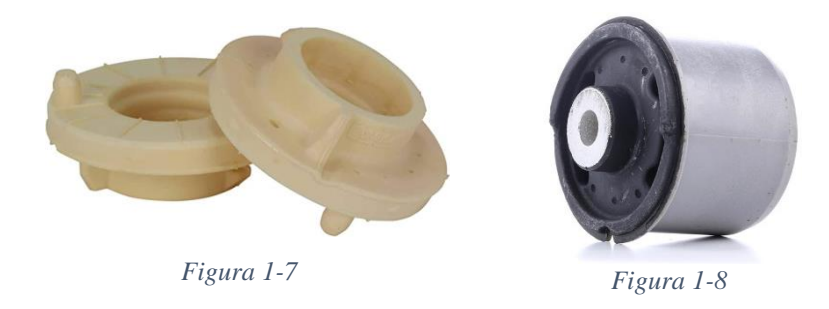

• Barra de torsión. Elemento elástico ya que es un tipo de resorte que suelen llevar los vehículos con suspensión independiente, tanto en la parte delantera como la trasera. Su principio de funcionamiento viene dado por una barra de acero elástica, que esta sujetada por uno de sus extremos al bastidor y el otro se le acopla a la rueda, con el desplazamiento del vehículo la barra se verá sometida a un esfuerzo de torsión, este influirá en el balanceo del vehículo y actuará en la disminución de las vibraciones. En el vehículo a analizar el propio eje trasero hace de barra de torsión ya que es deformable a torsión, pero no a flexión. Para ver un ejemplo de una barra simple de torsión, ver la barra pintada de rojo de la *Figura 1-9*.

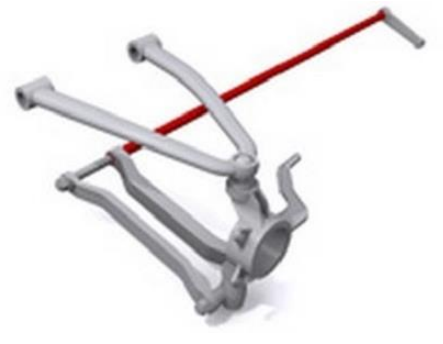

*Figura 1-9*

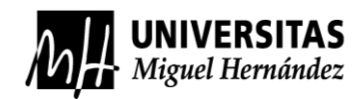

• Barra estabilizadora. Esta barra tiene una función completamente distinta, al igual que sus sujeciones, se sitúa entre las dos ruedas de un mismo eje y se fija cada uno de sus extremos en cada rueda. Su función consiste en hacer que el vehículo circule lo más horizontalmente posible, por eso el nombre de barra estabilizadora. [7]

La barra estabilizadora está fijada en sus extremos a las ruedas, cuando el coche circule por una curva, una de las ruedas tiende a subir y otra a bajar, por lo que el efecto que soporta la barra es un par de torsión e impide el movimiento ejerciendo una resistencia al balanceo, estabilizando el coche y circulando lo más horizontal posible. Este efecto es el mismo si el vehículo circula por un bache, así todas las ruedas pueden tener una repartición de pesos por igual. Esto último hace que los 4 neumáticos estén en contacto con la calzada y así disminuir la transferencia de carga a solo un lateral del vehículo. Ver las *Figuras 1-10* y *1-11*.

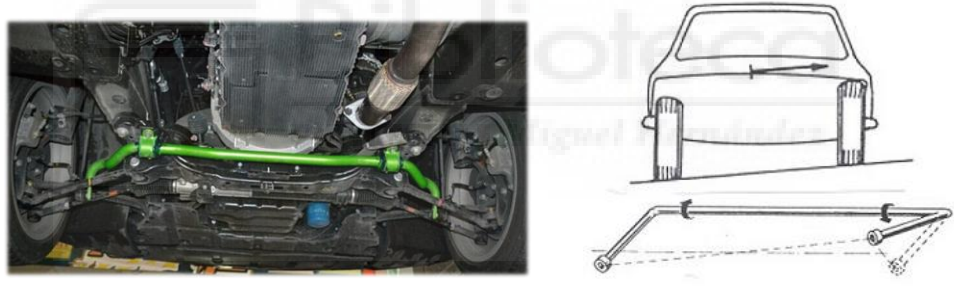

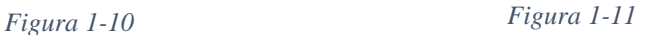

• Manguetas. Existen dos tipos de manguetas, mangueta de cubo y de vástago. La mangueta de cubo cuenta con un orificio en su interior con el diámetro del buje de la llanta, situándose en el interior los semiejes. Por otra parte, el resto de orificios que tiene la mangueta, ver *Figura 1-12*, sirven para montar los tirantes, trapecios, etc. La mangueta de vástago, ver *Figura 1-13*, es aquella que se une al buje mediante un único tornillo, este tipo de mangueta es habitual verlo en ruedas libres, sin tracción.

Es de interés saber que los orificios de cualquier mangueta tienen la función de anclar las diversas piezas de la suspensión, pero no todas tienen los orificios orientados en el mismo plano o no los tienen hechos en el mismo lugar, sino que

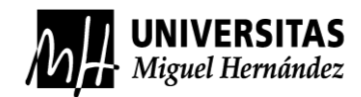

cada fabricante los ubica según qué tipo de suspensión quiere poner y sus grados de libertad que se quiera obtener.

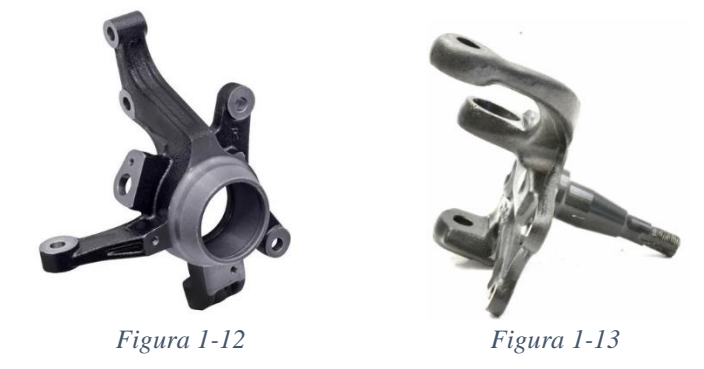

• Tirantes. Los tirantes son unos elementos que mejoran el comportamiento dinámico, son brazos de acero que se pueden colocar transversal o longitudinalmente, uniendo las manguetas o el trapecio con el chasis del vehículo. Son los encargados de absorber las reacciones o desplazamientos de la suspensión mediante los *silentblocks* que están montados en sus extremos. En las siguientes imágenes podemos observar donde se podría colocar, en este ejemplo en la suspensión delantera MacPherson del coche a analizar, *Figura 1-14* y un ejemplo de tirante sin montar *Figura 1-15*.

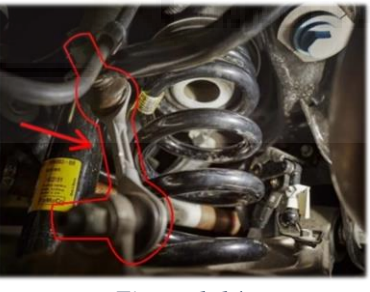

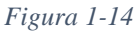

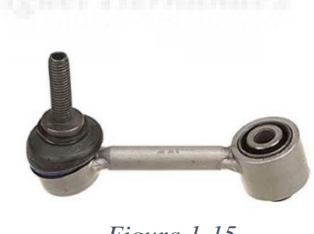

*Figura 1-15*

• Buje. Elemento como las manguetas, pero este es el que aloja a la llanta junto a unos rodamientos que permitirán el giro, también como hemos comentado antes, al buje se le conectan los semiejes para tener tracción y la mangueta para alojar todo el sistema de suspensión. Para ver un ejemplo de buje ver la *Figura 1-16*, el punto 1.

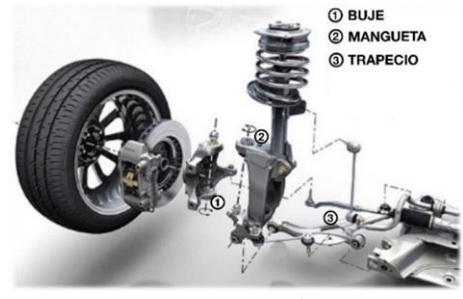

*Figura 1-16*

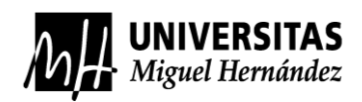

• Rótulas. Las rótulas son un elemento de unión, que permite restringir la suspensión y la dirección, son juntas esféricas que permiten el pivotamiento vertical y la rotación de las ruedas directrices de la suspensión delantera. Están formados por casquillos de fricción junto a un perno ubicado en una carcasa, la fijación de la pieza se realiza por tornillos, roscaros interiores o exteriores. Ver *Figura 1-17*.

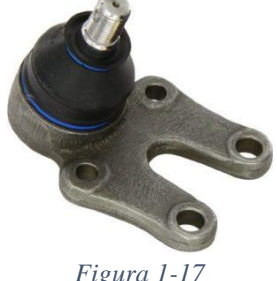

• Trapecios o brazos de suspensión. Brazos articulados ya que estos estan unidos al bastidor. Soportan el peso del coche trabajando junto la suspensión, sobretodo hacen de unión entre la mangueta y el buje, conectándolos con todos los elementos mediante *silentblocks*, para ver un ejemplo de trapecio observar el punto 3 de la *Figura 1-16*.

#### <span id="page-13-0"></span>1.1.3 ANÁLISIS MODAL

El análisis modal es una técnica de análisis empleada para determinar características dinámicas inherentes de estructuras o elementos elástico-lineales, y que tiene como objetivo la obtención de las frecuencias naturales, modos de vibración y el amortiguamiento. Estos parámetros dependen de la masa, condiciones de contorno y la forma de la estructura. Se puede realizar de dos formas, mediante el método teórico que se basa en procedimientos analíticos o simulaciones por elementos finitos, y el método experimental que consta de tres pasos: excitación de la estructura mientras que se miden los desplazamientos con los acelerómetros, tratamiento de los datos y análisis de los datos junto a los modos de vibración.[1][2][8]

En este análisis se analizaría el eje en vacío y solamente con la masa no suspendida, dicha carga se compone de todo el sistema de suspensión con su propio rango de frecuencias, el eje responderá a todas estas frecuencias y no debe coincidir con ninguna de ellas, sino entraría en resonancia. Este proceso termina superponiendo todos los modos de vibración del elemento, en este caso se obtendrá como resultado cada frecuencia natural y su modo de vibración.

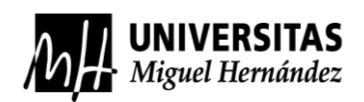

Durante el análisis modal, el elemento se compone de deformaciones complejas que a su vez se dividen en simples modos de deformación con frecuencias y amortiguamientos propios. La finalidad de este proceso es formar un modelo modal del comportamiento de la estructura. Una característica importante es conocer el amortiguamiento de un cuerpo, ya que nos permite saber su vida a fatiga y prevenir cualquier respuesta del elemento a la resonancia. [2]

- Aplicaciones del análisis modal:
	- a) Verificación de un modelo, en la primera fase de creación de un diseño de pieza funcional o máquina se tienen en cuenta una gran cantidad de factores, Para poder seguir un proceso correcto de producción y evolución del producto hace falta crear un modelo, y después crearlo para comprobar con el análisis modal si cumple las condiciones del modelo y poder utilizarlo en cualquier aplicación de su entorno.
	- b) Seguridad estructural, los parámetros obtenidos se pueden considerar para detectar problemas en infraestructuras o elementos que cargan con mucha responsabilidad, pudiendo corregir estos defectos en el funcionamiento y anticiparse ante cualquier desperfecto.
	- c) Permitir la optimización de un diseño, al utilizar este procedimiento como herramienta, se puede proporcionar de una descripción definitiva del comportamiento de una estructura o elemento.
	- b) Solucionar problemas de ruidos y vibraciones, esto se puede hacer midiendo las vibraciones en la fuente del problema. Por ejemplo, en una máquina mientras esta encendida y después cuando esta desconectada, mediante los datos obtenidos podemos realizar modificaciones en el modelo dinámico buscando alternativas al problema.

Por último, cualquier estructura tiene una forma modal o modos de vibración cuando son excitados o influyen sobre ellos alguna acción, ¿y que es una forma modal? Es un patrón particular de vibración de un determinado elemento, donde se muestra todas sus posibles deformaciones a cada frecuencia determinada.

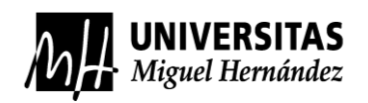

#### <span id="page-15-0"></span>1.1.3.1 VIBRACIONES

Se conoce como vibración cuando se percibe un pequeño movimiento en un elemento alrededor de su punto inicial en un determinado tiempo. Siendo teóricos, una vibración es la oscilación de un cuerpo alrededor de su posición de equilibrio, esta posición se alcanzará cuando las acciones que actúen sobre el cuerpo sean nulas, esta vibración es iniciada cuando se ejerce una acción exterior. Estas vibraciones son periódicas, de normal se encuentra reproducidas en el movimiento armónico simple.

En la actualidad es un proceso indispensable den el diseño de máquinas, motores, vehículos, etc. El análisis de las vibraciones mecánicas es vital, ya que todos los elementos mecánicos sometidos a algún tipo de movimiento o a acciones externas variables en el tiempo, irán cambiando sus estados de equilibrio y por consecuencia, presentarán modificaciones en su funcionamiento, produciendo desde un desgaste periódico de las piezas hasta la rotura de estas.

Hoy en día, en casi todos los procesos industriales se rigen por una serie de normas y procedimientos para el propio mantenimiento en tiempo real de las máquinas, para que trabajen de la mejor manera posible. También implantan el mantenimiento predictivo, que les permite a las empresas saber cada cierto período de tiempo cuando hay que hacer un mantenimiento más profundo a las máquinas o cambiar alguna pieza crítica.

Las vibraciones presentan una serie de propiedades, las cuales son:

- El período (T): Lapso necesario para que un sistema efectúe un ciclo completo de movimiento ondulatorio.
- Amplitud (A): Intensidad a la que un elemento puede llegar a vibrar, esa se puede medir en aceleración(m/s<sup>2</sup>), velocidad(m/s) y posición(m).
- Frecuencia (F): Es el número de veces por segundo que un elemento puede hacer el ciclo completo de un movimiento ondulatorio, o el número de veces que repite una misma posición en cada segundo, y se mide en Hertzios (Hz).
- Longitud de onda  $(\lambda)$ : Distancia entre dos mismos estados y consecutivos de un movimiento ondulatorio.

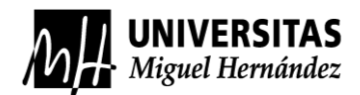

Todas estas propiedades de pueden visualizar en la siguiente *Figura 1-18*, la cual se puede ver en verde la amplitud, en rojo la longitud de onda, en morado el período y por último, si nos fijamos en el eje de las ordenadas vemos una enumeración, por lo que podemos obtener la frecuencia, por definición es la inversa del período, por lo que la frecuencia en esta figura seria, F=0'25 Hz.

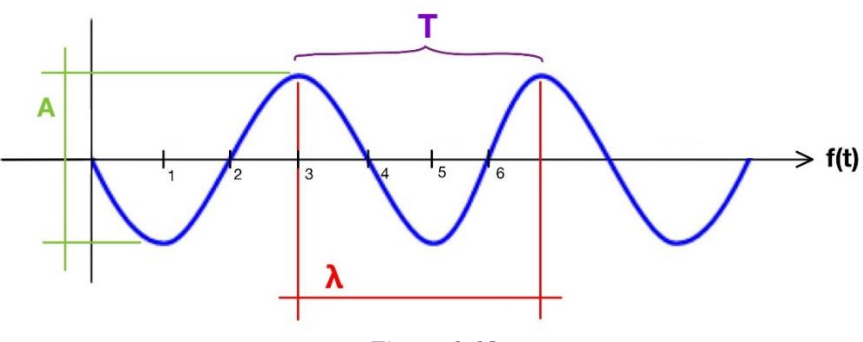

*Figura 1-18*

Las vibraciones se clasifican en vibraciones libres y forzadas, en amortiguadas y no amortiguadas.

• Vibración libre:

Se define como cualquier cuerpo que es excitado desde su posición inicial, siendo capaz de realizar un movimiento oscilatorio por sí solo. Este sistema vibrará en una o más frecuencias naturales, variando por la masa, rigidez y grados de libertad del sistema.

a) Vibración libre no amortiguada, este tipo de vibración se compone de un sistema masa resorte sin que actúe ninguna fuerza externa y sin amortiguamiento. Vease la *Figura 1-19*.

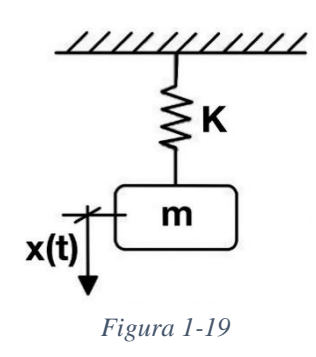

Se entiende que, si se mueve la masa a una posición que no sea la de reposo y se suelta, esta masa empezará a oscilar a una frecuencia natural libremente,

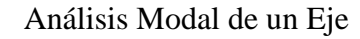

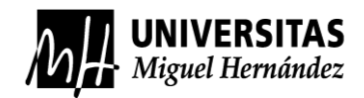

ninguna fuerza externa produciría alguna acción y tampoco habría un amortiguamiento, por lo que no podría actuar sobe la oscilación para detenerla.

Para analizar este modo dibujaremos el diagrama de cuerpo libre, *Figura 1-20*:

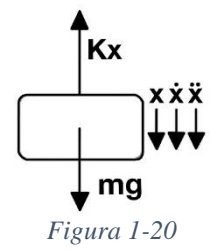

Hay que tener en cuenta el punto inicial del sistema donde la masa estaba en reposo, la masa se encuentra desplazada a una distancia Δ por su propio peso.

$$
k\Delta = mg
$$

Sabiendo que la fuerza del resorte:

$$
F_k = k \cdot (x + \Delta)
$$

Aplicamos sumatorio de fuerzas en el centro de la masa del diagrama del cuerpo libre y sustituimos la aceleración, a, por, ẍ, obtenemos:

$$
\sum F_x = ma
$$
  

$$
mg - k(x + \Delta) = m\ddot{x}
$$
  

$$
mg - kx - k\Delta = m\ddot{x}
$$

Por la segunda ley de Newton,  $F = ma$ , y la segunda derivada de la posición es la aceleración, entonces:  $m\ddot{x} = kx$ , por lo que obtetemos:

$$
m\ddot{x} + kx = 0
$$

Si dividimos entre la masa tenemos:

$$
\ddot{x} + \frac{k}{m} \cdot x = 0
$$

$$
\ddot{x} + \omega_n^2 \cdot x = 0
$$

Al despejar  $\omega_n^2$ , que es la frecuencia natural, obtenemos la siguiente expresión:

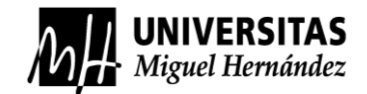

$$
\omega_n^2 = \frac{k}{m}
$$

$$
\omega_n = \sqrt{\frac{k}{m}}
$$

Finalizamos la demostración de la obtención de la fórmula de las frecuencias naturales para este tipo de sistema, y vemos que depende de la raíz de la constante del resorte y la masa.

b) Vibración libre amortiguada, se compone de un sistema masa resorte y amortiguador. Es capaz de absorber energía por la introducción de un amortiguador y no actúa ninguna fuerza externa en el sistema. Vease la *Figura 1-21*.

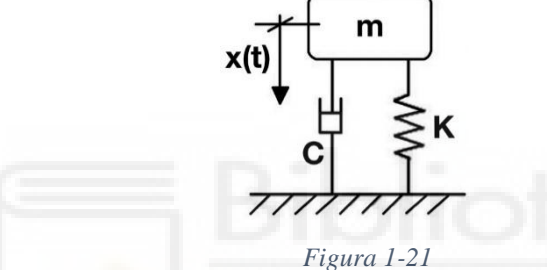

Si se mueve la masa de su posición inicial, esta tenderá a oscilar entorno a su punto inicial sin que ninguna fuerza exterior actúe sobre la misma. En esta ocasión tenemos una amortiguación, lo que hará que la oscilación se extinga con el tiempo hasta llegar a su posición inicial.

Para analizar este modo dibujaremos el diagrama de cuerpo libre, *Figura 1-22*:

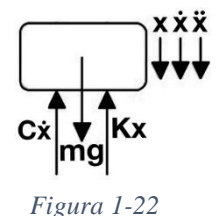

Se procede a realizar el sumatorio de fuerzas en el centro de la masa del diagrama de cuerpo libre. Pero sabiendo que el amortiguador se multiplica por el valor de la velocidad. Se obtiene:

$$
\sum F_x = ma
$$

$$
mg - c\dot{x} - k(x + \Delta) = m\ddot{x}
$$

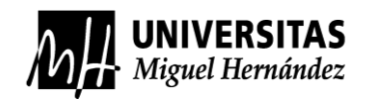

Reordenamos y vemos que se nos queda una ecuación diferencial de segundo orden, después se divide entre la masa:

$$
m\ddot{x} + c\dot{x} + kx = 0
$$

$$
\ddot{x} + \frac{c}{m} \cdot \dot{x} + \frac{k}{m} \cdot x = 0
$$

Por tanto, de esta última ecuación se obtiene:

$$
\ddot{x} + 2 \cdot \xi \cdot \omega_n \cdot \dot{x} + \omega_n^2 \cdot x = 0
$$

 $ξ = Factor de amortiguamiento:$ 

$$
\xi = \frac{c}{c_{cr}}
$$

 $c_{cr}$  = Coeficiente de amortiguamiento crítico:

$$
c_{cr}=2\cdot m\cdot\omega_n
$$

• Vibración forzada:

Se define como un sistema que está formado por una masa y un resorte en el caso más sencillo, pero podría llevar más elementos, a este sistema se le actúa con una determinada fuerza externa que pone el sistema a vibrar forzadamente con la frecuencia de dicha fuerza. Por lo que mueve la masa de su posición inicial, describiendo un movimiento oscilatorio que puede ser o no periódico y es obligado a vibrar a la frecuencia de excitación. [9]

Cuando la frecuencia de la fuerza aplicada al sistema es igual a la frecuencia natural del propio sistema, se entiende que el sistema ha entrado en resonancia.

c) Vibración forzada no amortiguada, en este caso la estructura está formada por un resorte y una masa, sin amortiguamiento, pero si se tiene una fuerza externa aplicada sobre la masa. Esto hace que la masa se mueva de su posición inicial y empiece a oscilar a la frecuencia de la fuerza externa de una manera indefinida. Vease la *Figura 1-23*.

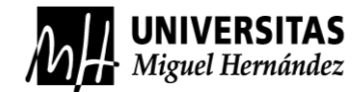

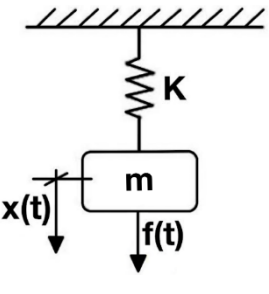

*Figura 1-23*

Se realiza el diagrama de cuerpo libre, ver *Figura 1-24*:

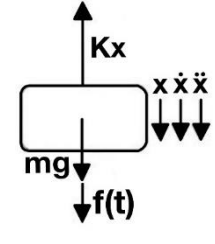

*Figura 1-24*

Se procede a hacer el sumatorio de fuerzas.

$$
\sum F_x = ma
$$
  

$$
mg - k(x + \Delta) + f(t) = m\ddot{x}
$$
  

$$
mg - kx - k\Delta + f(t) = m\ddot{x}
$$

En la posición de equilibrio se cumple:  $mg = k\Delta$ , la ecuación quedaría:

$$
m\ddot{x} + kx = f(t)
$$

Dividimos toda la ecuación por la masa y se obtiene:

$$
\ddot{x} + \frac{k}{m} \cdot x = f(t)
$$

$$
\dot{x} + \omega_n^2 \cdot x = f(t)
$$

d) Vibración forzada amortiguada, este sistema presenta un resorte, una masa, un elemento que absorbe energía y una fuerza exterior que hace oscilar a la masa en su frecuencia. Este sistema se comporta tal que la masa comienza a oscilar respecto a su punto de origen con una magnitud que se va acercando a cero, ya que existe un elemento de disipación de energía. *Ver Figura 1-25*.

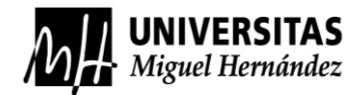

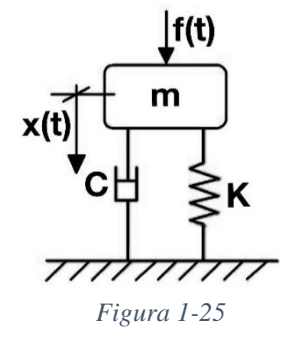

Se realiza el diagrama de cuerpo libre para este sistema, ver la *Figura 1-26*:

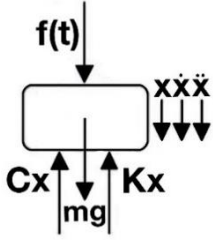

*Figura 1-26*

Se realiza el sumatorio de fuerzas en el centro de la masa del diagrama de cuerpo libre:

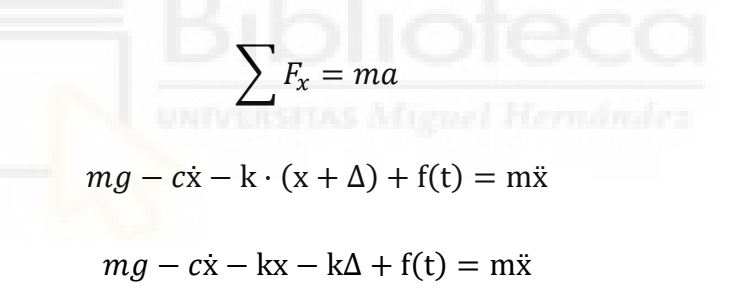

Se reordena y se procede a dividir la ecuación entre la masa:

 $m\ddot{x} + c\dot{x} + kx = f(t)$  $\ddot{x}$  +  $\mathcal{C}_{0}^{0}$  $\boldsymbol{m}$  $\cdot$   $\dot{x}$  +  $\boldsymbol{k}$  $\boldsymbol{m}$  $\cdot x = f(t)$  $\ddot{x} + 2 \cdot \xi \cdot \omega_n \cdot \dot{x} + \omega_n^2 \cdot x = f(t)$ 

En las vibraciones que contienen elementos de disipación de energía, en concreto los amortiguadores, existen tres tipos de modos de amortiguamiento para "ξ".

• Caso 1 (ξ > 1):

En este caso provoca un movimiento sobre amortiguado, porque está por encima del valor crítico.

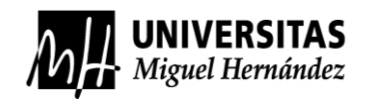

• Caso 2 (ξ < 1):

En este caso el sistema oscilará de una forma más suave desde el inicio hasta su posición de reposo.

• Caso 3 ( $\xi = 1$ ):

En este caso el sistema no llega a oscilar, ya que vuelve a su posición inicial de golpe, se describe como caso de amortiguamiento crítico.

Todos estos casos se pueden observar en la siguiente *Figura 1-27*:

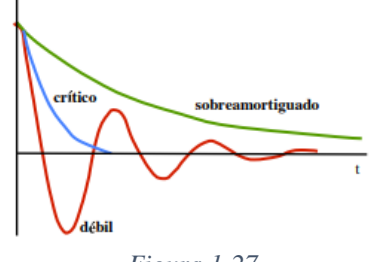

*Figura 1-27*

#### <span id="page-22-0"></span>1.1.3.2 FRECUENCIAS NATURALES Y LA RESONANCIA

Las frecuencias son una forma de medir cuantas oscilaciones es capaz de producir una vibración por segundo. Además, se ha deducido todas las ecuaciones para obtener las frecuencias naturales con los diferentes sistemas anteriormente nombrados.

El sistema masa-amortiguador-resorte forma un sistema mecánico y se le llama grado de libertad. Por lo que toda la energía que se transforme en vibración en una estructura mecánica se distribuirá por los grados de libertad por los que está formada, pero no necesariamente se va a distribuir uniformemente, dependerá de la forma en como está diseñada esa estructura y la función de la máquina a realizar, pero en gran parte dependerán de sus frecuencias naturales, de la amortiguación y las frecuencias de excitación de la fuente de energía. [11]

La frecuencia natural se define como el movimiento oscilatorio o vibratorio de un elemento después de haber sufrido un movimiento por alguna fuerza externa. Es importante saber a qué frecuencia natural puede vibrar un cuerpo, ya cualquier tipo de máquina que este sometida a acciones externas o internas, la vibración máxima de cualquier parte no debe de estar cerca del foco de las vibraciones producidas por motores o acciones externas, ya que si entran en contacto se podría entrar en resonancia. Eso produciría un mal funcionamiento porque ese cuerpo vibrará progresivamente sin

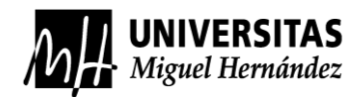

tener límite, en el caso de no tener amortiguamiento. Ver las *Figuras 1-28* y *1-29*, donde se pueden observar el fenómeno de resonancia en un sistema no amortiguado y en otro amortiguado, respectivamente.

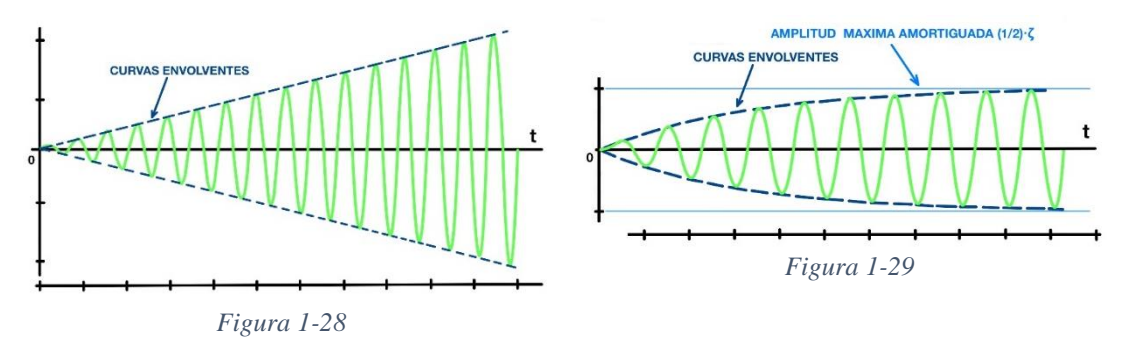

Un sistema puede estar o no amortiguado y tener comportamientos distintos, el sistema no amortiguado produciría una oscilación que si tiende a entrar en resonancia se producirá la oscilación de la *Figura 1-28*, la cual tiende del reposo a aumentar la amplitud de cada vibración hasta producir un colapso en el sistema.

En la *Figura 1-29*, se muestra la oscilación en resonancia de un sistema amortiguado, donde su amplitud máxima hasta su amortiguamiento es un medio del factor de amortiguamiento, por lo que podrá oscilar entre esos valores como máximo.

Todas estas formas vibratorias están estrechamente relacionadas con el factor de amortiguamiento, como los tres modos de amortiguamiento vistos. En la siguiente *Figura 1-30*, se puede observar una gráfica donde según los factores de amortiguamiento y el coeficiente de las frecuencias, se pueden tener distintos comportamientos de amplificación o reducción de las oscilaciones en cualquier tipo de sistema vibratorio.

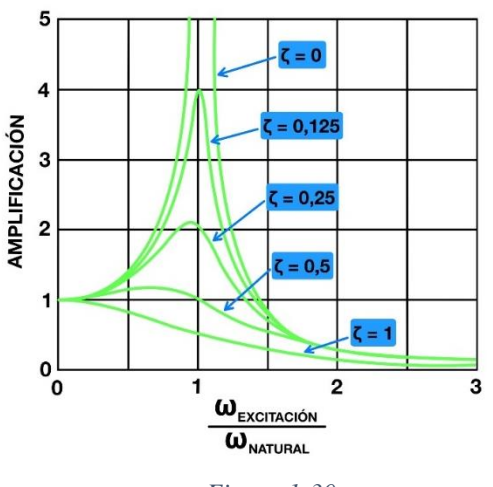

*Figura 1-30*

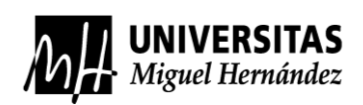

#### <span id="page-24-0"></span>1.1.4 DEFINICIÓN DE SIMULACIÓN

Hoy en día prácticamente todo lo que se diseña y prueba se somete a un análisis previo para comprobar si cumple con las expectativas requeridas. Este análisis se hace por simulaciones numéricas en ordenadores, cuyo objetivo es intentar obtener información de cómo será su comportamiento real o lo más cercano posible. Su utilidad es muy amplia y puede abarcar todos los sectores de industrias, instituciones educativas, procesos de ingeniería, seguridad nacional, medicina, etc.

Las simulaciones por ordenador son muy amplias, en este trabajo se trabajará con la simulación mediante elementos finitos. Actualmente existe una infinidad de programas para ordenador con aplicaciones de análisis numéricos por elementos finitos, con los cuales podremos analizar propiedades termodinámicas, aerodinámicas, modales, químicas, estructurales, etc. En la siguiente *Figura 1-31*, se puede ver una recopilación de algunos programas de simulación más utilizados. [1]

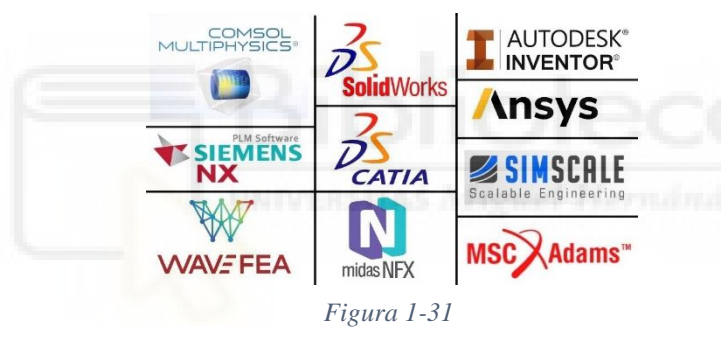

El concepto de simulación se centra en obtener resultados de expresiones analíticas basadas en fórmulas matemáticas, que obtienen las variables desconocidas que se quieran encontrar. La problemática de este método analítico radica en la obtención de resultados, siendo especialmente complicados, ya que hay que resolver infinidad de ecuaciones diferenciales, con geometrías muy difíciles de analizar, junto a las cargas que se sitúan en posiciones complicadas de definir. Teniendo esto en cuenta, necesitamos realizar hipótesis para simplificar y resolver el problema, lo cual hace que diferirá un poco la solución al haber hecho una simplificación.

Ante esta problemática hay que acudir a los métodos numéricos, en el caso de este trabajo se trabajará el método de los elementos finitos. Este método consigue una solución de un problema dividiendo la pieza o estructura a analizar en pequeñas partes como tetraedros, cubos y prismas, los cuales se analizan sus nodos y las interacciones que tienen las partes entre sí.

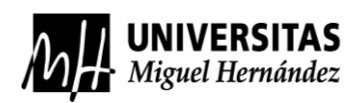

#### <span id="page-25-0"></span>1.2 CASIFICACIÓN DE LAS SUSPENSIONES

En este apartado se explicarán las suspensiones de eje rígido, los sistemas de suspensión independientes y los sistemas semi-independientes o semi-rígidos, pero antes hay que saber que existen tres bloques importantes de suspensiones dentro de cada tipo de suspensión. Se dividen en la suspensión pasiva, la suspensión semi-activa, y la suspensión activa. [5][7]

- La suspensión pasiva: Es un sistema formado por amortiguadores hidráulicos o de gas con un valor constante de β (constante de amortiguación del amortiguador), y estará entre un valor intermedio entre una conducción con confort, que sería una suspensión más blanda, y una condición de más tracción con la suspensión más dura. Ver *Figura 1-6* para visualizar ejemplo de amortiguador de gas con coeficiente β constante.
- La suspensión semi-activa: Es un sistema que permite variar la constante de amortiguamiento según las condiciones del terreno. Esto se consigue por amortiguadores regulables, que gracias al fluido magnetorreológico, permite hacer la suspensión más dura o más blanda, induciendo una corriente eléctrica y haciendo que las partículas ferromagéticas que están en el amortiguador, tengan una resistencia al avance en el pistón del amortiguador para hacer la suspensión dura y sin inducir para que este blanda. En la *Figura 1-32* se puede ver un amortiguador regulable.

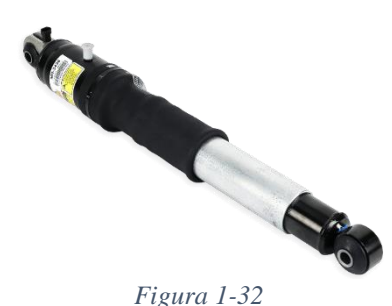

• La suspensión activa: Esta suspensión es la mejor, ya que ofrece los mejores resultados de amortiguación, pero a su vez es la que más costo económico conlleva por su complejo sistema de sensores y actuadores. Estos actuadores consumen mucha energía, por lo que solo estarían en modelos de vehículos exclusivos, como el Audi A8 del 2018, ver *Figura 1-33.*

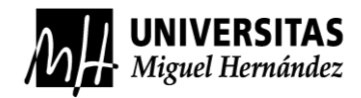

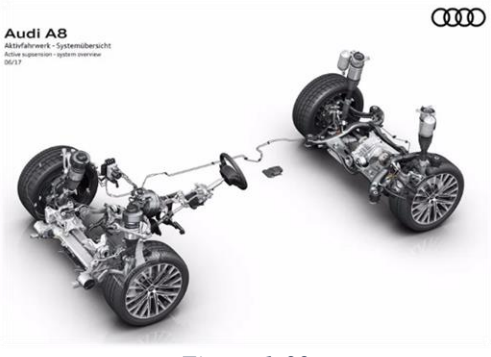

*Figura 1-33*

Con esta pequeña introducción colocaremos a la suspensión semi-independiente del coche a analizar, que será el Ford fiesta versión 2018, en el bloque de la suspensión pasiva ya que los amortiguadores son de gas y la constante β no varía.

#### <span id="page-26-0"></span>1.2.1 SUSPENSIÓN DE EJE RÍGIDO

La estructura se le reconoce como sistema dependiente, ya que es un sistema que está formado por una pieza y todo lo que influya en su comportamiento va a depender de la misma. Esta estructura tiene una configuración de un eje rígido, suele ser un eje no direccional situado en la parte trasera de los vehículos.

Estos ejes pueden tener tracción, es decir, pueden tener el grupo cónico diferencial integrado en él y también pueden ser ejes totalmente libres, sin ningún tipo de tracción. Este sistema se puede encontrar en todoterrenos, autobuses, camiones, etc. Las siguientes imágenes muestran los ejes de un todoterreno, en este caso la configuración es de dos ejes rígidos, delantero y trasero, y la estructura de un autobús. Ver las *Figuras 1-34* y *1-35.*

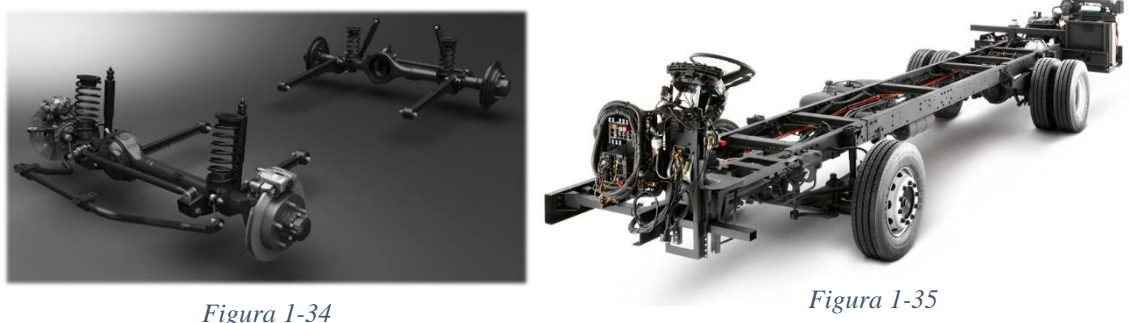

Esta configuración de eje rígido tiene sus ventajas y sus desventajas.

• Ventajas:

Sencillez del diseño, cuanto más sencillo más económica es su fabricación.

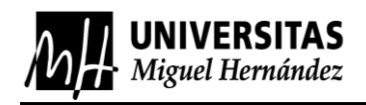

No se producen cambios en los parámetros de las ruedas, los cuales podrían ser el avance, la caída, etc.

Es muy robusto y resistente para cualquier tipo de condición en cualquier terreno y puede soportar grandes cargas.

• Desventajas:

Cada irregularidad del terreno hará que se transmita de una rueda a otra al estar ambas unidas por el mismo elemento, esto supone pérdidas de contacto de las ruedas en la calzada, transmisión de vibraciones y cualquier variación en la inclinación de un terreno hará que el resto del vehículo se mueva hacia un lateral, ya que el eje está anclado en el bastidor y se considera rígido.

Aumenta el peso de la masa o suspendida, por la forma de este eje.

Poco confort para los pasajeros.

#### <span id="page-27-0"></span>1.2.2 SUSPENSIÓN DE EJE SEMI-RIGIDO

Esta estructura puede ser llamada de eje semi-rígido o semi-independiente, es parecida a la de un eje rígido y en algunos casos se puede confundir. El eje semi-rígido como su nombre indica no es rígido del todo y actúa también como eje torsional, absorbiendo irregularidades en forma de un movimiento con carácter torsor y al finalizar este el eje vuelve a su estado original. Pinchando [aquí](https://www.youtube.com/watch?v=b8TcTghs46s&t=74s&ab_channel=TRONANIMATE) se puede ver un ejemplo en vídeo.

Definiríamos un eje semi-rígido como aquel eje que está formado únicamente por una pieza de metal que puede retorcerse para absorber vibraciones y que une las dos ruedas. Suele montarse este eje en la parte trasera de los turismos compactos de hoy en día, ya que es barato y tiene un buen comportamiento, este eje suele tener forma de "U" o "H", como es el caso del eje a analizar, ver *Figura 1-36.*

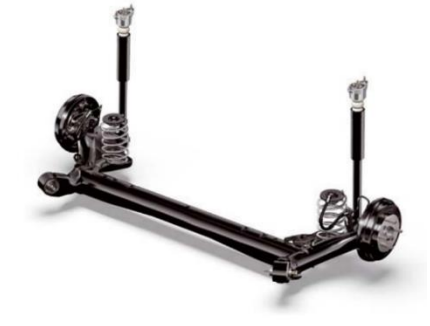

*Figura 1-36*

Esta configuración de eje semi-rígido tiene sus ventajas y sus desventajas.

• Ventajas:

Recuperación parcial del ángulo de caída con un importante efecto de estabilización del vehículo.

Bajo peso, bajo coste, sencilla instalación y el poco espacio que ocupa lo convierten en una elección de suspensión trasera perfecta.

• Desventajas:

Aún sigue habiendo acciones del terreno que se transmiten de una rueda a la otra.

Tienen una mejoría de comportamiento dinámico y de confort del vehículo, pero sigue siendo escasa.

#### <span id="page-28-0"></span>1.2.3 SUSPENSIÓN INDEPENDIENTE

Esta estructura se diferencia entre las demás estructuras porque cada rueda tiene un sistema propio de suspensión. En su mayoría no se componen de ningún eje a diferencia de las otras dos suspensiones ya nombradas.

Esta configuración de suspensión consta de unos elementos unidos al bastidor del vehículo, que basculan y se unen a la mangueta y buje respectivamente, los cuales están unidos a los elementos elásticos y de amortiguamiento, permitiendo tener un movimiento propio en cada una de las ruedas. Este sistema se suele utilizar en el eje directriz de un turismo convencional o el eje motriz del mismo. Ver *Figura 1-37*.

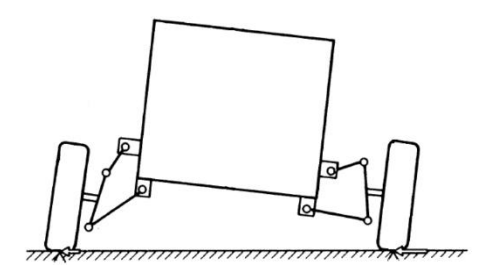

*Figura 1-37*

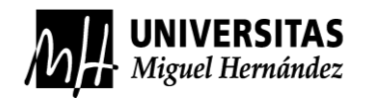

• Ventajas:

Menor transmisibilidad de acciones al chasis del vehículo ya que contine una menor masa no suspendida.

Mejora en el comportamiento dinámico, ya que garantiza las variaciones de caída de la rueda, mantiene el ancho de rueda siguiendo un pequeño margen de movimiento para el correcto uso de la dirección.

Mejor sistema a la hora de tener un mayor confort ya que absorbe las irregularidades del terreno.

• Desventajas:

Desfavorable para soportar grandes cargas.

Diseño complicado, alto coste de fabricación y mantenimiento.

En la actualidad hay diferentes modelos de suspensiones independientes, ya que se han ido diseñando para mejorar más las ventajas de este sistema. En la siguiente tabla se muestran los diferentes tipos de suspensiones independientes que existen.

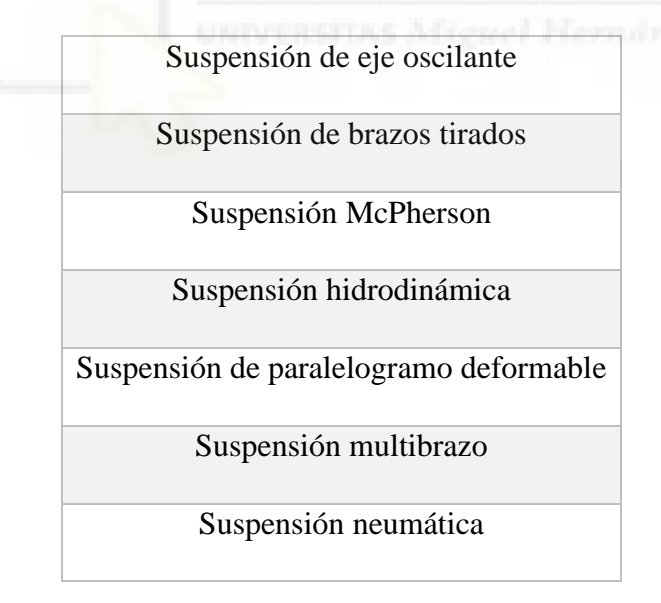

*Tabla 1-1*

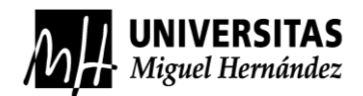

## <span id="page-30-0"></span>**2. ANTECEDENTES**

Durante el estudio de los factores determinantes para la realización de este trabajo se han señalado tres líneas de investigación relacionadas con estudios y ejecución de análisis modales.

El primero de ellos tiene origen en el departamento de investigación de Ingeniería Mecánica de la Universidad Carlos III. Esta línea de investigación va dirigida al modelado y realización de un análisis modal en un eje ferroviario, donde se explica de principio a fin todos los pasos a realizar para la creación de un correcto modelado, para obtener las frecuencias naturales del eje con la finalizad de avanzar en el área de estudio de defectología. En este trabajo se utiliza la herramienta del análisis modal para observar cómo se comporta ante distintas grietas realizadas en un eje, siguiendo una metodología que abarca analizando los 20 primeros modos de vibración, con restricción externa y sin ningún esfuerzo externo. [1]

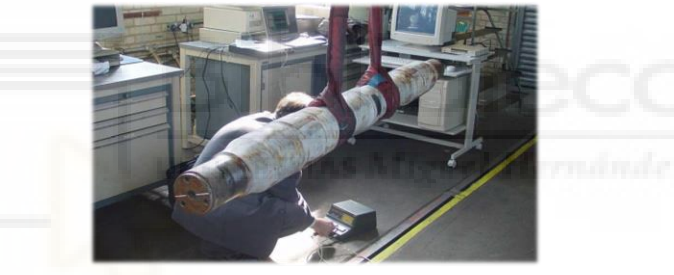

*Figura 2-1*

En la *Figura 2-1* que se puede identificar anteriormente, se puede ver la preparación del eje a analizar mediante un análisis modal experimental.

En las dos siguientes *Figuras 2-2* y *2-3* se pueden ver los datos obtenidos de las frecuencias naturales para el eje libre y restringido, también se puede ver mediante el modelo vibratorio, una forma de deformación producida por el modo de vibración nº 10.

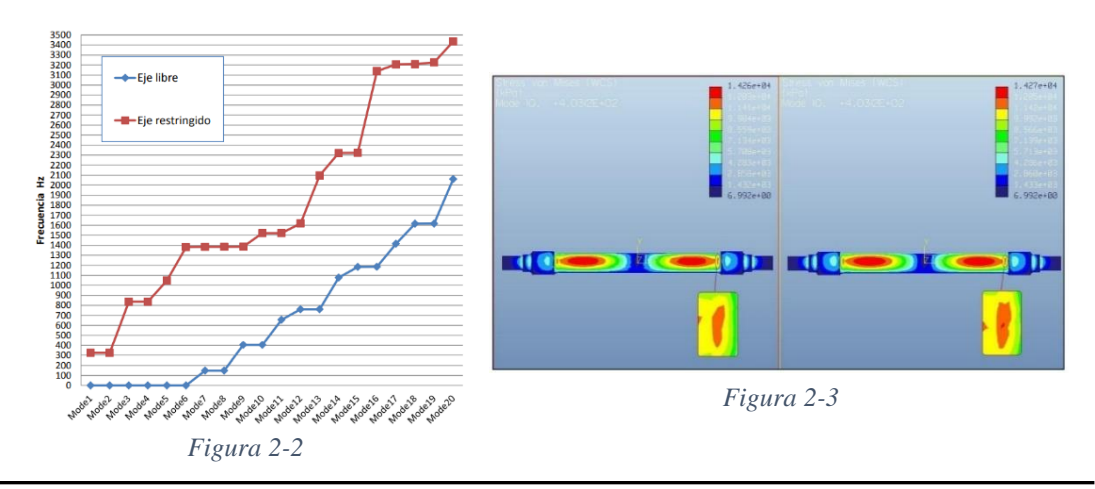

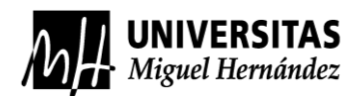

La segunda línea de investigación que se identificó fue la realización de un trabajo fin de grado de la Universidad del País Vasco, en este trabajo se analiza desde un punto teórico y experimental el cigüeñal de una motocicleta, el trabajo indicado realiza exactamente lo que se procederá a hacer en este trabajo. Se realizó un análisis teórico y experimental del cigüeñal para obtener las frecuencias propias y modos de vibración, todo esto con el objetivo de validar el modelo creado por ordenador. [17]

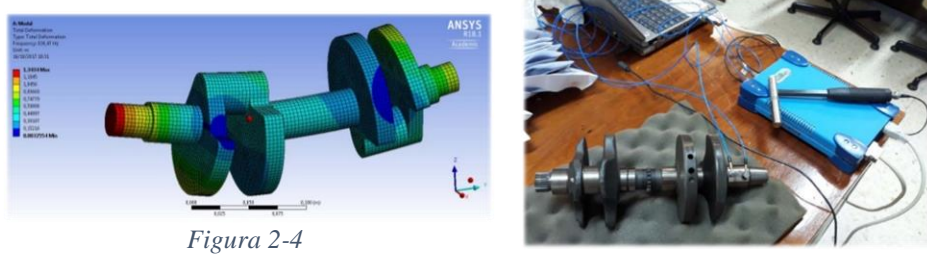

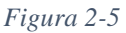

Se puede observar en las *Figuras 2-4* y *2-5*, la realización de los dos tipos de análisis modales, utilizando la metodología de elementos finitos para el análisis teórico y el método de excitación por impacto para el análisis experimental. La *Figura 2-4* muestra un modo de deformación proveniente de una frecuencia natural y en la *Figura 2-5* se observa la instrumentación necesaria para la realización de análisis experimental.

Finalmente, se va a analizar una línea de investigación realizada para la obtención del título de ingeniería mecánica, por la Escuela Politécnica Nacional. Esta investigación identifica todos los posibles focos de vibraciones de un vehículo en movimiento. En el trabajo se exponen problemas habituales de la creación de estas vibraciones, desde las interacciones de piezas motrices del sistema de tracción, la combustión del propio motor, el efecto del aire sobre la carrocería externa del vehículo y el primordial en el estudio de este trabajo, las vibraciones producidas por el terreno que se transmiten por los neumáticos llegando a los sistemas de suspensión y sus elementos. [9]

En la siguiente *Figura 2-6,* se puede observar un pequeño análisis modal experimental que se realizó para obtener detalles de todas estas vibraciones y determinar su foco de origen de las mismas.

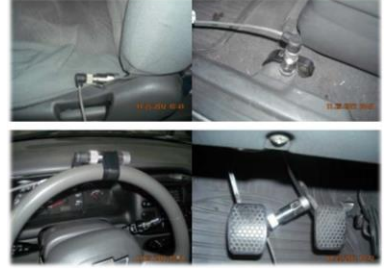

*Figura 2-6*

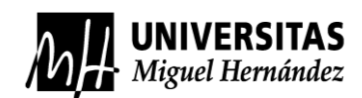

### <span id="page-32-0"></span>**3. OBJETIVOS**

#### <span id="page-32-1"></span>3.1 OBJETIVO GENERAL

En este trabajo de investigación se van a determinar las frecuencias naturales de un eje, que primeramente se obtendrán de una forma analítica mediante un análisis modal de elementos finitos (FEM) y posteriormente se realizará un análisis modal experimental (EMA). Comprobaremos si la simulación por elementos finitos del análisis modal está bien ajustada con sus condiciones de contorno, y a su vez, también se sabrá si el diseño del eje en 3D (realizado previamente al análisis modal) está bien realizado o necesitará algunos ajustes.

Con esta comparación se estudiará si la simulación con elementos finitos valida, en caso afirmativo se podrán observar todas las frecuencias del eje en puntos de interés, ver modos de vibración y poder utilizar este modelo ajustado para obtener medidas verídicas, que se puedan utilizar para la realimentación del diseño de este eje para futuros procesos de fabricación y en mejora continua de la funcionabilidad de este.

#### <span id="page-32-2"></span>3.2 OBJETIVOS ESPECIFICOS

- Documentación y estudio del análisis modal y sus aplicaciones técnicas.
- Toma de datos para la realización de un diseño en 3D mediante el *software* de Inventor.
- Desarrollar un modelo vibratorio mediante el *software* de simulación COMSOL Multiphysics.
- Realizar un análisis modal experimental, mediante excitaciones por impacto.
- Procesar todos los resultados obtenidos para la verificación del modelo vibratorio.

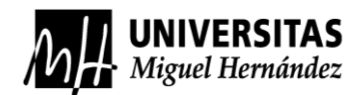

## <span id="page-33-0"></span>**4. METODOLOGÍA**

#### <span id="page-33-1"></span>4.1 DISEÑO Y MODELIZACIÓN

#### <span id="page-33-2"></span>4.1.1 ¿QUE ES EL DISEÑO 3D?

El concepto de diseño en 3D consiste en realizar una geometría ya definida en un boceto, mediante la utilización de programas "CAD", diseño asistido por ordenador. Básicamente el diseño 3D es la acción de crear una pieza o un conjunto de piezas en un programa asistido por ordenador.

Las utilidades de estos tipos de programas se basan en su mayoría en la realización de nuevas piezas o moldes de piezas nuevas para su comercialización, o útiles que se diseñan y posteriormente se imprimen en casa con una impresora 3D. En conclusión, el diseño 3D tiene como función la realización de un modelo lo más realístico posible. En la siguiente *Figura 4-1*, se pueden observar algunos programas de diseño en 3D.

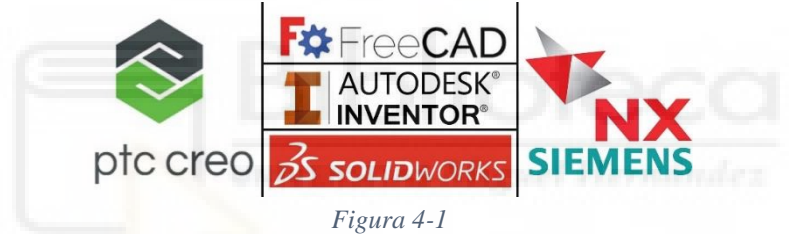

#### <span id="page-33-3"></span>4.1.2 DISEÑO DEL EJE

Para la realización de este trabajo se necesita tener un modelo en 3D del eje a analizar, por lo que se ha optado a diseñar el eje en el programa Autodesk Inventor. Antes de empezar a diseñar el eje se ha tenido que realizar una serie de pasos con una determinada instrumentación, para poder definir un boceto con las medidas más próximas a la realidad.

• Instrumentación:

Vernier o Pie de rey. Instrumento de medida con una alta precisión que se utiliza para medir en distintas superficies gracias a sus 4 posiciones; interiores, exteriores, escalones y profundidad. Ver *Figura 4-2*.

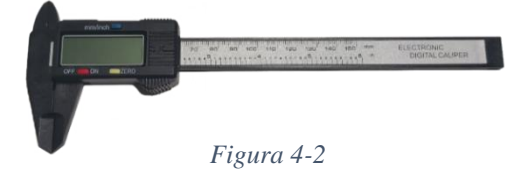

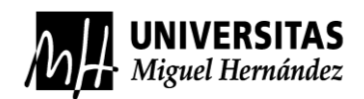

Cinta métrica. Instrumento de medición de largo alcance, en este caso llega hasta los 3 metros, pero que, gracias a los imanes del extremo de la cinta métrica y su cuerpo de metal curvado, se puede medir elementos metálicos grandes con una gran maniobrabilidad. Ver *Figura 4-3*.

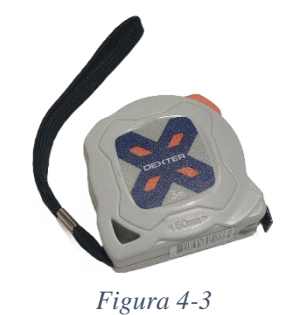

Cinta de costurero. Elemento flexible de medición, no tan preciso como los anteriores, pero sirve para pedir perímetros exteriores de elementos con superficies cerradas de difícil acceso y superficies curvas. Ver

*Figura 4-4*.

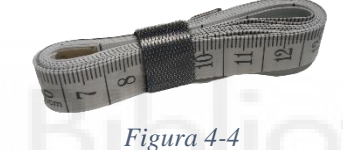

Elemento para la toma de datos. En este caso se ha utilizado un iPad para la toma de los datos, ya que podía hacer fotos en los elementos a medir y sobre cada foto situar la medida hecha, así referenciarlas de una forma más rápida y sin errores. Ver la *Figura 4-5*.

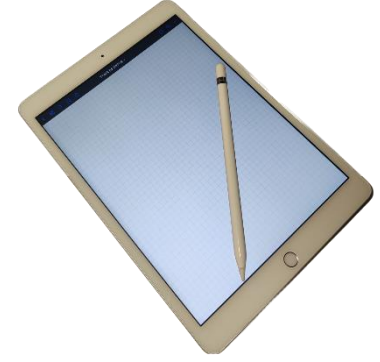

*Figura 4-5*

Gato hidráulico. Se ha utilizado un gato hidráulico de dos toneladas de capacidad para elevar el coche. Ver *Figura 4-6*.

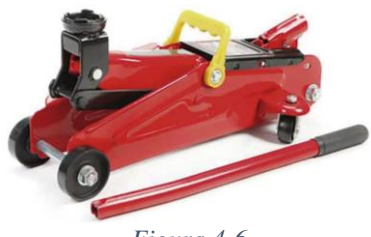

*Figura 4-6*

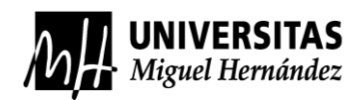

Con la preparación de todos los instrumentos necesarios se comienza aflojando las cuatro tuercas de la llanta, después se procede a levantar el coche haciendo hincapié en las indicaciones del manual de usuario del vehículo, ya que se debe de poner el gato en unas flechas grabadas en el chasis del vehículo, ver las *Figuras 4-7*.

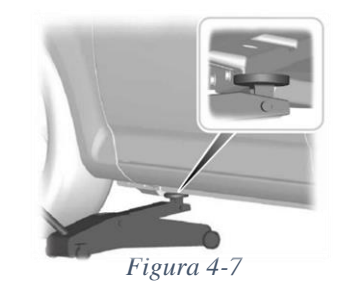

Con un cuarto del coche levantado se asegura el gato para evitar que el coche caiga en el caso de que el gato ceda. Se termina de sacar las cuatro tuercas de la llanta y se procede a extraer la rueda en su conjunto.

A continuación, con el eje del vehículo al descubierto, se procede a la toma de medidas con el uso de los elementos de medición. En el Anexo A se pueden observar todas las medidas tomadas en milímetros para la realización del diseño, donde se muestran todas las partes que se procedieron a acotar.

Con todas las medidas tomadas se procede a la realización del eje en el programa de Autodesk Inventor. Este programa nos permite crear el diseño en 3D y también diseñar los posteriores planos.

Antes de empezar a dibujar se debía tener en cuenta dos puntos. El primero, en qué punto inicial vamos a empezar el sólido 3D, respecto a ese punto se van a coordinar los planos del entorno del programa de diseño, por lo que se analizó la mejor forma de crearlo y se optó a empezar por la parte del "cuerpo I del eje" con origen en el punto rojo, que vemos en la *Figura 4-8*.

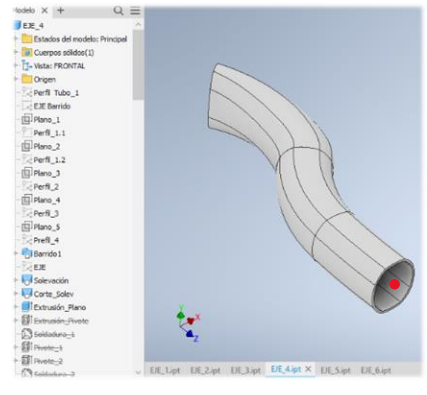

*Figura 4-8*
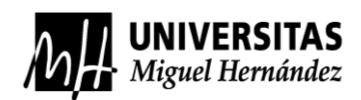

En segundo lugar, diseñar la geometría lo más simple y optimizada posible. Para ello, como el eje era simétrico se optó por hacer solamente la mitad del eje y después con la opción de simetría de sólidos hacer el eje completo, como se ve en la *Figura 4-9*.

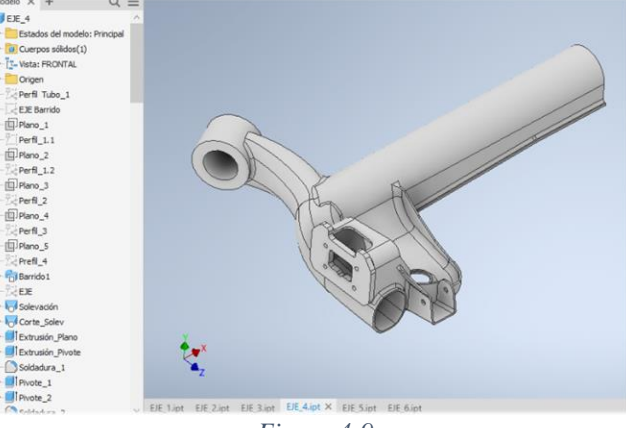

*Figura 4-9*

El diseño en 3D de este eje esta recreado por comandos de solevación, barrido, extrusión, simetría, taladros, etc.

Primeramente, se diseñó el "cuerpo I del eje", después el cuerpo de la sujeción del eje al chasis del vehículo, posteriormente se diseñó la sujeción de la rueda sobre el cuerpo I del eje, más tarde se hizo el soporte o cama sonde descansaría el resorte helicoidal, seguido del mismo se recreó el soporte del amortiguador y finalmente se diseñó pegado al cuerpo I del eje el "cuerpo II del eje" que era el elemento longitudinal que une las dos ruedas. Ver *Figura 4-10*.

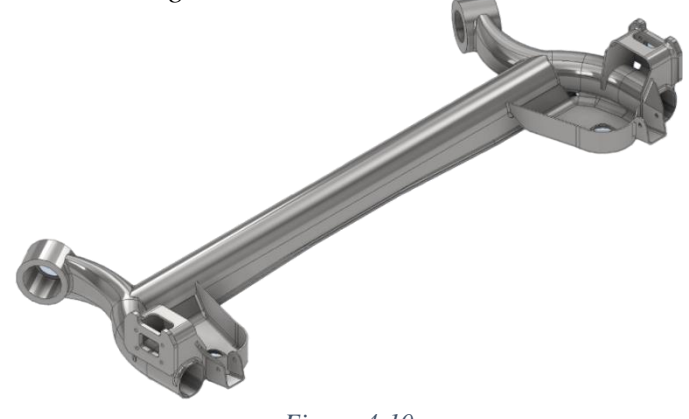

*Figura 4-10*

### 4.1.3 MODELIZACIÓN EN COMSOL MULTIPHYSICS

El programa COMSOL Multiphysics proporciona un *software* de análisis y resolución de problemas matemáticos para aplicaciones en la ingeniería y en la física, por el método de elementos finitos.

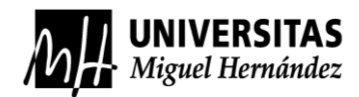

Para que se pueda hacer un buen análisis modal se debe entender el flujo de trabajo de la interfaz del programa, para ello se ha buscado información verídica y se ha ido comprendiendo las funciones del *software* COMSOL, junto a la ayuda del tutor se ha podido hacer este análisis.

La primera fase del análisis sería seleccionar entre dos formas de ajustes de las simulaciones a realizar, "Model Wizard" y el "Blank Model", como se ve en la *Figura 4-11*. El Model Wizard es un asistente para construir la simulación requerida con todos los modos de físicas relacionados a el de una forma más intuitiva, y el "Blank Model" es un modo en el cual comienza desde cero y se puede añadir cualquier tipo de físicas requeridas para un análisis en particular.

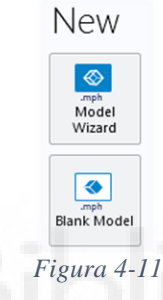

Para este caso necesitaremos hacer solamente un análisis modal, por lo que el programa tendrá guardado un modelo para hacer este análisis, seleccionamos el Model Wizard y nos aparecerá otra ventana que nos pide que seleccionemos la dimensión espacial a simular. Se seleccionará 3D. Ver *Figura 4-12*.

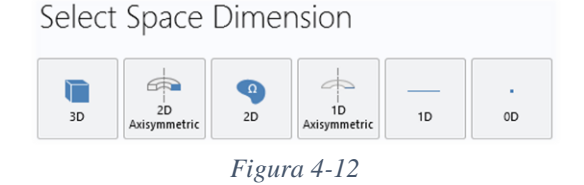

En la siguiente ventana, después de seleccionar el espacio en 3D de la simulación, aparecerá un entorno de selección de las propiedades físicas a analizar, ver *Figura 4-13*. Para el análisis modal se utilizará el módulo de "Structural Mechanics".

Select Physics

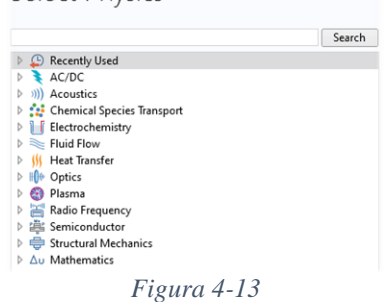

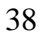

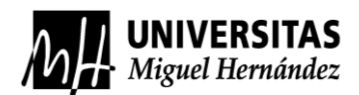

Dentro de la interfaz de "Structural Mechanics", podemos observar que hay distintas físicas, ver *Figura 4-14*, en nuestro caso vamos a seleccionar la opción de "multibody dynamics", una interfaz de trabajo que permite analizar un ensamblaje mecánico conectados con unas determinadas juntas que podemos encontrar en este módulo.

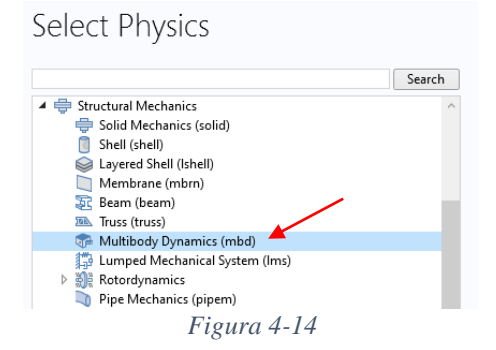

Después de seleccionar las físicas debemos elegir el tipo de simulación que vamos a hacer, en este caso seleccionaremos el estudio "Stationary". Tiene como función analizar tensiones y deformaciones en equilibrio estático, ya que el análisis va a ser estático, y el estudio de "Eigenfrequency" que nos analiza las frecuencias propias. En nuestro caso las frecuencias naturales del sólido y sus modos propios de vibración. Ver *Figura 4-15*.

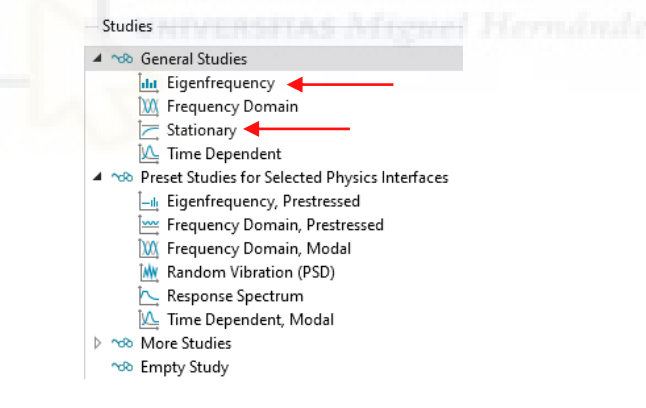

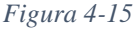

Habiendo terminado este último paso, el programa nos abre toda su instrumentación y nos hace un modelo de simulación que es el que previamente hemos configurado a medida. Esta era la función del "Model Wizard", si hubiésemos elegido el otro modo no habría aparecido ninguna pestaña y habría saltado toda la introducción al programa. Hay que resaltar que con los dos modos se puede hacer lo mismo, lo único que el modelo Wizard muestra una introducción y el otro no, pero cuando se abren todos los ajustes del programa se puede seleccionar de nuevo todo lo que se quiera introducir. En conclusión, el modelo Wizard ha creado esta pantalla, ver *Figura 4-16*.

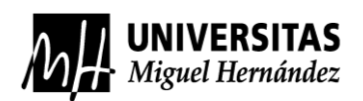

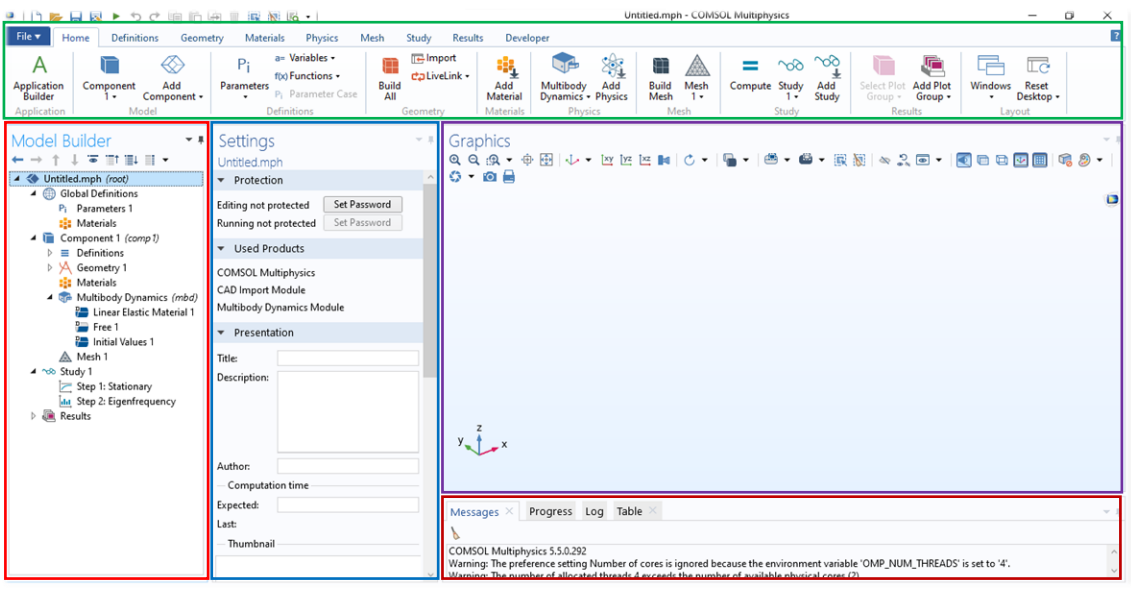

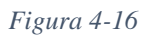

El "Model Wizard" nos crea lo que está marcado en rojo en la *Figura 4-16*, o lo que es lo mismo el "Model Builder", que va a ser el espacio donde se va a definir el material, las constantes, la geometría y los tipos de estudios a realizar. En este apartado tenemos que definir los parámetros, en este caso van a ser las constantes de los resortes y de los amortiguadores, designadas como "k" y "c", ver la *Figura 4-17*.

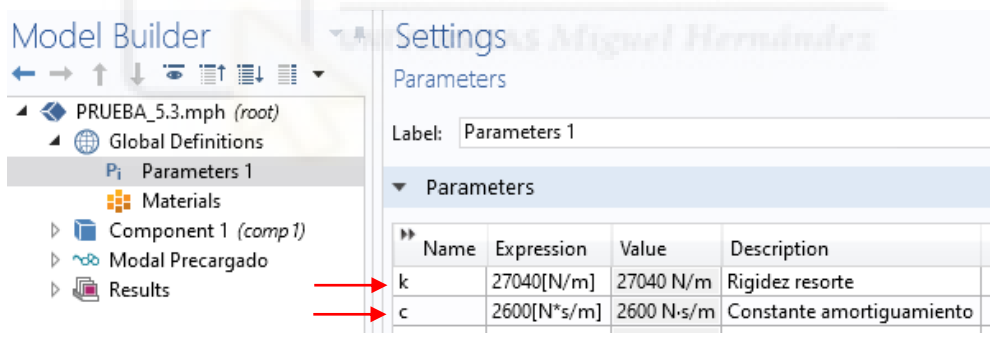

*Figura 4-17*

Los dos coeficientes se obtuvieron de una forma analítica, el primer parámetro" k" es el coeficiente de rigidez del resorte, este se obtuvo mediante la siguiente fórmula:

$$
k = \frac{F}{\Delta l} ; [N/m]
$$

En esta ecuación se representa como "F", la fuerza que se ejerce sobre un resorte, y "∆" la diferencia de longitud que sufre el resorte cuando se le aplica la carga. También se puede calcular esta constante con otra expresión:

$$
k = \frac{G \cdot d^4}{8 \cdot N \cdot D^3}; [N/m]
$$

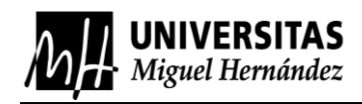

Donde:

- G: Es el módulo de rigidez del material.
- d: Es el diámetro de la barra de acero que conforma el resorte.
- N: Es el número de espiras que conforma el resorte.
- D: Es el diámetro medio del resorte.

Para el cálculo de "k" se ha utilizado la primera fórmula, se han obtenido las longitudes libres y bajo presión del resorte, para calcular su diferencia de longitud. Además, se ha calculado la fuerza que se ejerce en el eje trasero, ya que al ser un coche con la disposición del motor en la parte delantera la repartición de pesos es diferente, en concreto el 60% del peso total del vehículo en el eje delantero y el 40% en el eje trasero. Con esta información se ha podido calcular mediante una hoja de cálculo el dato de la constante del resorte, se puede observar en la siguiente *Tabla 4-1*.

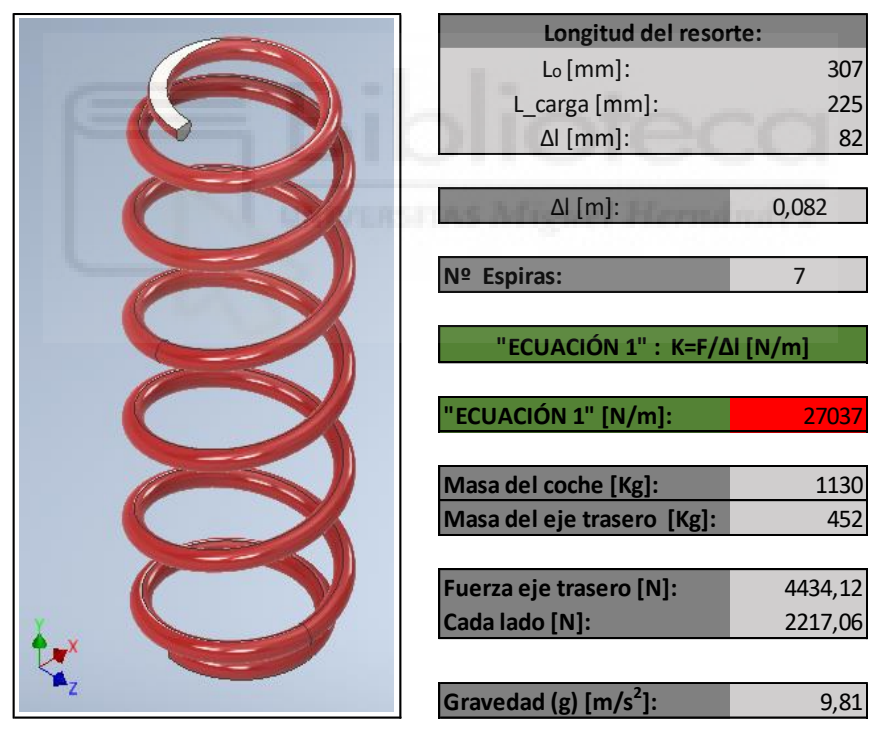

*Tabla 4-1*

Para el cálculo de la constante de amortiguamiento "c", se estudió toda la información posible y gracias a la fuente [15] y [16], hemos aproximado la constante de amortiguación a 2600  $\frac{N \cdot s}{m}$ .

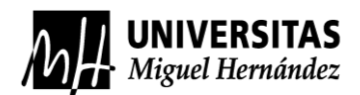

A continuación, en el apartado de "Model Builder" se debe crear o importar la geometría a simular, como puede observar en *Figura 4-18*, la cual es la pestaña de gráficos de Comsol. El programa también trae un paquete de diseño en CAD, donde se puede crear un sólido 3D, pero en este caso se optó por diseñar el sólido en otro programa. Este paquete de CAD lo podemos observar en una de las pestañas superiores como "Geometry", marcada en el recuadro de color verde de la *Figura 4-16*.

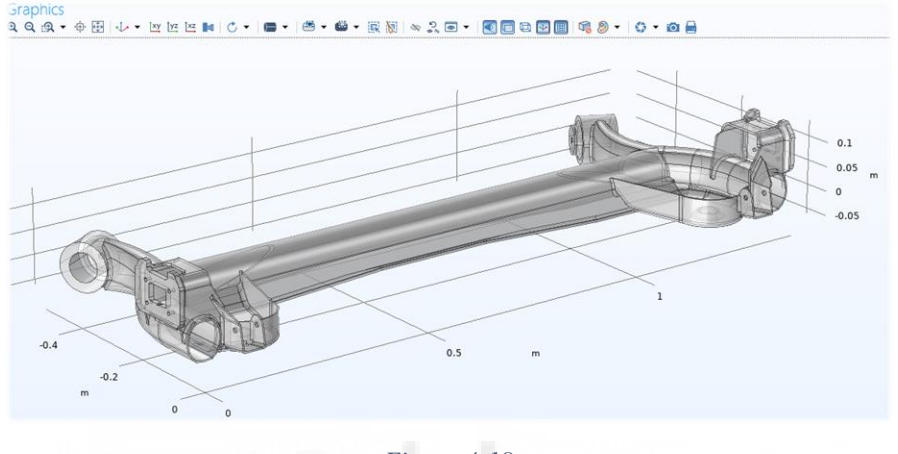

*Figura 4-18*

Seguidamente, hay que definir el material del sólido 3D, este paso es importante porque sin material definido en el sólido no se podrá realizar el análisis. En el caso de seleccionar un material erróneo los resultados del análisis pueden variar.

En la siguiente *Figura 4-19*, se puede ver en el apartado de materiales que en este caso hemos elegido un acero AISI 4340, que posee una buena tenacidad, ductilidad y resistencia. También se puede apreciar en la ventana de la derecha del "Model Builder", la ventana de "Settings" seleccionada en azul, la cual como su nombre indica se puede modificar los datos requeridos o los ajustes de los estudios, etc.

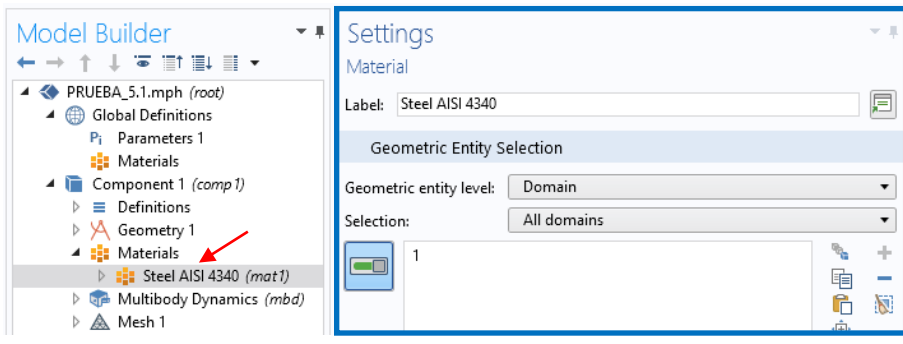

*Figura 4-19*

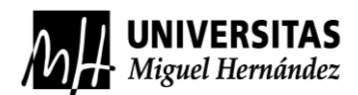

A continuación, estarán las físicas que se quieren resolver, las de "Multibody Dinámics", seguidamente se tendrán que definir las condiciones de contorno, se pueden ver en la *Figura 4-20*, que se explicaran como se crearon. Las condiciones de contorno son los parámetros que se introducen en el programa para decirle en qué estado está sometido el sólido 3D, si se mueve o si no se mueve ponerlo fijo, introducir uniones para definir los grados de libertad, unirlo entre más sólidos para crear interacciones, poner cargas de peso en determinadas superficies, o por ejemplo, insertar en este caso las funciones de amortiguador y resorte que ayudaran a definir correctamente todas las acciones a las que está sometido el eje.

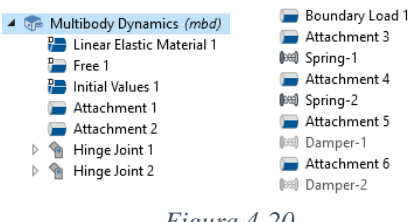

*Figura 4-20*

Para la realización de las condiciones de contorno, primeramente, hay que definir un punto fijo del sólido, la forma en la que actúa este eje es en arrastre y su configuración seria que pivota en un anclaje situado en el chasis. Para realizar esta unión utilizaremos dos comandos, primero "Explicit" y después "Attachment".

El comando "Explicit" se utiliza para seleccionar un conjunto de entidades, en este caso superficies y se encuentra en la pestaña "Definitions", donde están todos los ajustes del programa, ver recuadro de color verde de la *Figura 4-16*. El comando "Attachment" lo podemos encontrar en la ventana de "Physics", situado en la parte superior del programa, dentro de esta seleccionemos el desplegable de "Boundaries", que significa límites o frontera. Seguidamente seleccionamos "Attachment", que se utiliza para definir un conjunto de límites de una superficie, para posteriormente ser utilizada para crear uniones tanto rígidas como flexibles. Ver *Figuras 4-21* y *4-22*, para visualizar su ubicación. 

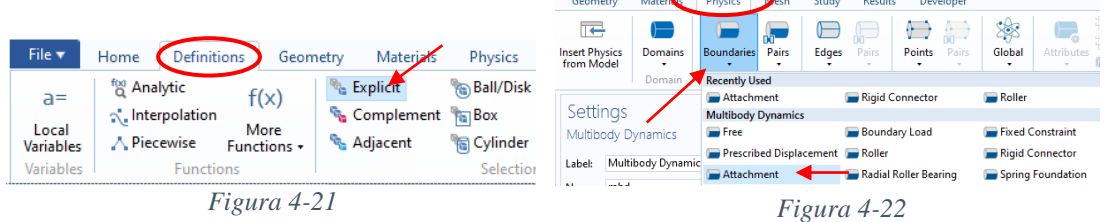

Como el eje a analizar contiene dos pivotes, se debe realizar el proceso anterior dos veces, quedando realizadas las dos selecciones de superficies para la unión posterior. Estas selecciones se vinculan como un conector rígido, para que posteriormente cuando

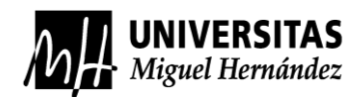

se realice el análisis no se produzcan deformaciones en la unión y resultados erróneos.

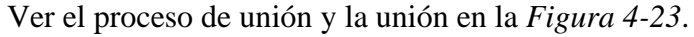

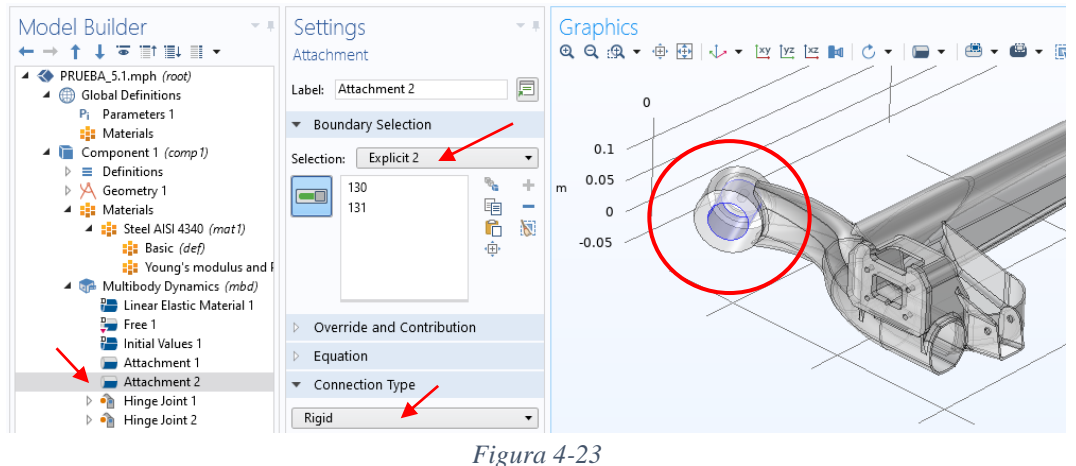

Una vez realizada la selección de superficies, se deben unir a un bastidor ficticio, es decir, quedarán fijas en el espacio, pero podrán girar con respecto a un eje. Este eje será el eje de revolución de la superficie cilíndrica marcada con un círculo rojo en la *Figura* 

*4-23*.

Para realizar esta unión se utilizará una función de conector, un conector de bisagra que permite solo una rotación en un eje, este conector se nombra como "Hinge Joint". Se encuentra pulsando el botón derecho del ratón del ordenador sobre la física de "Multibody Dynamics", después dirigirse a "Joints" y ahí seleccionar la función requerida. Con la función insertada hay que definirla, es decir, poner una de las dos selecciones de superficies creadas anteriormente con el nombre de "Attachment 1" y "Attachment 2", seleccionar a donde se quiere unir, porque al ser una función de bisagra une dos elementos, por lo que uno de ellos será un "Attachment" y el otro será el bastidor fijo. Este proceso se realizará en los dos puntos de pivote en el eje. Para ver la configuración realizada visualizar la *Figura 4-24*.

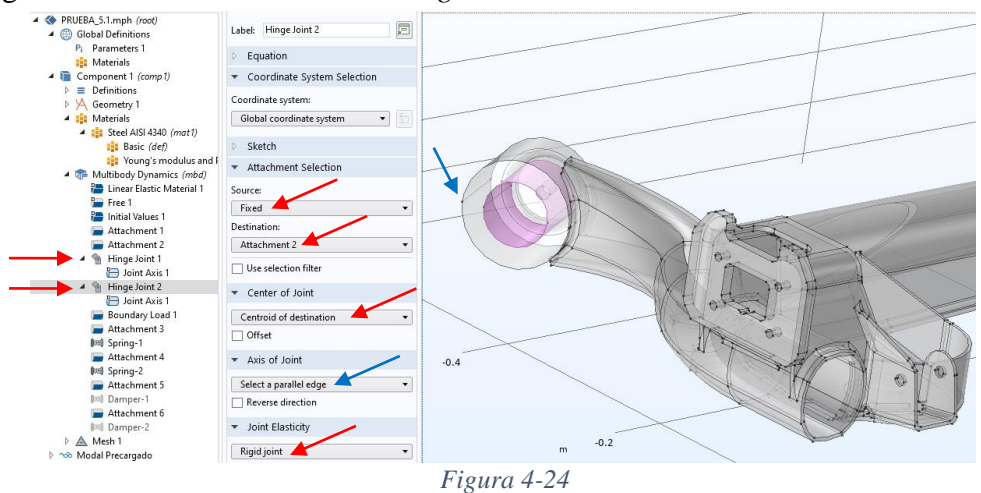

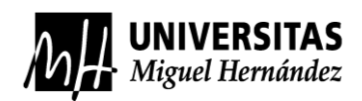

La siguiente condición de contorno está condicionada al tipo de análisis que se va a realizar, ya que se pretende realizar un análisis modal del eje en vacío. Por lo que se va a situar una carga aproximada de 35 kilogramos de la masa no suspendida del vehículo, repartido entre los dos extremos del eje, ya que es donde se transmite la carga.

Para definir esta condición se utilizará la función "Bonduary Load", esta función está en el mismo apartado que la función de "Attachment". Para ajustarla debemos seleccionar las caras que van a contener el peso de la masa no suspendida, después seleccionar en qué sistemas de coordenadas vamos a definir el peso. Por último, convertir el peso en una fuerza multiplicando por la gravedad y poniendo en signo negativo, ya que va con dirección descendente. Ver la *Figura 4-25*.

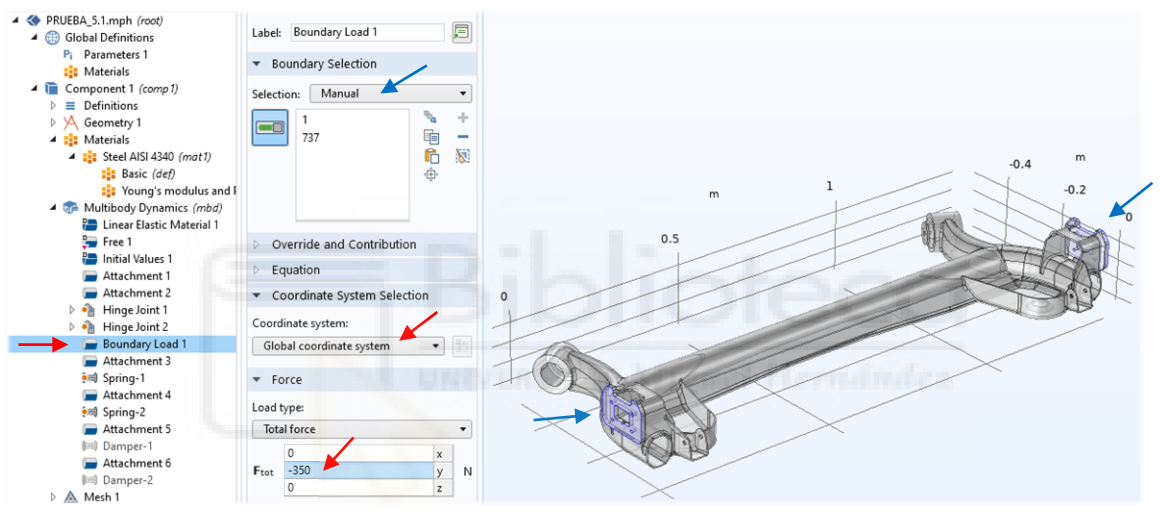

*Figura 4-25*

Los siguientes pasos para realizar serian el acople de los elementos elásticos y de absorción de energía. Estos se pueden definir con una opción del programa, pulsando el botón derecho del ratón del ordenador sobre "Multibody Dynamics", donde aparecerá un desplegable con opciones y seleccionamos "Sprint-Damper", que nos permite restringir el sólido a analizar con amortiguadores y resortes helicoidales, los cuales en este análisis tienen un papel fundamental, ya que gracias a ellos sabemos cómo se puede comportar el eje a cualquier vibración.

Para insertar estos elementos se tiene que definir unos puntos de anclaje en el eje, los cuales se tienen que definir previamente con una superficie, es decir, con el comando "Attachment", una vez realizados los cuatro "Attachment", se procederá a realizar la configuración de unión y parámetros propios de los resortes y amortiguadores.

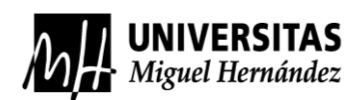

Se debe de tener en cuenta dos cosas, la primera la ubicación de los puntos de anclaje de los 4 elementos a unir, como se ven dispuestos en la *Figura 1-36*. Lo segundo a tener en cuenta sería la diferencia de longitud que tienen los cuatro elementos a la hora del montaje en el vehículo, ya que se acortarían y estos ya están transmitiendo una determinada fuerza al cuerpo del eje. Estas variaciones de longitud se tomaron gracias a especificaciones de recambios originales y a medidas del eje cuando se elevó con el gato hidráulico, se procedió a hacer la diferencia y obtuvimos la "Initial Extensión" de los resortes y amortiguadores. En la siguientes *Figuras 4-26* y *4-27*, se puede observar todos los parámetros insertados en el programa.

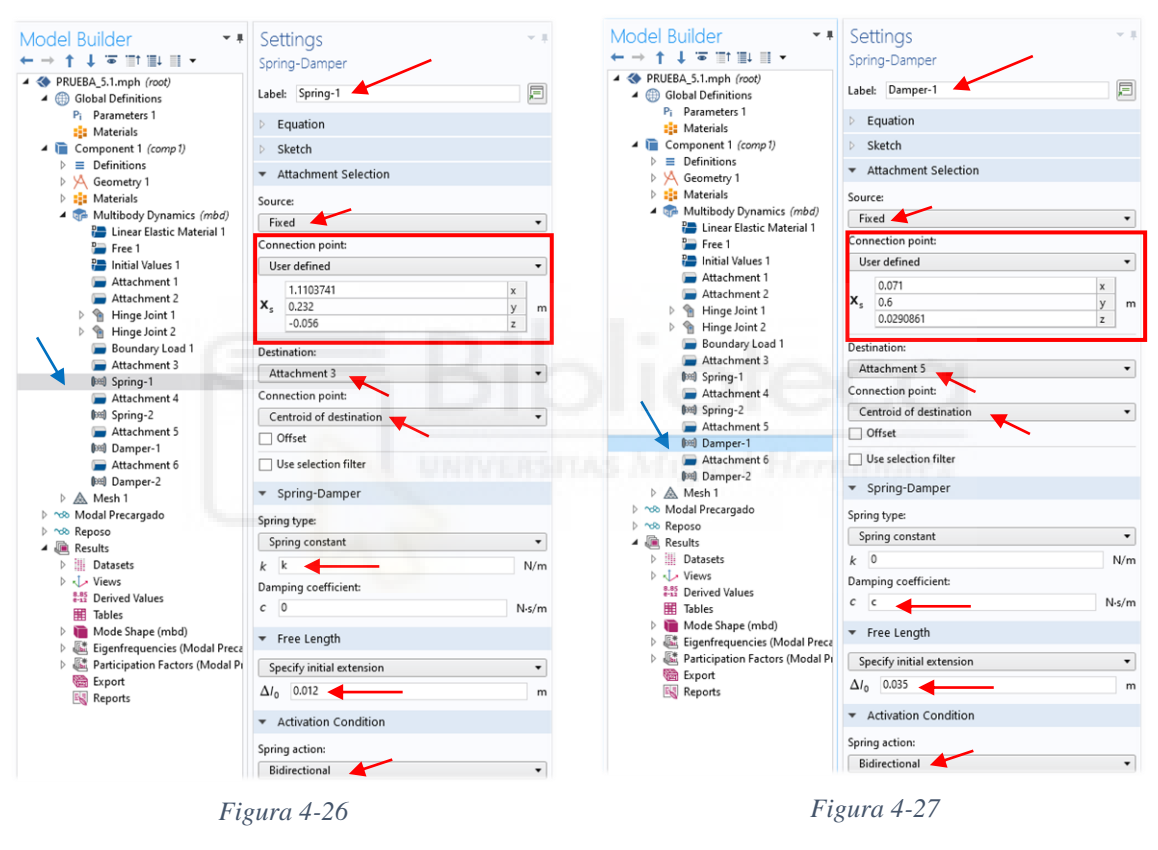

### 4.1.4 SIMULACIÓN Y RESULTADOS EN COMSOL MULTIPHYSICS

Con las condiciones de contorno del modelo bien definidas, se procede a realizar el mallado, este proceso se realiza para que el programa pueda analizar el sólido 3D, lo que hace es discretizar el sólido en pequeñas figuras geométricas, o lo que es lo mismo, dividir el sólido en pequeñas figuras para su posterior análisis en los nodos y fronteras de cada una y en sus interacciones, obteniendo así un resultado en conjunto, normalmente se forman tetraedros.

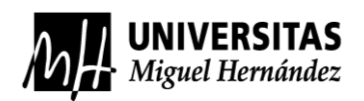

Para realizar la configuración de la malla buscamos una opción de "Mesh" en el "Model Buider", si no aparece se tendrá que buscar en una de las ventanas superiores. Cuando ya se ha encontrado se añade al modelo, en el caso de que no aparezca en el "Model Builder", lo normal es que si se comenzó a modelar el sólido con la opción de "Model Wizard" estará todo en el "Model Builder", visualizar *Figura 4-28* para ver los ajustes tomados. En este caso solamente se ajustó para que el programa hiciese una malla fina y que se hiciese automáticamente. El tamaño de la malla se puede modificar por si queremos hacer otro tipo de malla más grande o pequeña en zonas concretas, dependiendo de que zona es la más crítica para así obtener mejores resultados. Seguidamente se genera la malla con el botón de "Build All, se puede observar en la ventana de "Graphics".

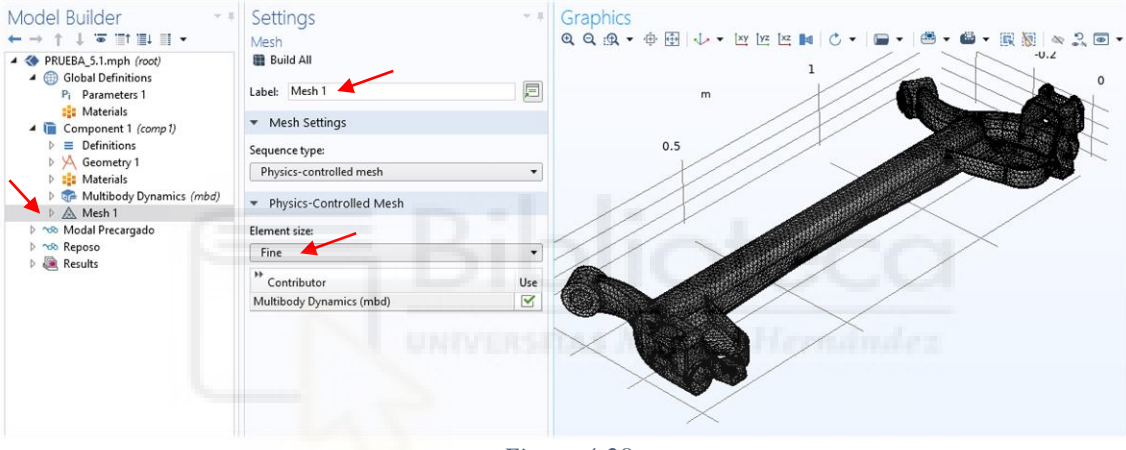

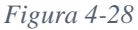

Esta función es muy sencilla, simplemente se debe elegir el tamaño de malla idónea y se formaría correctamente. Pero el problema aparece cuando el sólido que se va a exportar tiene patrones "raros", este sólido al estar formado por chapas soldadas entre sí es muy probable la aparición de errores en la realización de la malla, por el cordón de soldadura, porque se crean esquinas que acababan en cuña, por lo que en el extremo de esa cuña es un punto y no se puede discretizar en una geometría.

Antes de crear la malla, el programa nos informaba que había que sanear la geometría (eliminar defectos en el sólido 3D como, aristas muy finas, escalones pequeños para que se queden al mismo nivel dos caras, etc.), en el caso de que la geometría tenga patrones "raros".

En la siguiente figura se puede ver un ejemplo de geometría dañada, *Figura 4-29*.

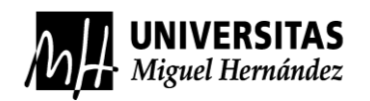

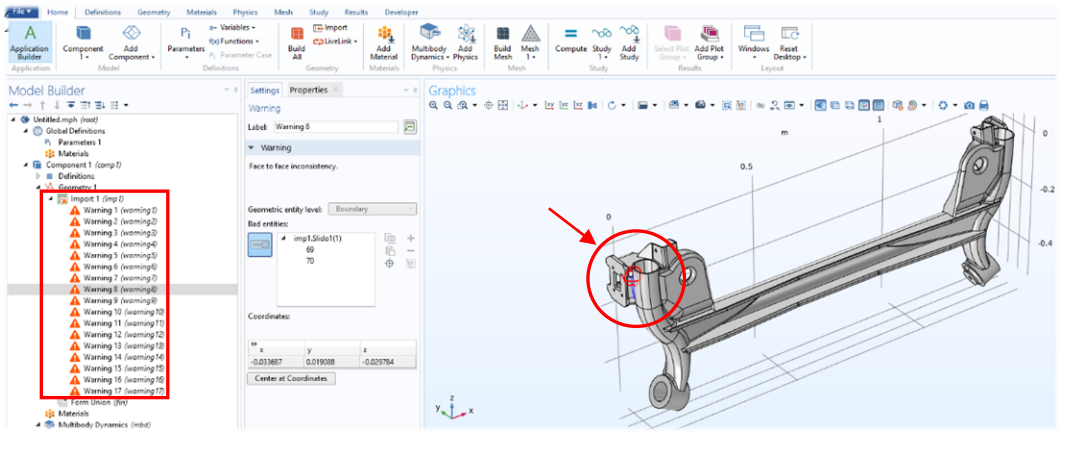

*Figura 4-29*

Finalmente, con las condiciones de contorno y la malla bien realizada, se procederá a realizar las simulaciones previamente seleccionadas, en este caso la simulación en estacionario y la simulación de frecuencias propias. Ver *Figura 4-30*.

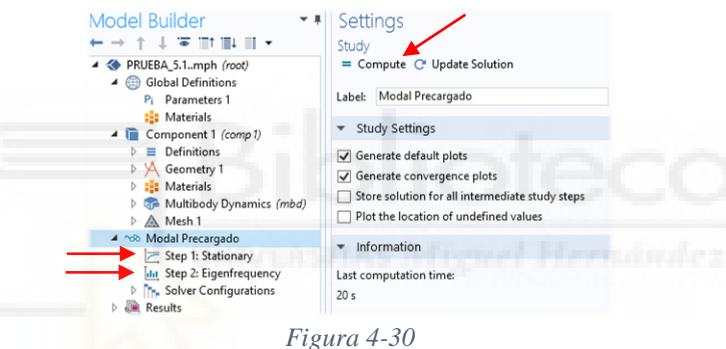

A continuación, el programa nos creará un apartado de resultados, se podrá interactuar con los resultados en las pestañas de "Settings" y la de "Graphics" simultáneamente. Pero los datos obtenidos aparecerán en un apartado de la ventana del "Model Builder", en concreto "Model Shape", que significa formas modales o modos de vibración. Estas aparecen en la ventana de gráficos, a la derecha del programa. Seleccionando cada frecuencia natural obtenida, se podrá visualizar su modo de vibración en el apartado de "Settings", ver la *Figura 4-31*.

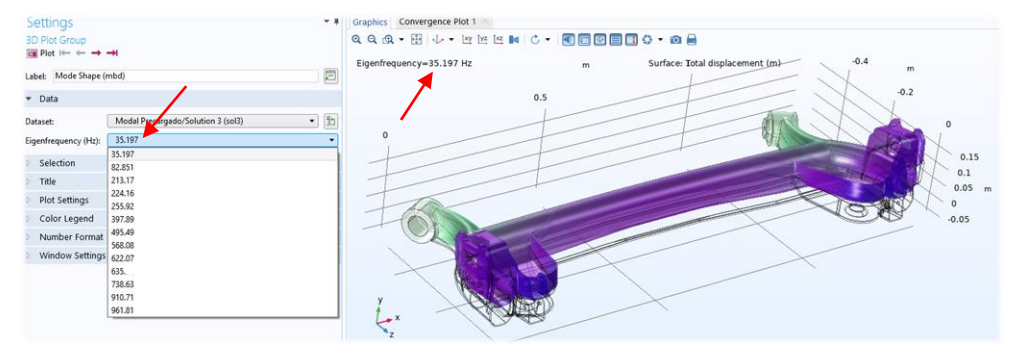

*Figura 4-31*

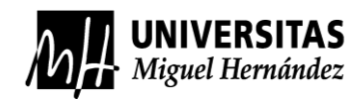

Finalmente, los resultados obtenidos en forma de frecuencias naturales se ven recuadrados en rojo en la *Figura 4-32*, esta ventana está situada en la parte de debajo de las gráficas. El programa permite exportar los datos a una hoja de cálculo.

| Messages<br><b>Progress</b> Log   Participation Factors (Modal Precargado) $\times$                                                                   |                                                                                              |                |
|----------------------------------------------------------------------------------------------------|----------------------------------------------------------------------------------------------|----------------|
| 8.85 AUTO 8.5 850<br>偏 □ 囲 ▼<br>$\overline{\mathbb{E}}$ $\overline{\mathbb{E}}$ $\overline{\mathbb{E}}$ $\overline{\mathbb{E}}$<br>m<br>$-200$<br>■ ■ |                                                                                              |                |
|                                                                                                    | Eigenfrequency (Hz) Participation factor, normalized, X-translat Export participation factor |                |
| 35.197                                                                                                    | 0.0020305                                                                                    | 4.6391         |
| 82.851                                                                                                    | 0.27878                                                                                      | $-0.0065628$   |
| 213.17                                                                                                    | 0.010247                                                                                     | $-0.58600$     |
| 224.16                                                                                                    | 0.0025898                                                                                    | $-0.12408$     |
| 255.92                                                                                                    | 4.0507                                                                                       | $-4.1275E - 4$ |
| 397.89                                                                                                    | 8.4215E-4                                                                                    | 0.20009        |
| 495.49                                                                                                    | 0.36027                                                                                      | $-6.4861E - 4$ |
| 568.08                                                                                                    | .0348                                                                                        | 0.0037934      |
| 622.07                                                                                                    | 0.010935                                                                                     | 0.72781        |
| 635.74                                                                                                    | 1.9428                                                                                       | $-0.0061213$   |
| 738.63                                                                                                    | 0.0018544                                                                                    | 0.84556        |
| 910.71                                                                                                    | 0.0076812                                                                                    | $-0.14482$     |

*Figura 4-32*

Seleccionando en cada una de las frecuencias naturales se pueden visualizar las formas modales que se reproducen en el eje, ver *Figura 4-33*:

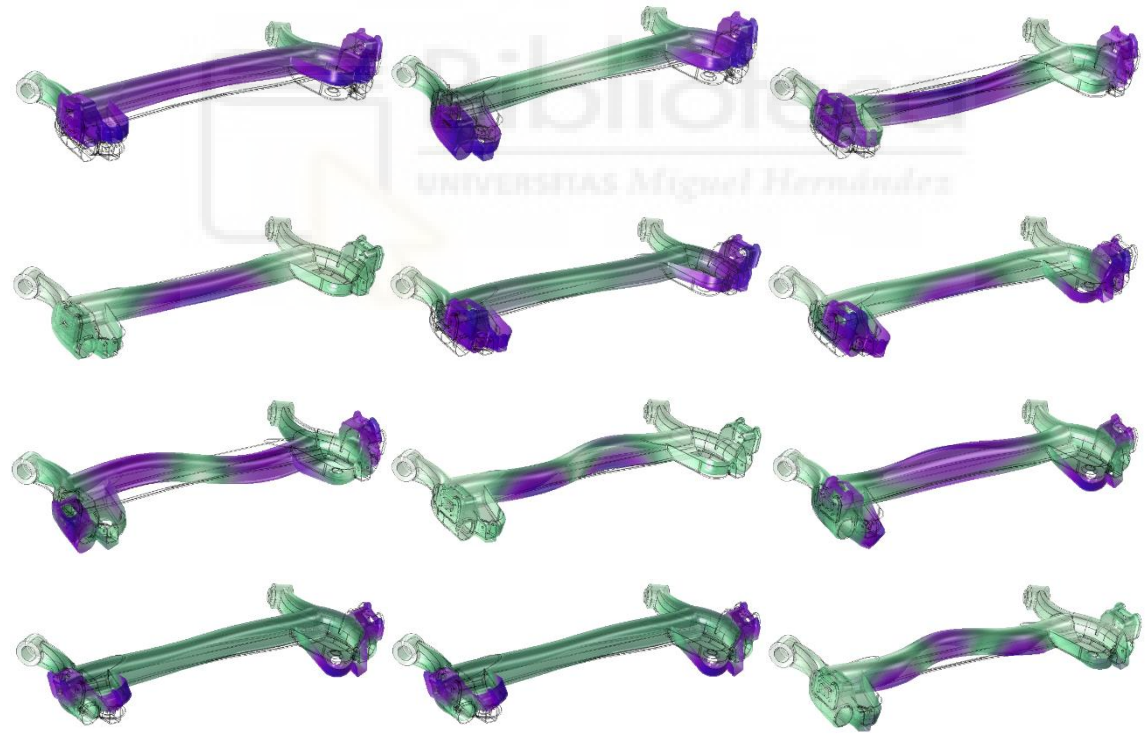

*Figura 4-33*

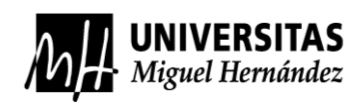

### 4.2 DESARROLLO EXPERIMENTAL

El análisis modal experimental se utiliza para caracterizar dinámicamente estructuras no muy grandes. La primera fase se compone de la excitación de la estructura o elemento a analizar en un espacio controlado, mientras que en otra parte de la estructura se lee la información resultante, con el fin de obtener la función de transferencia que defina los parámetros modales del sistema. [12][17]

En este trabajo se ha hecho un análisis modal experimental por el método de excitación por impacto, este método consiste en la excitación de un sistema mediante el golpeo con un martillo de impacto, capaz de grabar la intensidad del golpe y al mismo tiempo un acelerómetro encargado de medir las vibraciones producidas en función del tiempo.

Esta función de transferencia se le puede nombrar función de respuesta de frecuencia (FRF), que define la relación entre la respuesta de salida y la fuerza de excitación de la entrada debida a una fuerza aplicada. Esta medición se puede tomar gracias a la FFT (Transformada rápida de Fourier), que extrae la información de los espectros de frecuencia, esto sirve para transformar los datos obtenidos en función del tiempo a datos en función de la frecuencia.

En conclusión, el proceso para obtener las frecuencias naturales de un sistema comienza con la toma de datos excitando la estructura y midiendo los resultados obtenidos, para posteriormente su procesamiento por la FFT, formando los espectros de frecuencia lineales con respecto a las señales de entrada (excitación) y las de salida (lectura de modo de vibración). Con los espectros de frecuencia obtenidos se seleccionará el del acelerómetro, para analizar los puntos máximos de frecuencia o los de máxima ocurrencia y estos serán las frecuencias naturales a las que vibra el sistema.

La función de respuesta de frecuencia contiene información de las frecuencias del sistema, su amortiguación y un conjunto de funciones de respuesta contienen información sobre las formas modales del sistema.

En este análisis modal experimental (EMA) se realizarán medidas en lugares distintos con puntos de excitación determinados, para la obtención de las frecuencias del sistema, amortiguamiento y los modos de vibración.

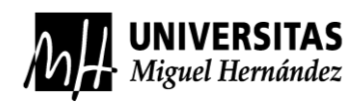

### 4.2.1 INSTRUMENTACIÓN Y MONTAJE

Para este análisis modal experimental se debe de tener una serie de instrumentos necesarios que serán descritos a continuación.

• Tarjeta de adquisición de datos (DAQ). Objeto que actúa como intermediario entre un ordenador y las señales obtenidas por los sensores. Se encarga de interpretar estas señales, que son medidas por los acelerómetros y el martillo de impacto. La tarjeta de datos a utilizar es de la marca National Instruments y el modelo USB-9162, como se muestra en la siguiente *Figura 4-34*.

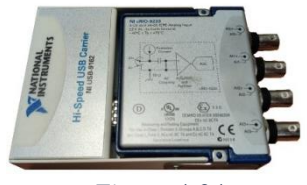

*Figura 4-34*

• Un ordenador con un programa de análisis. El ordenador permite captar las señales recibidas por la tarjeta de adquisición, procesando los datos en un *software* programable. En este caso se utilizará el *software* de National Instuments Lab View, que se encargará de la realización de la FFT. En la siguiente *Figura 4- 35* se puede observar una captura de pantalla del ordenador con el programa necesario, y los dos archivos necesarios que se han programado para la realización del FFT.

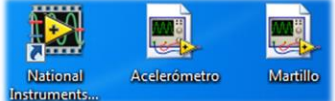

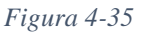

• Martillo de impacto. Elemento que produce la excitación de la estructura para obtener las frecuencias modales del mismo, el martillo es el PCB Piezotronics, modelo TLD086C03. Consta de un transductor de fuerza piezoeléctrico justo en la parte posterior de la punta de plástico, en este caso el martillo de impacto a utilizar es el que se muestra en *Figura 4-36*. Gracias a este sensor, el impulso es transmitido inmediatamente a la placa de adquisición para procesar los datos. [18]

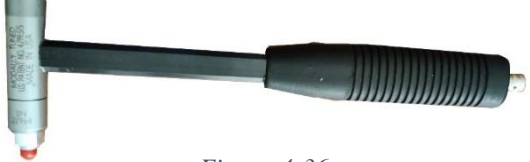

*Figura 4-36*

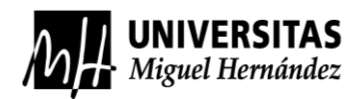

• Acelerómetro. Instrumento de medición que puede captar diferencias de desplazamiento, velocidad y aceleración, por eso mismo se encarga de leer la respuesta del sistema excitado. Esta formado en su cabezal por un imán que permite su fácil aplicación a elementos metálicos, aunque también se puede atornillar para una mejor transmisibilidad de las vibraciones, el modelo a utilizar es el "DYTRAN modelo 3185D" de la *Figura 4-37*.

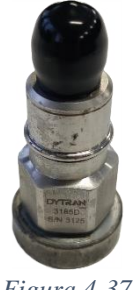

*Figura 4-37*

• Calibrador del acelerómetro. Este calibrador sirve para aplicar ajustes de precisión a instrumentos de medida como los acelerómetros, vibra con una determinada frecuencia (159,2Hz) y una aceleración de 1g (9,8m/ 2 ), visualizar *Figura 4-38*. Es imprescindible aplicar una buena calibración antes de comenzar la toma de medidas.

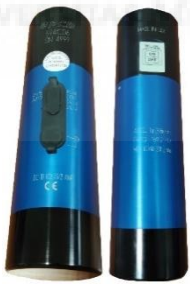

*Figura 4-38*

• Cable coaxial macho BNC a BNC. Para la conexión de todos estos periféricos se necesita un cable especial que los conecte entre sí, en concreto se necesitan dos cables coaxiales macho BNC a macho BNC, ya que las conexiones de los cuatro canales de la placa de adquisición son conectores hembra BNC, al igual que el del acelerómetro y martillo de impacto. Ver *Figura 4-39*.

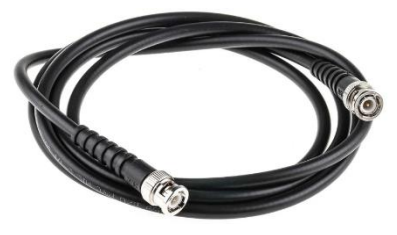

*Figura 4-39*

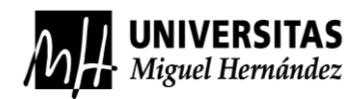

Elevador de vehículos de dos columnas. Para la realización del análisis modal experimental se necesita tener el vehículo a analizar elevado, porque el análisis modal en COMSOL se hizo solamente con la carga no suspendida el tren trasero, por lo que es un análisis en vacío. Visualizar la Figura 4-40, montaje instrumental con el vehículo elevado.

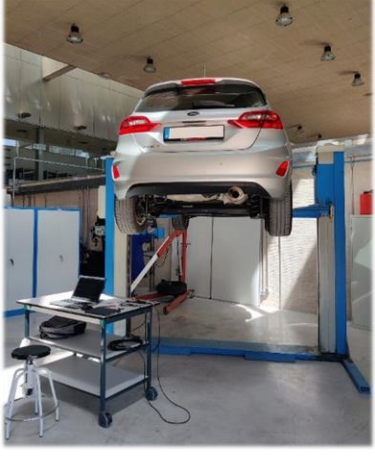

*Figura 4-40*

Finalmente, con toda la instrumentación explicada, se debe realizar el montaje para el análisis experimental.

Primero se encenderá el ordenador y se procederá a abrir el programa LabView, después se conectará la placa de adquisición al ordenador mediante un cable usb 2.0 de tipo a, seguidamente se conectarán en el canal 0 y en el canal 1 de la tarjeta de adquisición los cables coaxial BNC a BNC para el acelerómetro y el martillo de impacto, respectivamente, finalmente se calibra el acelerómetro y se realizan las mediciones. Ver la *Figura 4-41*, montaje y su esquema.

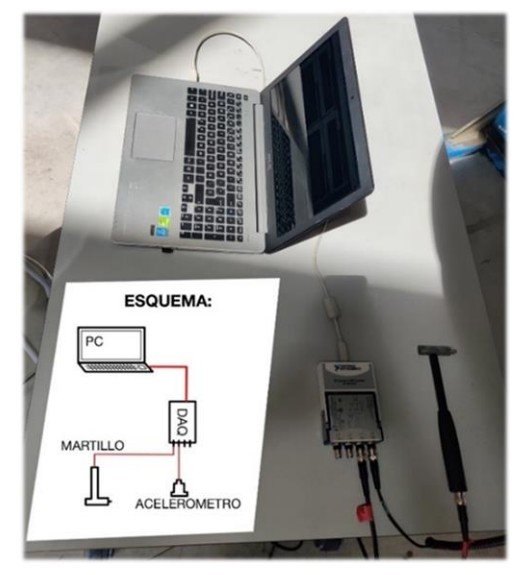

*Figura 4-41*

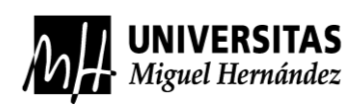

### 4.2.2 METODOLOGÍA DE MUESTREO Y OBTENCIÓN DE LOS DATOS

El objetivo del análisis modal experimental es obtener todas las frecuencias naturales posibles excitando los tres ejes tridimensionales, ver *Figura 4-42* para ver en los tres ejes tridimensionales en el "punto 1", y tomando valores en puntos determinados del elemento a analizar, para así obtener la máxima información para su posterior análisis. Para ello, se van a seleccionar seis puntos de medida y tres puntos de excitación, en cada punto de medida, se van a realizar cuatro mediciones por cada punto de excitación y por cada eje espacial de dicho punto, es decir, "eje x" "eje y" y "eje z". Finalmente, obtendremos una matriz de 216 columnas por "x filas" que depende del rango de muestreo de frecuencias. Ver *Tabla 4-2* para visualizar los datos obtenidos.

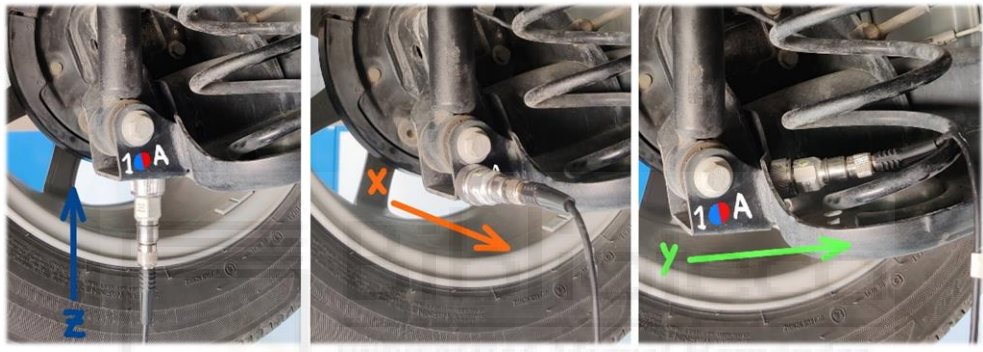

*Figura 4-42*

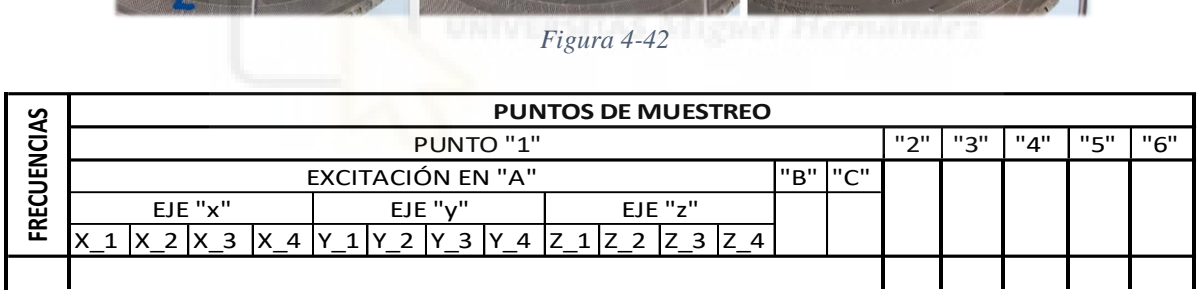

### *Tabla 4-2*

Para dar un significado a cada número de muestreo y puntos de excitación, se nombraron en el propio eje para poder tener un contexto a la hora del análisis de los datos. Ver *Figuras 4-43, 4-44* y *4-45*, para referenciar cada número de muestreo (color azul) y excitaciones (color rojo).

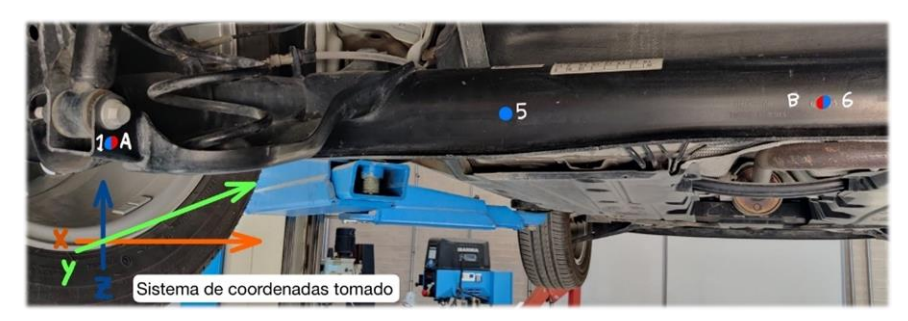

*Figura 4-43*

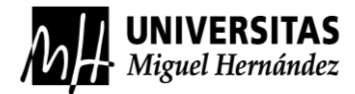

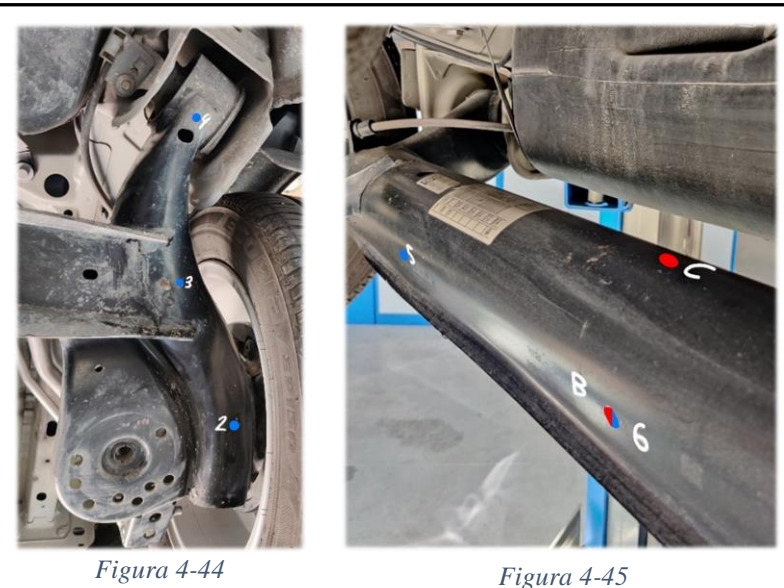

Después de definir la metodología de la toma de mediciones, se debe realizar la

programación de la tarjeta de adquisición de datos para la obtención de los datos específicos requeridos de forma automática.

Primeramente, cuando se abre el programa de LabView, se abren los archivos ya programados del control de la DAQ, estos archivos son "Acelerómetro" y "Martillo", como se pueden ver en la *Figura 4-35*, los cuales tienen ya hechos una serie de comandos para realizar las pertinentes FFT de las señales de entrada (martillo) y las señales de salida (acelerómetro), que después también se dividirán dando como resultado la función de transferencia. Entre cada paso de procesamiento de datos se ha situado un ejecutor de gráficas, para que se pueda ver en tiempo real las frecuencias a la misma vez que se está excitando la estructura.

En este caso se tuvo que modificar la programación para regular la frecuencia de muestreo hasta 1000 Hz, ya que en la simulación por ordenador tomamos los valores de frecuencia hasta los 1000 Hz. Seguidamente crear un exportador dentro de esta programación que nos permita guardar los datos de cada excitación en una hoja de cálculo. Ver las *Figuras 4-46* y *4-47*, para visualizar la interfaz de obtención de datos por las gráficas y la programación por bloques del sistema de análisis de datos junto al proceso de guardado de los mismos, respectivamente.

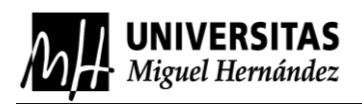

Análisis Modal de un Eje

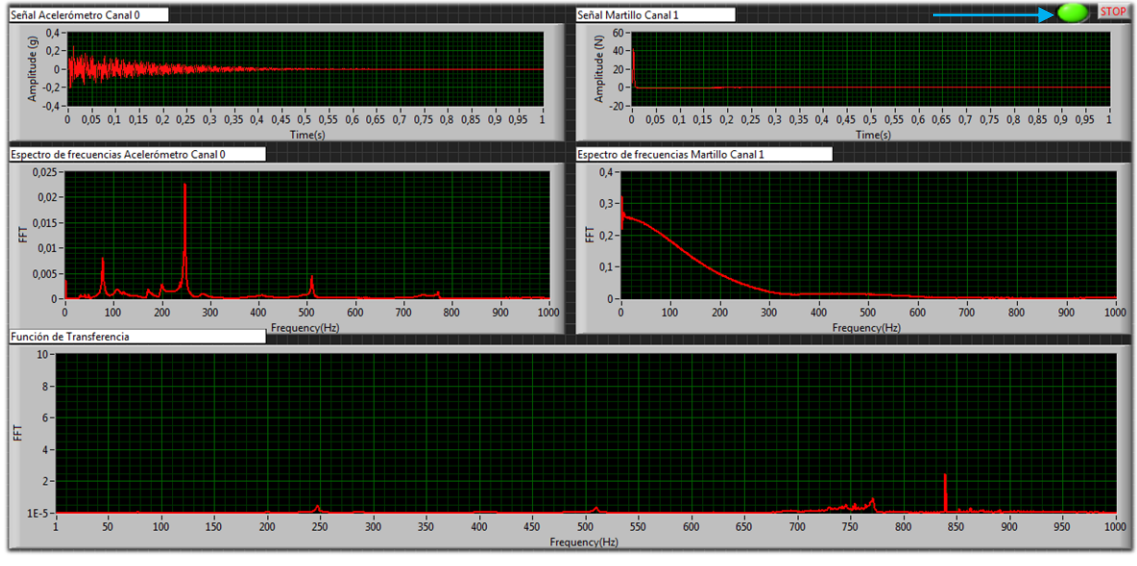

#### *Figura 4-46*

En la *Figura 4-46*, se muestran las gráficas obtenidas después de realizar un ensayo. A continuación de la *Figura 4-47* se explicarán cómo están organizadas y que significan.

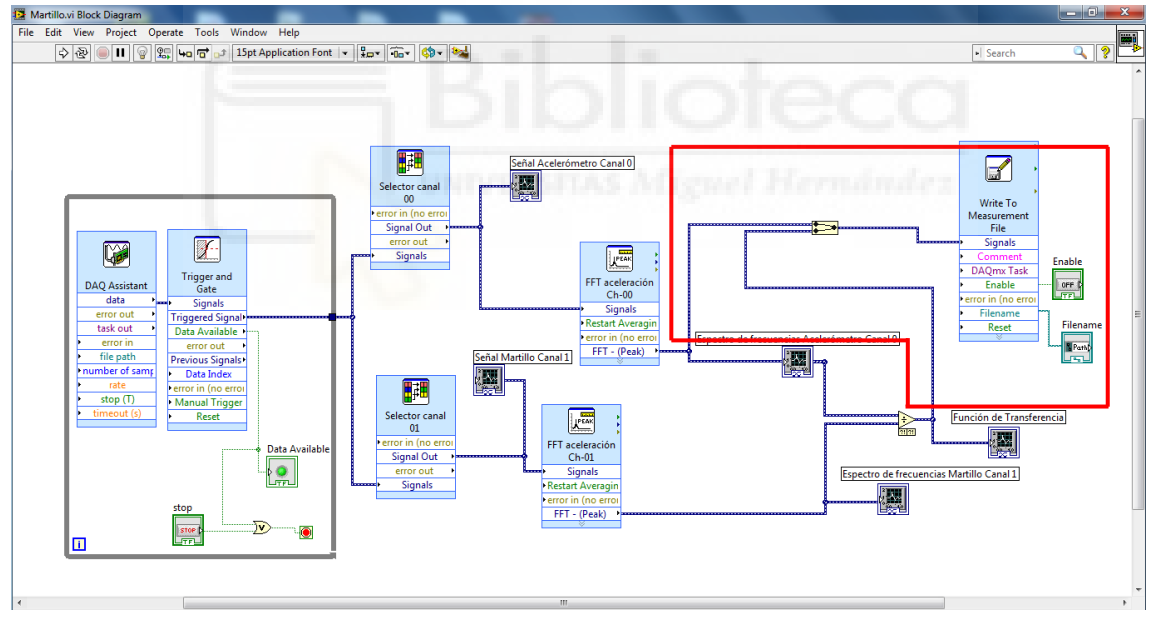

#### *Figura 4-47*

La primera gráfica de arriba a la izquierda muestra la señal que recibe el acelerómetro de un punto después de ser excitado, muestra la amplitud en aceleración (g), sobre el tiempo. En la misma altura, pero en la derecha se puede observar una gráfica con un pico inicial y el resto en un valor constante nulo, esta gráfica muestra la amplitud en newtons (N) de la fuerza del impacto y está reflejada en el tiempo, cuanto más blanda es la punta del martillo de impacto más perdurará en el tiempo esta señal.

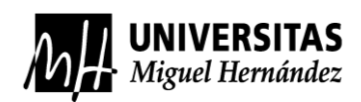

En la posición intermedia vemos dos gráficas, la gráfica de la izquierda nos muestra la señal obtenida del acelerómetro en el tiempo, pero procesada por la transformada rápida de Fourier (FFT), la cual ya está en el dominio de la frecuencia (Hz) y se pueden ver algunos picos de frecuencias resonantes, esta gráfica se llama espectro de frecuencias del acelerómetro. En esta misma posición, pero en la parte de la derecha vemos una gráfica que también está en el dominio de las frecuencias, esta se llama espectro de frecuencias del martillo de impacto, refleja mediante su FFT, las frecuencias de excitación que se provocan en la estructura.

La gráfica inferior de la *Figura 4-46*, nos muestra la función de transferencia del muestreo en un determinado punto, formada por la división de la señal de salida partido la señal de entrada.

En cuanto a la programación del sistema de medidas de datos, cada toma de información está referenciada con su punto de excitación y tu punto de medida, esto se ha conseguido insertando un bloque en la ventana de programación del sistema, sirviendo para escribir los resultados en una hoja de cálculo en la ubicación que se desee, la problemática de esto es que está en parte automatizado y en parte no, porque se tuvo que unir 163 hojas de cálculo en una, para poder analizar los datos.

Como se ha explicado en el párrafo anterior, sobre la *Figura 4-47*, se puede observar marcado en rojo este bloque que tiene la función de guardar los datos obtenidos en cada muestreo, en este caso de la gráfica de la FFT del acelerómetro y la función de transferencia.

Los demás bloques de la *Figura 4-47*, estaban ya programados para recibir la información de la tarjeta de adquisición y mostrar sus resultados en tiempo real sobre las gráficas. Estos bloques de programación se muestran en orden de izquierda a derecha, el primer bloque es el asistente de la tarjeta de adquisición, cuya función es reconocer la tarjeta. Después se definen los parámetros de muestreo del sistema y la función para empezar a analizar, que crea en la *Figura 4-46* una flecha en color cian, ese pulsador rige cuando se puede dar el impacto con el martillo, para que el programa recoja los datos. En este caso cada vez que se pulsa el botón hay cuatro segundos para golpear y captar el muestreo.

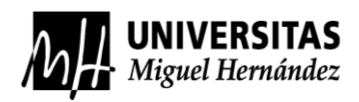

Seguidamente se muestran dos bloques en paralelo, estos bloques muestran la señal en el tiempo de los parámetros de entrada y salida del sistema junto a sus respectivos bloques que muestran las gráficas.

Continuamos con los dos siguientes bloques que siguen a los respectivos bloques de creación de las gráficas en función del tiempo, estos bloques son los encargados de realizar la FFT para crear los espectros de frecuencias del martillo y del acelerómetro.

Finalmente, les siguen los dos bloques en paralelo de la creación de las gráficas en función de las frecuencias, las cuales se juntan en un operador para a crear la división de la salida partido de la entrada, es decir, la gráfica de espectros de frecuencia del acelerómetro entre la gráfica de espectros de frecuencia del martillo de impacto, que se traduce en la función de transferencia del sistema.

### 4.2.3 ANÁLISIS DE LOS DATOS OBTENIDOS

En este apartado se recogerá toda la parte de procesamiento de los datos del análisis experimental, donde se han obtenido 163 hojas de cálculo, las cuales cada una tienen los datos de la gráfica del espectro de frecuencias del acelerómetro y de la función de transferencia, por lo que hay que crear dos hojas de cálculo, una con todos los datos de las gráficas del espectro de frecuencia y otra con los datos de la función de transferencia.

Estas hojas de cálculo serán introducidas en el *software* de Matlab para el procesado instantáneo de todos los datos y poder crear todas las gráficas conjuntamente. Todos los códigos necesarios para procesamiento de los datos están ubicados en él Anexo B, junto a las gráficas creadas.

Para obtener la mayor información posible de los datos adquiridos por el análisis experimental se han creado nueve gráficas, estas se han creado pensando en cada punto de excitación, donde se han creado tres gráficas, cada una de ellas referidas a ese punto de excitación y a cada eje de muestreo de los datos, "eje x", "eje y" y "eje z".

De esta manera podemos ver más detalladamente los modos de vibración del sólido comparándolos con los datos obtenidos en la simulación de COMSOL.

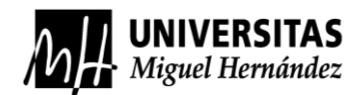

# **5. RESULTADOS**

Una vez terminados los dos análisis modales con sus respectivos resultados, se estudiarán los datos obtenidos, ya que en su conjunto se va a proceder a la validación del modelo vibratorio.

### 5.1 RESULTADOS GENERALES

Comenzando por el análisis modal realizado por ordenador, que estudia las propiedades dinámicas de la estructura realizada por la simulación de elementos finitos, los datos obtenidos se muestran en la siguiente *Tabla 5-1*.

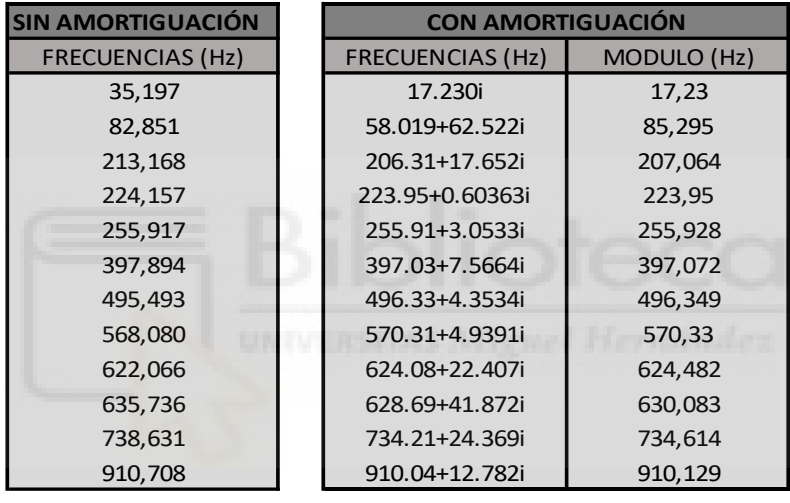

*Tabla 5-1*

Como podemos ver en la *Tabla 5-1*, el efecto de la amortiguación en este sistema es despreciable, porque los resultados apenas varían y se analizarán los resultados de la simulación sin amortiguación.

Las formas modales nos dan información de cómo es su deformación en cada frecuencia propia. En el siguiente apartado se analizarán con más detalle las frecuencias seleccionadas para el análisis de estos resultados.

En cuanto a los resultados del análisis modal experimental, recogidos en dos hojas de cálculo, una haciendo referencia a los datos del espectro de frecuencia del acelerómetro y la segunda contiene los datos de la función de transferencia. En este trabajo se han tomado en cuenta los datos del espectro de frecuencia del acelerómetro, estos datos se recogieron en las gráficas situadas en el Anexo B.

### 5.2 RESULTADOS DE INTERÉS

Para los resultados de este estudiose ha utilizado una programación en MatLab, para poder comparar los datos del análisis experimental con los datos del análisis modal simulado con COMSOL. Podemos ver el código en la parte final del Anexo B, este código se diferencia con respecto al que está situado en las primeras páginas de este anexo, porque gestiona una pequeña parte de los datos obtenidos en el análisis experimental.

El código realizado está formado por el anterior código y agregando a las gráficas unas columnas verticales con las frecuencias del análisis hecho por COMSOL. Se han marcado con estrellas los valores máximos del espectro de frecuencia.

Finalmente, no se analizarán las nueve gráficas que se realizaron anteriormente, ya que solo tienen interés las gráficas donde se han tomado las mediciones y se han excitado en el mismo eje simultáneamente, es decir, muestreo "eje x" excitación en el "punto A", muestreo "eje y" excitación "punto B" y muestreo en el "eje z" y excitación en el "punto C".

Con este procedimiento podemos obtener información de todas las gráficas, pero solo analizando estas tres. Las cuales tienen el comportamiento de los seis puntos de muestreo del sólido, repartidos en sus tres ejes de coordenadas y excitados en su mismo eje de coordenadas, lo cual facilita el estudio de las formas modales. En este procedimiento se obtendrá cuál es su comportamiento vibratorio y las frecuencias naturales.

A continuación, se puede observar cual es el resultado de la programación y obtención de las gráficas mediante el *software* MatLab en las *Figuras 5-1, 5-2* y *5-3*.

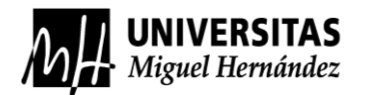

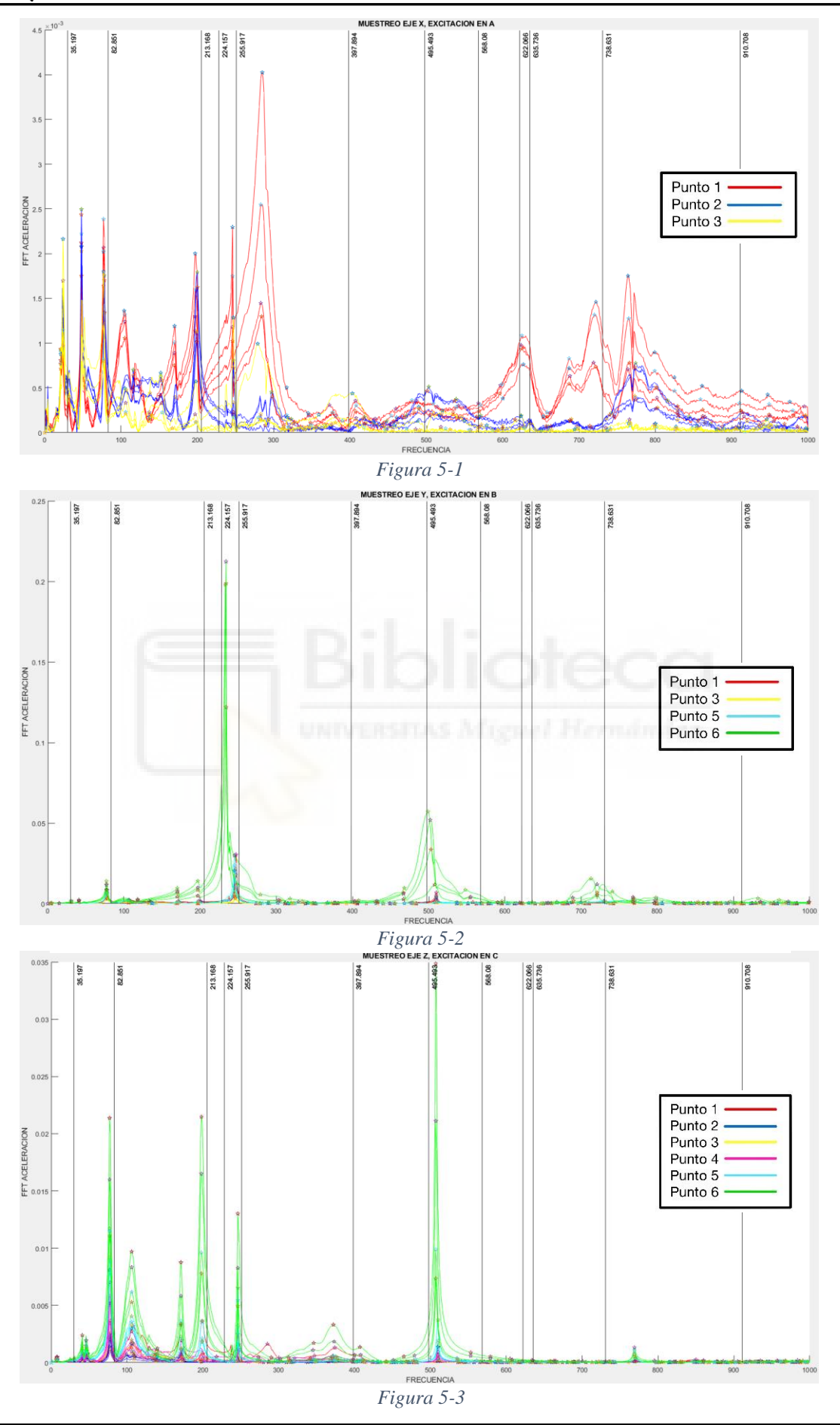

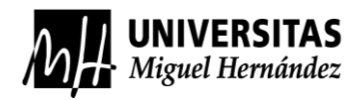

Después de obtener las gráficas con los resultados de los dos análisis comparados, se puede ver a simple vista que hay frecuencias que no aparecen en ninguna de las tres gráficas, frecuencias que tienden a aparecer en una de ellas y un conjunto de frecuencias que aparecen en las tres gráficas y se manifiestan en puntos específicos.

También se debe tener en cuenta en todas las gráficas que no se ha podido realizar la toma de datos en cada eje, de cada uno de los seis puntos de muestreo por la imposibilidad de colocación del acelerómetro en el eje previsto.

Para realizar un correcto análisis de resultados se debe hacer una explicación y comparación de las frecuencias coincidentes en las tres gráficas, comparando si las frecuencias obtenidas en los dos análisis han sido iguales o no, apreciando su modo de vibración en COMSOL para observar si se corresponden. Para tener una referencia de donde se sitúan los puntos de muestreo ver las *Figuras 4-43, 4-44* y *4-45*.

• En la *Figura 5-1* podemos observar un espectro de frecuencias con bastante ruido de fondo, esto puede tener dos explicaciones. La primera seria respecto al espectro en color rojo, que destaca entre los demás, el punto 1. El acelerómetro tenía una superficie muy pequeña para quedarse bien conectado para recibir una buena señal. Otra explicación válida seria que en las primeras tomas de datos no se había calibrado el acelerómetro, produciéndose ruido de fondo (picos en el espectro de frecuencias repetidos durante todas las frecuencias de valores de intensidad bajos o relativamente bajos).

Por otra parte, se pueden observar picos del espectro que pueden llegar a coincidir con las frecuencias obtenidas en la simulación de COMSOL. Estos repuntes están más cercanos a las frecuencias (Hz): "35,197", "82,851", "213,168", "255,917" y "622,066".

En esta primera frecuencia (35,197 Hz), se puede observar que predomina el valor de la muestra del "Punto 3", aunque la forma modal contiene un desplazamiento en todos los puntos de muestreo que se seccionó para el análisis. Se puede observar en la siguiente *Figura 5-4* la forma modal de la frecuencia de "35,197 Hz", y con una flecha roja la posición del acelerómetro en el muestreo del "punto 3". Si analizamos la zona de muestreo, aunque no es la zona con un

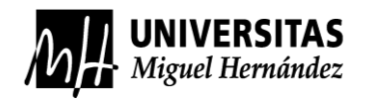

desplazamiento notable a causa de estas vibraciones, sí que hay un desplazamiento, por lo que el acelerómetro lo lee y lo deja reflejado.

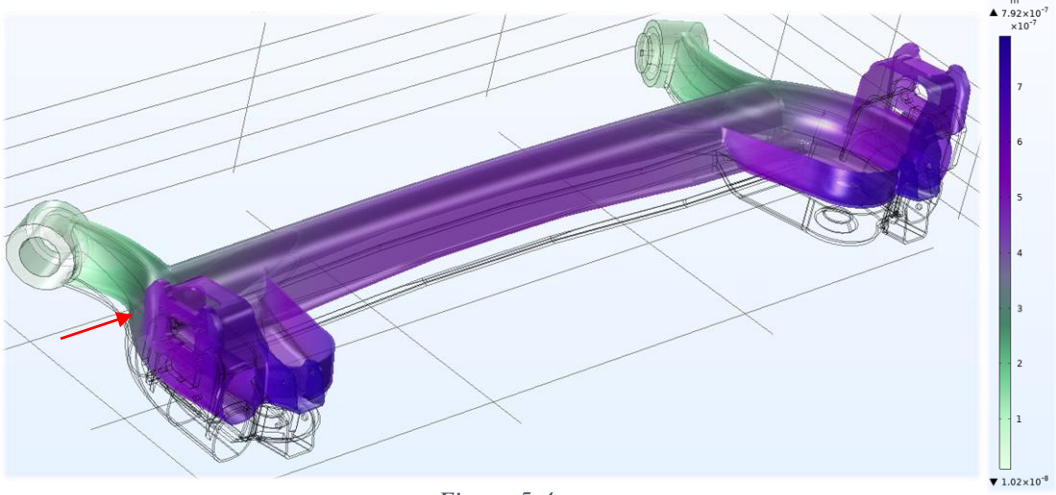

*Figura 5-4*

En la siguiente frecuencia (82,851 Hz), se puede observar la muestra del "punto 1" en color rojo, seguidamente del "punto 2" y el "punto 3". La forma modal de esta frecuencia y la zona de muestreo del "punto 1", la cual está sometida a este desplazamiento por lo que el acelerómetro, cumplió con su trabajo y obtuvo correctamente la frecuencia natural como se muestra en la *Figura 5-5*.

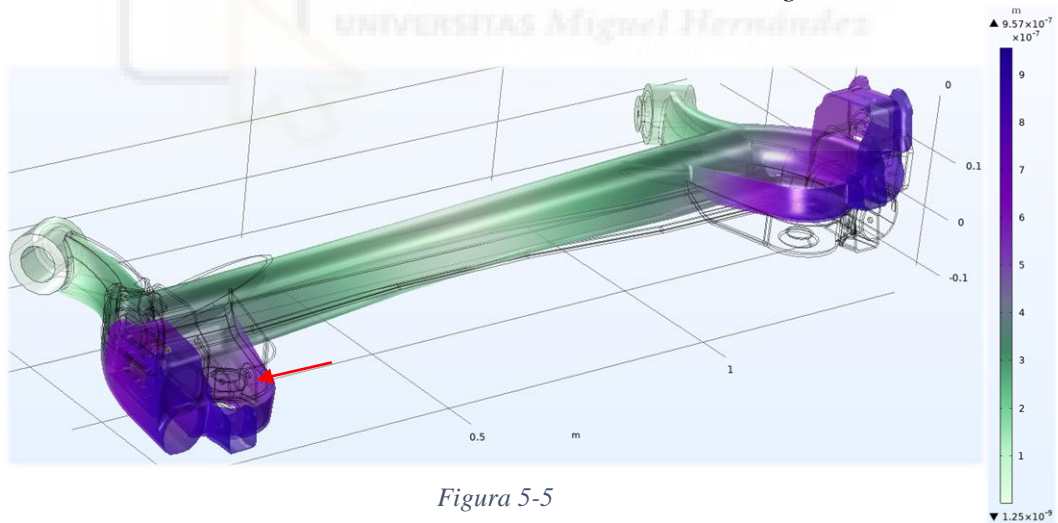

La tercera frecuencia (213,168 Hz), se puede observar en la *Figura 5-6*, la magnitud de los desplazamientos en los "puntos 1, 2 y 3". En esta frecuencia se encuentran todos los puntos de muestreo del espectro de frecuencias y en la visualización de la forma modal, se verifica su desplazamiento con los datos obtenidos. Ver *Figura 5-6*, para la deformación y posición del acelerómetro en los tres puntos de muestreo en el color de sus puntos.

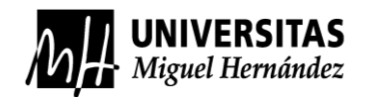

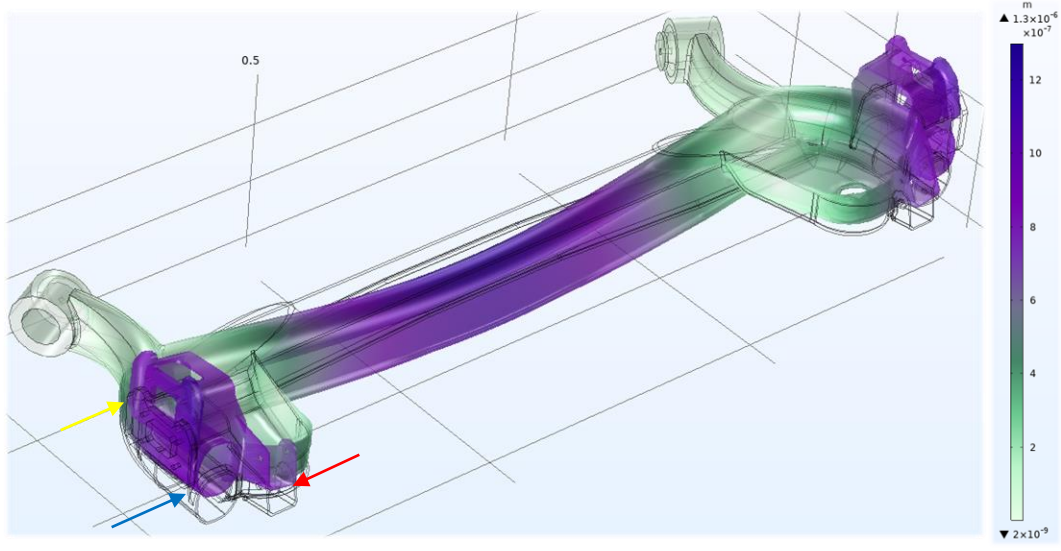

*Figura 5-6*

La cuarta frecuencia (255,917 Hz), muestra en la gráfica un pico de valores muy puntual, pero de la misma magnitud que la frecuencia (828.51 Hz). Esta representación está justificada por la forma modal, ya que el eje se mueve en el eje de las "x" y esos movimientos los recoge el acelerómetro de una forma notable. En la *Figura 5-7*, se puede ver las posiciones del acelerómetro. Si se pudiese haber tomado una muestra del "punto 6" en este modo de vibración, no se habría obtenido ningún resultado, ya que en ese punto no hay desplazamiento horizontal.

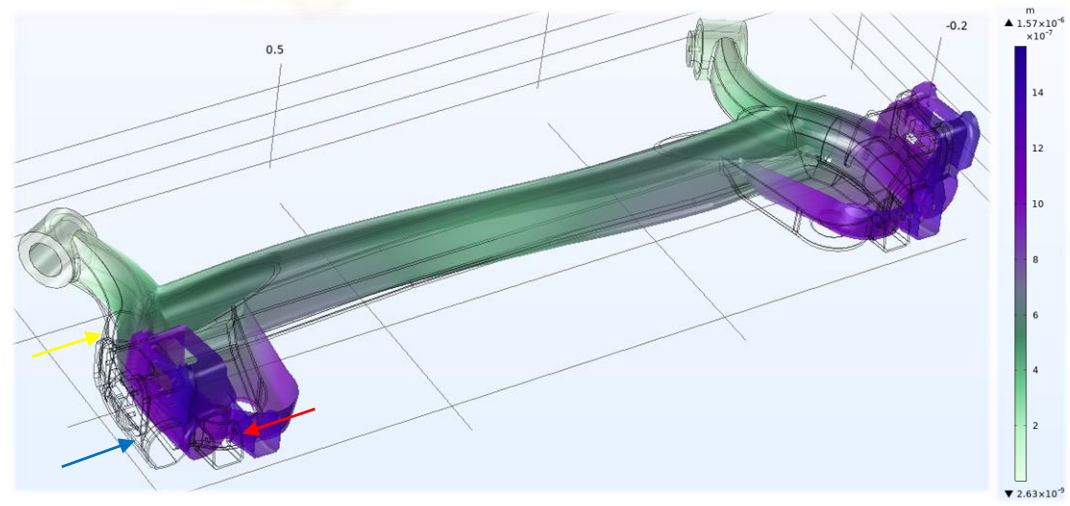

*Figura 5-7*

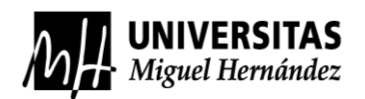

La quinta frecuencia (622,066 Hz) se puede ver con exactitud que solo se ha registrado en el "punto 1", con un movimiento mayor si comparamos las magnitudes de los otros dos puntos, utilizando la leyenda de la derecha de la *Figura 5-8*, se verá que esta frecuencia solo ha afectado al "punto 1", por lo que nos da a entender que los dos análisis realizados son correctos y parejos.

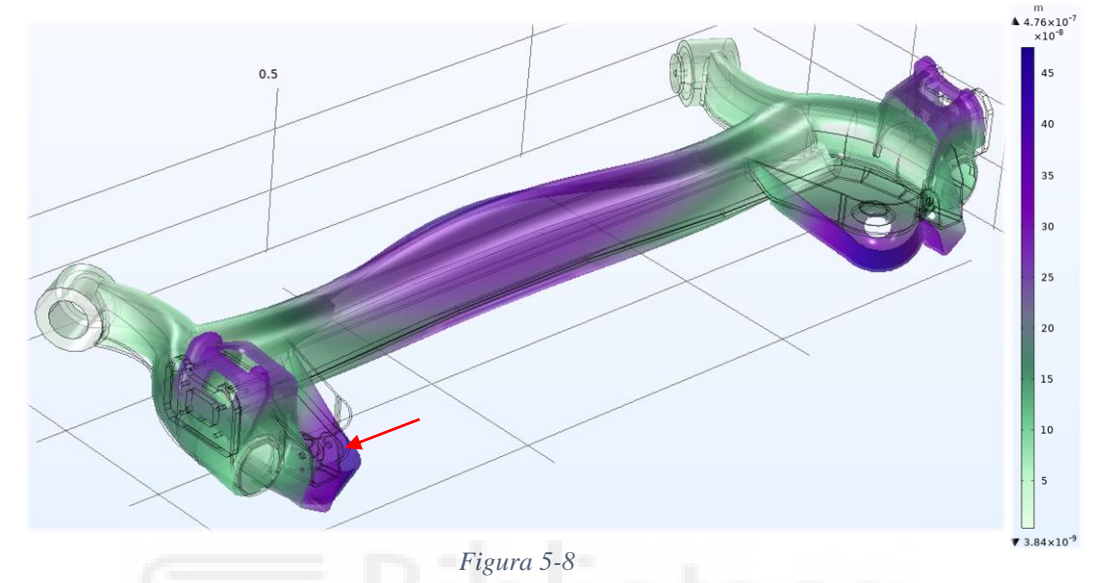

• En la siguiente *Figura 5-2*, podemos ver el espectro de frecuencias de muestreo en el "eje y" excitando en el "punto B". En esta gráfica se pueden distinguir mejor las muestras con más nitidez ya que se calibró el acelerómetro y se colocó en una configuración más firme.

En esta gráfica se pueden observar picos del espectro que pueden llegar a coincidir con las frecuencias obtenidas en la simulación de COMSOL. Estos repuntes están más cercanos a las frecuencias (Hz): "82,851", "213,168", "224,157", "255,917" y "495,493".

La primera frecuencia (82,851 Hz), se puede visualizar en el gráfico de la *Figura 5-2*, como un pequeño pico muy limpio donde se incorporan todos los puntos, su tamaño de debe a que hay otros picos con mayor magnitud, lo que dificulta la realización de una gráfica con todos ellos en su interior. Algunos disminuirán en tamaño pero no en magnitud, por lo que es un resultado válido ya que en la forma modal de COMSOL se puede ver el desplazamiento en el "eje y". Aunque sea mínimo hay desplazamiento, indicando que el acelerómetro captó la vibración en cada uno de sus puntos, ver *Figura 5-9*.

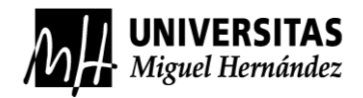

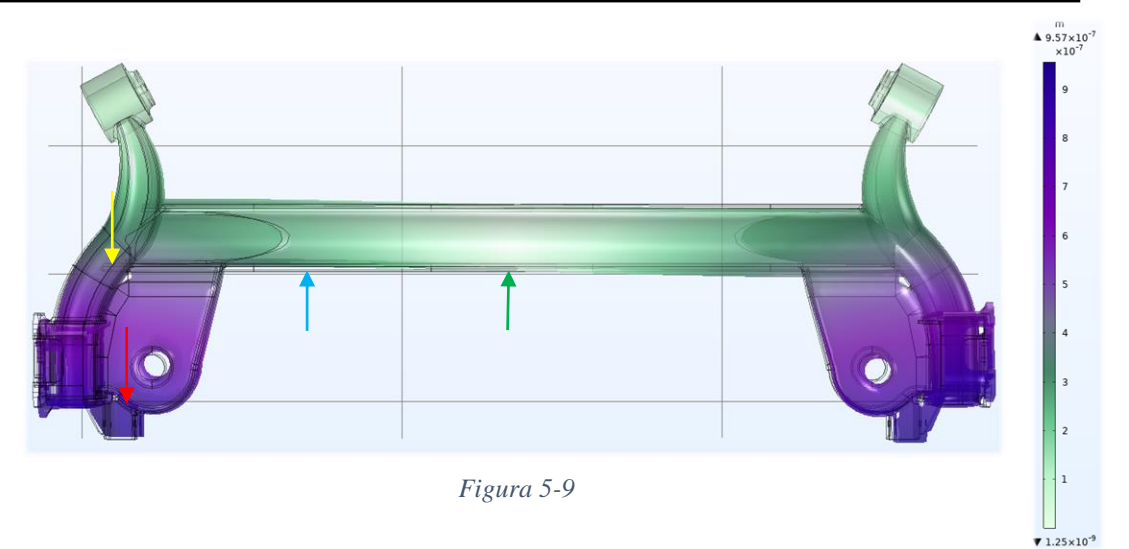

Las siguientes frecuencias (213,168 Hz y 224,157 Hz), son un claro ejemplo de la validez de este modelo. Hasta ahora, las frecuencias naturales con los gráficos y modos de vibración o formas modales se han ido cumpliendo, respecto al eje que se esté excitando. Este caso, se está excitando el "eje y", en la *Figura 5-2* se puede observar que solamente se refleja el espectro de frecuencias del "punto 6" sobre las dos frecuencias anteriores. En estas frecuencias el eje estará vibrando en el "punto 6" con desplazamientos en el "eje y". Ver la *Figura 5-10* de la frecuencia (213, 168 Hz) y la *Figura 5-11* con (224,157 Hz). En ambas se indica con una flecha la ubicación del acelerómetro en el momento de la toma de la muestra en el análisis experimental.

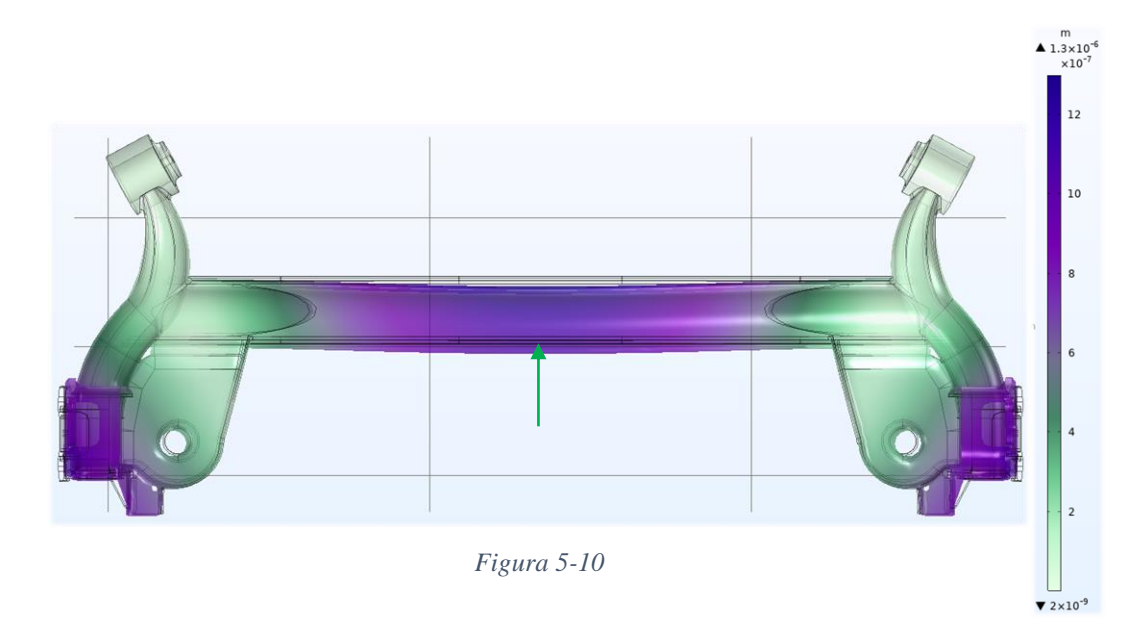

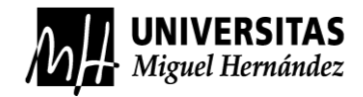

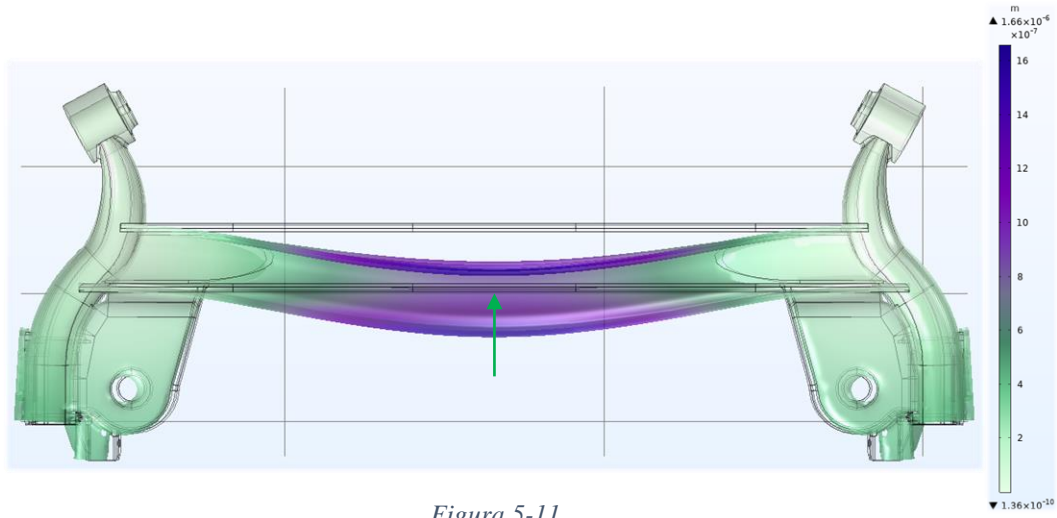

*Figura 5-11*

En la gráfica de la *Figura 5-2* se puede observar que la frecuencia (255,92 Hz), tiene un pequeño repunte del espectro de frecuencias muy cercano a esta, básicamente como en la frecuencia (82,851 Hz). Este repunte de datos está compuesto por los "puntos 1, 3 y 5", es decir, en esta frecuencia la ubicación de los puntos tiene que haberse desplazado en el "eje y" según la forma modal, se puede ver en la siguiente *Figura 5-12*. Como el "punto 6" no aparece, no debería de tener ningún desplazamiento como se puede observar.

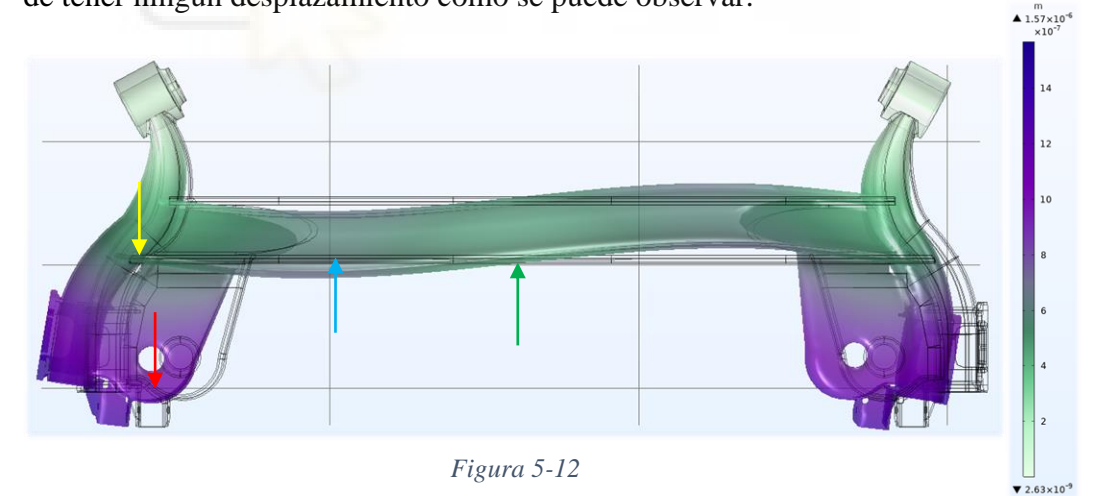

En la siguiente frecuencia (495,493 Hz) tenemos un descuadre del espectro de frecuencias. Hasta ahora todo ha ido coincidiendo, pero en esta frecuencia natural el sólido podría vibrar en el punto de la toma de la medida. En este caso, no lo hace obteniéndose una contradicción. ¿A qué se debe esto? Se debe a factores que se explicaran en las conclusiones, pero podemos decir que estos puntos máximos obtenidos del "punto 6" no son válidos, porque cada muestreo del acelerómetro coloca las cuatro muestras del "punto 6" en distintas frecuencias variando  $\pm$ 5 Hz, es verdad que solamente hay valores del "punto 6", pero con los valores descentralizados. En definitiva, no todos los resultados van a salir favorables, pero lo importante es que se ha encontrado el error de estos datos y se puede justificar. Otra explicación válida sería un fallo de las muestras, porque en esta frecuencia se ha obtenido su forma modal y en el "punto 6" no tiene ningún desplazamiento en m<br>▲  $6.37 \times 10^{-7}$ el "eje y", como se puede apreciar en la *Figura 5-13*.

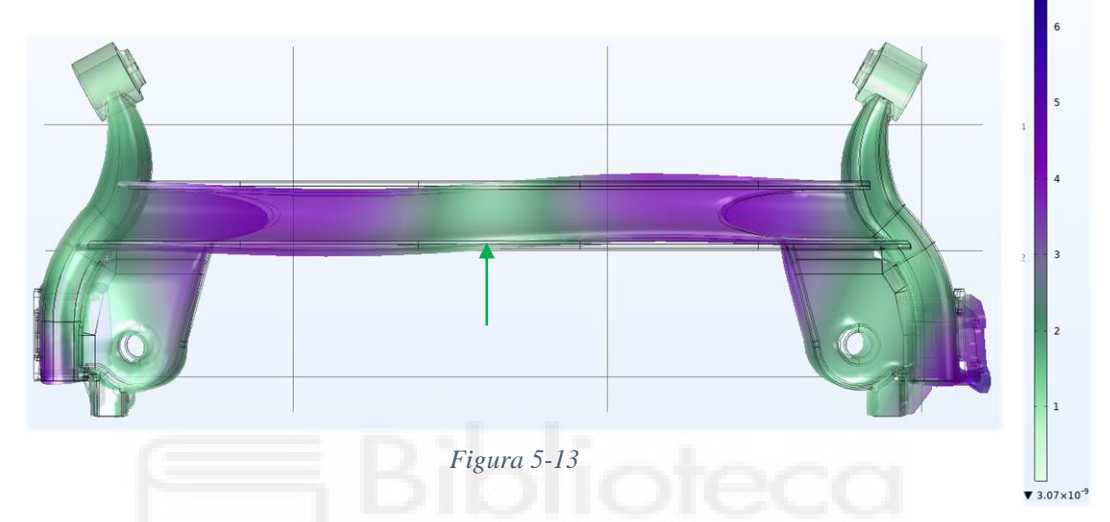

• En la última gráfica, la *Figura 5-3*, podemos ver el espectro de frecuencias de muestreo en el "eje z" excitando en el "punto C".

En esta gráfica se puede observar picos del espectro que pueden llegar a coincidir con las frecuencias obtenidas en la simulación de COMSOL. Estos repuntes coinciden con las frecuencias (Hz): "82,851", "213,168", "255,917" y "495,493".

Comenzamos con la frecuencia (82,851 Hz), esta frecuencia ubicada en la *Figura 5-3* tiene un conjunto de valores máximos muy cercanos. Estos valores del espectro de frecuencias son todas las muestras tomadas en los "puntos 1, 2, 3, 4, 5 y 6", como podemos observar en las siguientes *Figuras 5- 14* y *5-15*. Las flechas de los colores corresponden a cada punto de muestreo, situadas en la forma modal de esta frecuencia. Se puede observar desde un pequeño desplazamiento en el "punto 6", hasta un gran desplazamiento en el "punto 1".

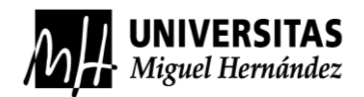

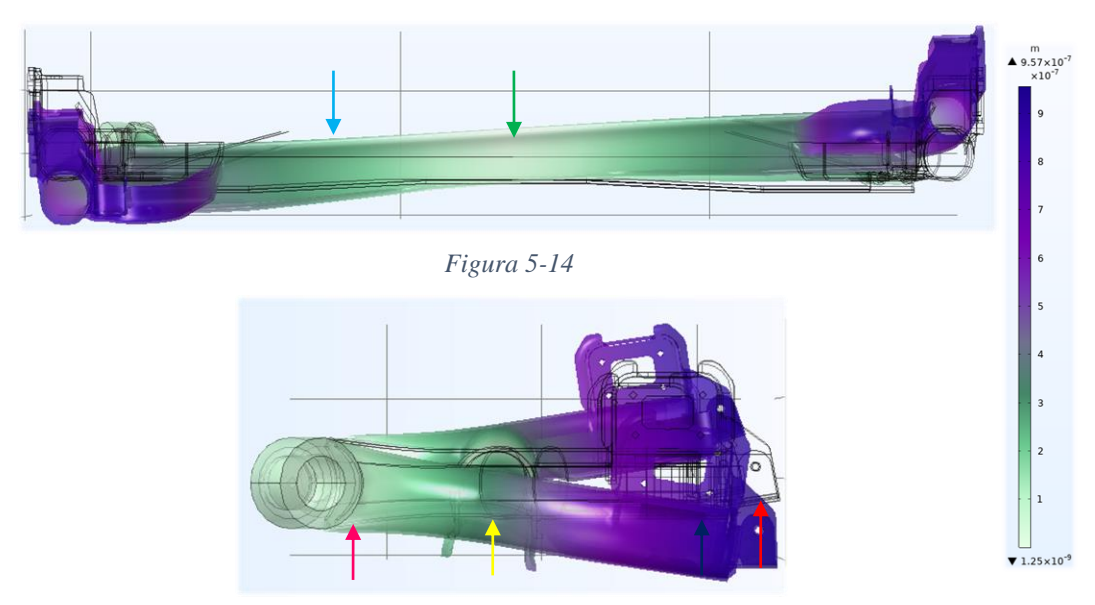

*Figura 5-15*

Para la frecuencia (213,168 Hz) también hay desplazamientos verticales en todos los puntos de muestreo. Como aclaración en todas las figuras modales se pueden distinguir dos figuras superpuestas, la de color muestra la deformada y la figura original sin deformaciones que solo se ve su contorno. Ver las *Figuras 5-16* y *5- 17*, para observar los desplazamientos.

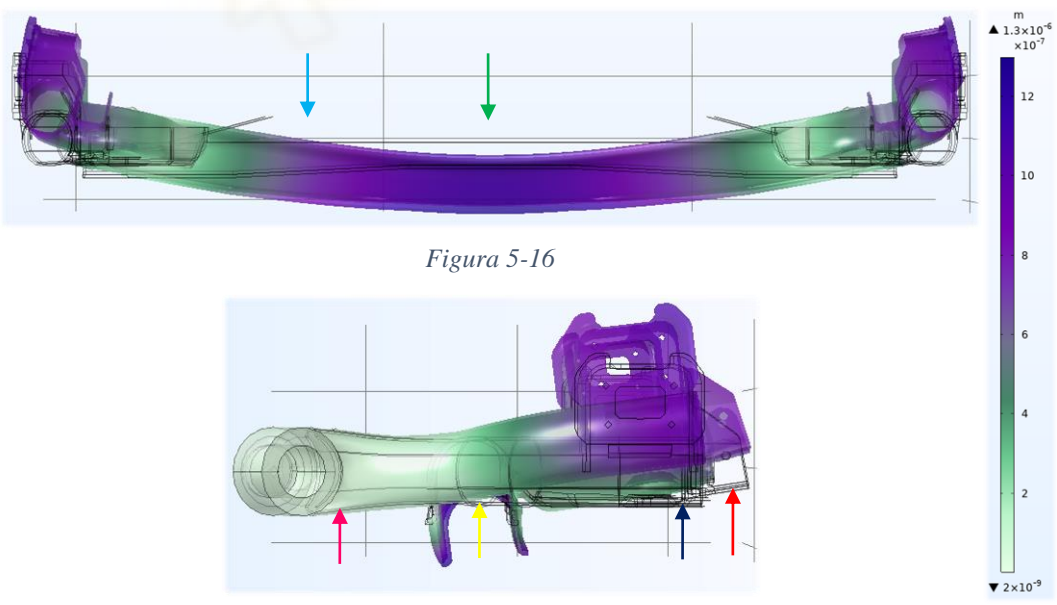

*Figura 5-17*

La siguiente frecuencia (255,917 Hz), tiene en todos sus puntos un desplazamiento vertical, por lo que en el modelo de COMSOL debería aparecer un desplazamiento de todos los puntos de muestreo. Efectivamente se observan las *Figuras 5-18* y *5-19*, en conjunto con la posición de cada muestreo.

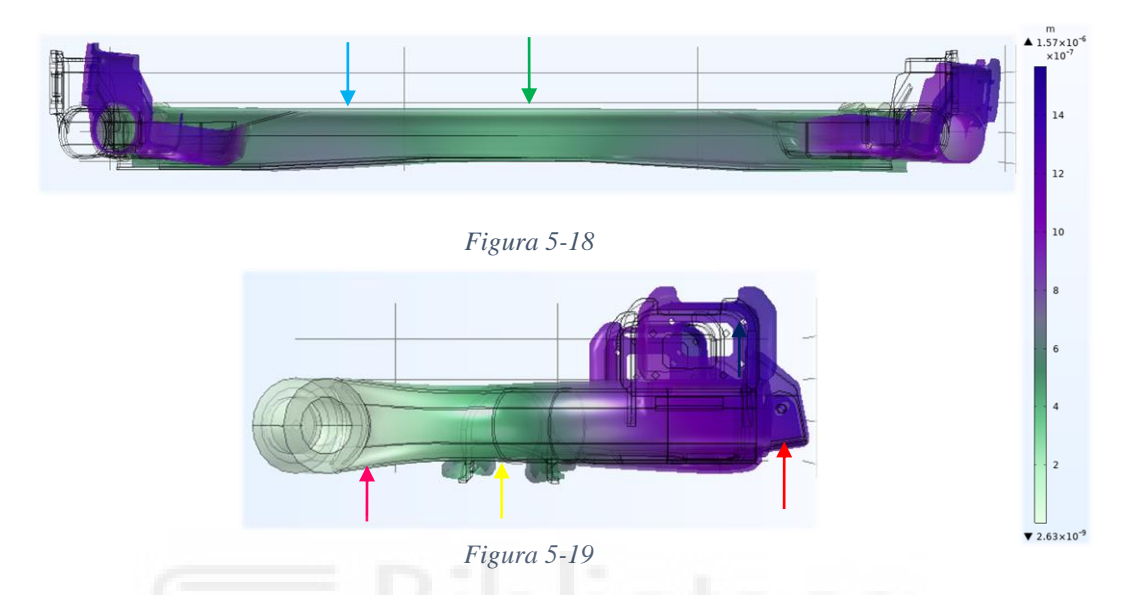

La última frecuencia es la (495,493 Hz), tiene un rango de espectro de frecuencias cercano diferenciado en la *Figura 5-3*. Esta frecuencia también influye en un desplazamiento de todos los puntos muestreados, unos en más medida que otros. Se pueden medir gracias a la leyenda de la derecha en las *Figuras 5-20* y *5-21*, donde podemos ver la magnitud de sus desplazamientos verticales.

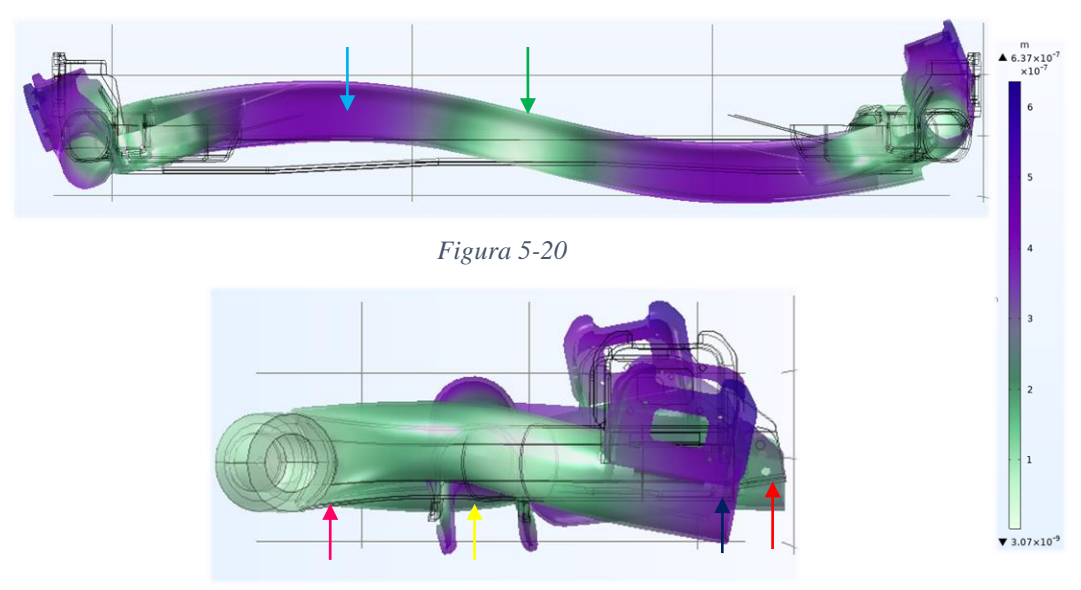

*Figura 5-21*

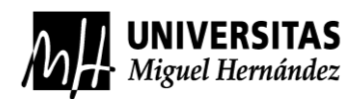

## **6. CONCLUSIONES**

Después de este análisis de los resultados, comparando los datos obtenidos de la simulación por COMSOL junto a los datos obtenidos por el análisis experimental, se puede determinar que ha sido un resultado satisfactorio, porque las frecuencias relevantes que se han encontrado marcadas en los espectros de frecuencia se enlazan con las frecuencias tomadas por el *software* de simulación de COMSOL, esto quiere decir que el modelo vibratorio creado para COMSOL es correcto y válido.

En cambio, no todos los resultados obtenidos en COMSOL se han podido encontrar en los espectros de frecuencias o viceversa, esto puede deberse a los siguientes factores:

- Primero, hay que tener en cuenta que se ha despreciado el efecto que hacen los amortiguadores en la simulación por COMSOL.
- Por otra parte, la versión final el sólido 3D esta creada de una forma optimizada para su simulación por ordenador, se ha omitido parte de la geometría compleja del mismo, pero manteniendo su forma externa estructural.
- Seguidamente, en la simulación se tomó un acero "AISI 4340", el cual después se modificó un poco su densidad y modulo elástico para adaptarlo al material por el que está compuesto el eje. Por lo estudiado como las frecuencias naturales se pueden definir como,  $\omega_n = \sqrt{k/m}$ , por lo que depende de la densidad del material del eje y la masa no suspendida de todos sus elementos.
- Los entornos de realización de los dos análisis eran casi idénticos, pero no lo suficiente, ya que en análisis experimental se tuvo que hacer con el eje montado en el vehículo y es posible que algunas frecuencias que se obtuvieron nunca se encuentren en las obtenidas por el análisis de COMSOL, ya que estas vibraciones pueden provenir de aguas arriba del sistema de suspensión.
- Finalmente, el último inconveniente de la simulación en COMSOL fue que en los pivotes que estaba fijos en el bastidor están hechos de un material parecido al caucho, esto se intentó introducir para que la simulación quedase lo más realista posible pero finalmente no se pudo, por lo que habría que tenerlo en cuenta.

Todo esto afecta negativamente en las soluciones de cualquier simulación, por lo que se acepta un ínfimo margen de error, aun así, se ha podido obtener resultados coherentes comparados con los resultados del análisis experimental.

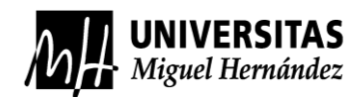

Por último, después de la justificación de los resultados obtenidos, se puede concluir detalladamente la validación del modelo fijándose en todas las frecuencias obtenidas por la comparación de análisis.

En el apartado de resultados se ha podido identificar cuatro frecuencias simultáneamente en las tres gráficas de resultados, estas frecuencias son:

- 82,851 Hz
- 213,168 Hz
- 255,917 Hz
- 495,493 Hz

Por otra parte, en el conjunto de las tres gráficas se ha podido identificar siete frecuencias, estas son:

- 35,197 Hz
- 82,851 Hz
- 213,168 Hz
- 224,157 Hz
- 255,917 Hz
- 495,493 Hz
- 622,066 Hz

En el rango de muestreo del acelerómetro se ha podido captar frecuencias de hasta 1000 Hz, por lo que en la simulación por ordenador solo se obtuvieron frecuencias propias desde 1 Hz hasta 1000 Hz, en este rango se obtuvieron doce frecuencias distintas de las cuales se identificaron las siete anteriores.

En la *Figura 5-1* se podría identificar casi cualquier frecuencia, pero por el ruido de la obtención de este espectro de frecuencias se quedan invalidadas ante estos resultados inconcluyentes. Respecto a las *Figuras 5-2* y *5-3*, se observan que los únicos puntos máximos de frecuencia, en excepción de tres de ellos, se encuentran a la par con las siete frecuencias obtenidas, por lo que los datos reales obtenidos del análisis experimental concuerdan con los datos obtenidos de la simulación.
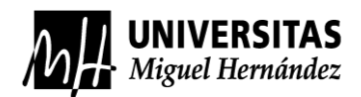

### **7. TRABAJOS FUTUROS**

Debido a la configuración del "Ford Fiesta 1.1 TI-VCT TREND+ 2018", que tiene el eje trasero a analizar en Forma de "H" y es un eje torsional, que implica que las acciones sobre las ruedas traseras provocadas por alguna curva brusca por carretera, pisando algún baden/resalto o la combinación de ambas por las irregularidades de la calzada, puede provocar desplazamientos verticales u horizontales de alguna de las dos ruedas traseras y seguido de esto, vibraciones en el propio eje.

El sistema de suspensión semi-rígido aunque no sea rígido del todo tiene algunas semejanzas, como que las acciones exteriores a las que se somete el eje las transmite a la carrocería sintiendo una falta de confort al pasajero al igual que su comportamiento dinámico. Aun así, la suspensión actuará en las acciones verticales, es decir, la perpendicular al plano de la carretera. Existen dos acciones horizontales, la primera en sentido de dirección en el "eje y" la segunda en el sentido de avance del coche, que provocan la torsión en el eje, desnivelación del eje con respecto el plano de la carretera o lo más normal es que se produzcan ambas, ver la *Figura 7-1* y *Figura 7-2*. ¿Y esto que causas tiene?

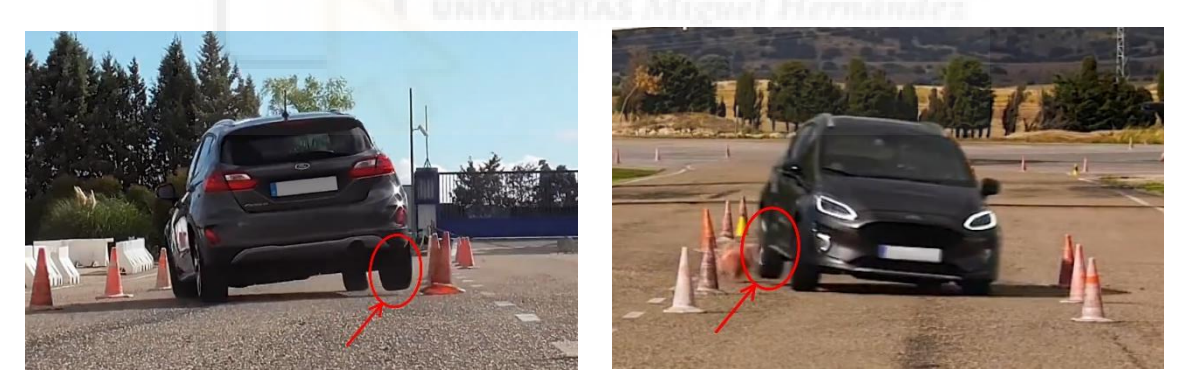

*Figura 7-1 Figura 7-2*

En la práctica, en su conducción, se siente como si se tuviera un remolque simple de eje fijo en la parte de atrás del vehículo, que produciría una sensación de arrastre del eje trasero a la hora de la conducción y no moviera con la soltura, porque depende del movimiento de las ruedas delanteras. Respecto a la soltura del "eje" delantero sí que la tiene gracias a su suspensión independiente McPherson.

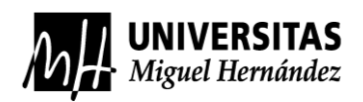

La configuración de eje semi-rígido provoca que en las distintas acciones horizontales y verticales de cada rueda se trasmitan de un lado a otro, esas acciones externas provocan la creación de frecuencias internas en el eje, y a su vez, esas frecuencias se transmiten a modo de vibraciones por los anclajes que sujetan el eje.

La motivación del estudio de este trabajo proviene del anterior factor, por lo que se quería obtener un modelo válido para saber que modos de vibración y frecuencias podría llegar a reproducirse en el eje trasero de un vehículo utilitario con la configuración de eje semi-rígido.

Los posibles trabajos futuros utilizando todo lo que se ha investigado en este trabajo y sobre todo el modelo validado, podrían ser:

- Analizar cómo afectan las vibraciones de la calzada en forma de frecuencias transmitidas a la cabina de pasajeros del vehículo desde el confort.
- Analizar el efecto de las vibraciones del eje con respecto al comportamiento dinámico del vehículo.
- Analizar cómo afectan las vibraciones captadas del vehículo en movimiento, sobre la integridad estructural tanto del eje como de los anclajes al vehículo.

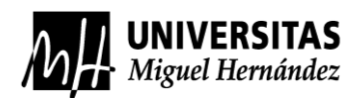

### **8. BIBLIOGRAFÍA**

- [1] Antonio Argüelles Iñiguez. Director: Higinio Rubio Alonso. (2012). Análisis modal de un eje ferroviario mediante Pro/ENGINEER. Universidad Carlos III, Madrid.
- [2] Díaz García Pamela Abigaíl. Director: Alejandro Palacios Méndez. (2017). Análisis modal de vehículo aéreo no tripulado de cuatro hélices para tomas aéreas. Instituto Tecnológico Superior de Poza Rica.
- [3] Daniel Alexis Muñoz Ortiz. Directores: Víctor Eduardo Ardila Lindo. (2020). Trabajo de investigación formativa. Monografía: Automóviles. Universidad tecnológica de Pereira.
- [4] Rabasa Cachón, Antonio & Castillo Díaz, Marco Antonio. Director: Miguel Álvarez Montalvo. (2009). Modelado de un sistema de suspensión derecho para un vehículo arenero. Escuela Superior de Ingeniería Mecánica y Eléctrica Unidad Ticoman.
- [5] Iñaki López Gutiérrez. Director: Juan de Norverto Moriñigo. (2016). Estudio de viabilidad de la recuperación energética en suspensiones de automóvil. Universidad Pontifica Comillas, Madrid.
- [6] David Mantilla Nova. Director: Nelson Arzola de la Peña. (2014). Diseño óptimo de resortes tipo ballesta para la suspensión de un vehículo comercial considerando las condiciones dinámicas. Universidad Nacional de Colombia, Bogotá.
- [7] Víctor Chacón Hernando. Directora: Beatriz López Boada. (2010). Diseño de una suspensión para un vehículo automóvil basada en amortiguadores magnetoreológicos. Escuela Politécnica Superior de la Universidad Carlos III de Madrid.
- [8] Mario Fradejas Reviejo. Director: Higinio Rubio Alonso. (2014). Análisis de la respuesta modal de un eje ferroviario hueco con grietas. Escuela Politécnica Superior de la Universidad Carlos III de Madrid.
- [9] Vega Galarza David Mauricio. Director: Serrano Bustamante Juan Antonio. (2014). Análisis y diagnóstico de vibraciones en vehículos livianos de combustión interna. Escuela Politécnica Nacional, Quito.

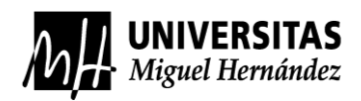

- [10] Gutiérrez-Wing Enrique Simón, Vélez-Castán Guadalupe, Szwedowicz-Wasik Dariusz, Bedolla-Hernández Jorge & Cortés-García Claudia. (2012). Articulo: Identificación de modos cercanos de vibración de una estructura cuasi-axisimétrica (estudio complementario). Centro Nacional de Investigación y Desarrollo Tecnológico, Cuernavaca, Morelos.
- [11] Introducción al análisis de las vibraciones. Autor: Glen White. (2010). Editorial: AZIMA|DLI.
- [12] Freddy Alexander Gómez González & Gustavo Adolfo Herrera Castañeda. Director: Gilberto Carlos Fontecha Dulcey. (2011). Análisis comparativo entre un Análisis modal experimental (EMA) y un análisis modal en operación (OMA) realizado sobre un rotorkit. Universidad Pontifica Bolivariana, Bucaramanga.
- [13] Juan Andrés Carbajo Deán & Fco. Javier García Zabalegui. (2014). Análisis modal de un autobús. Universidad pública de Navarra, Pamplona.
- [14] Bruno Cebolla Bono. Tutor: D. Juan Francisco Dols Ruiz. (2017). Modelado y caracterización de sistemas de suspensión en vehículos automóviles. Escuela Técnica Superior de Ingeniería del Diseño.
- [15] Javier Maruenda Sanz. Director: Francisco José Valero Chuliá. (2016). Modelo paramétrico de un vehículo para el estudio de su comportamiento dinámico en curva. Universitat Politècnica de València, Escuela técnica superior de ingeniería de diseño.
- [16] A. Navarro Arcas, E. Velasco Sánchez, S. Sánchez Mateo, M. M. Paricio Caño, M. Sánchez Lozano. (2012). Metodología experimental para determinar el coeficiente de amortiguamiento del sistema de suspensión de un vehículo. Dpto. de Ingeniería Mecánica y Energía. Universidad Miguel Hernández.
- [17] Iker Angulo Aldecoa. Director: Joseba Albizuri Irigoyen. (2018). Análisis modal teórico y experimental de un cigüeñal de motocicleta. Universidad del País Vasco, Bilbao.

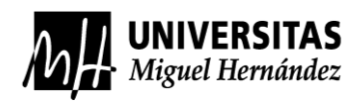

- [18] Antonio Campos Olías. Tutor: Aida Estévez Urra. (2019). Caracterización dinámica de un martillo de impacto para análisis modal. Universidad de Sevilla, Escuela Técnica Superior de Ingeniería.
- [19] Articulo científico. Dattar Singh Aulakh, Suresh Bhalla. (2021). 3D torsional experimental strain modal analysis for structural health monitoring using piezoelectric sensors. Indian Institute of Technology Delhi, India.
- [20] Ing. Marcelo A. Ceballos. Director: Dr. Ing. Carlos A. Prato. (2004), Análisis Modal Experimental Aplicado a la Calibración de Modelos de Sistemas con Interacción Suelo-Estructura. Universidad Nacional de Córdoba.

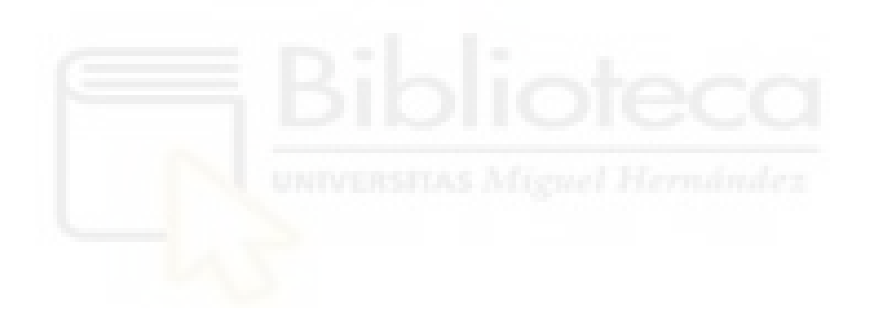

#### 8.1 BIBLIOGRAFÍA DE LAS FIGURAS

- [21] Catalogo de Ford, [url.](https://www.ford.es/content/dam/guxeu/es/documents/brochures/cars/new-fiesta/BRO-ford_new_fiesta.pdf)
- [22] Tienda online de recambios, [url.](https://www.daparto.es/Arbol-de-transmision/VW-Transporter-T4-70X/2-2743-1177)
- [23] Empresa online de fabricación de ballestas, [url.](https://ballestasbeni.com/services/auto-maintenance/)
- [24] Venta online de resortes helicoidales, [url.](https://www.ebay.com.au/itm/284848532217?_trkparms=amclksrc%3DITM%26aid%3D1110006%26algo%3DHOMESPLICE.SIM%26ao%3D1%26asc%3D20200818143230%26meid%3D1c5d1702d2044f8f9059e1ccad27ec20%26pid%3D101224%26rk%3D2%26rkt%3D5%26sd%3D373012752448%26itm%3D284848532217%26pmt%3D0%26noa%3D1%26pg%3D2047675%26algv%3DDefaultOrganicWeb%26brand%3DEibach&_trksid=p2047675.c101224.m-1)
- [25] Venta online de amortiguadores, [url.](https://www.ebay.es/itm/185421398042?hash=item2b2bfa001a:g:9psAAOSwKZdie9-5)
- [26] Venta online de las almohadillas de goma, [url.](https://www.amazon.es/amortiguadores-amortiguador-trasero-superior-Ecosport/dp/B08FF14WZS)
- [27] Venta online de recambios, [url.](https://www.recambioscoches.es/ridex/15787524)
- [28] Diario de automoción, [url.](https://www.infotaller.tv/electromecanica/barra-torsion-funciona_0_1187581236.html)
- [29] Diario de automoción, [url.](https://www.mundodelmotor.net/barra-estabilizadora/)
- [30] Blog de información de vehículos, [url.](https://ingemecanica.com/tutorialsemanal/tutorialn73.html)
- [31] Venta online de automoción, [url.](https://fuentesautomotriz.mercadoshops.com.mx/MLM-1374185148-mangueta-delantera-lado-derecho-aveo-i-2008-a-2015-gm-parts-_JM)
- [32] Venta online de automoción, [url.](https://refaccionariamario.com/manguetas-de-rueda/8379-juego-de-2-manguetas-de-disco-de-rueda-delantera-restaurado-original-para-vw-sedan-1600i.html)
- [33] Venta online de automoción, [url.](https://pagicar.hu/Skoda-Octavia-2-hatso-stabilizator-rud---Hart)
- [34] Diario de automoción, [url.](https://www.pruebaderuta.com/suspension-mcpherson.php)
- [35] Venta online de automoción, [url.](https://fraemma.com/producto/rotula-suspension-h2-h3-h4-lh80-inf/)
- [36] Venta online de amortiguadores, [url.](https://www.arnotteurope.com/es/amortiguadores-magneticos/)
- [37] Diario de automoción, [url.](https://www.motor.es/noticias/audi-a8-2018-suspension-activa-201737205.html)
- [38] Diario de automoción, [url.](https://powerwheelsmagazine.com.ph/factory-2019-suzuki-jimny-glx-4at-vs-modified-2022-jimny-gl-4at-when-tough-just-simply-aint-enough/)
- [39] Web de Mercedes Benz, [url.](https://buses.mercedes-benz.com.co/buses/turismo-y-especial/chasis-oh-1526)
- [40] Complemento didáctico, Universidad Tecnológica Nacional, [url.](http://www.edutecne.utn.edu.ar/mec_racional/Libro%20MR%20-%20Vibraciones-suspensiones.pdf)
- [41] Manual online de vehículos, [url.](https://www.m-sedan.com/changing_a_road_wheel-3045.html)
- [42] Prueba de esquiva Ford Fiesta 2018, [url.](https://www.youtube.com/watch?v=4q89c-7X0fU&ab_channel=km77.com)

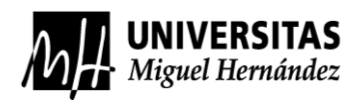

## **PALABRAS CLAVE**

- ANÁLISIS MODAL: Proceso que se encarga de obtener características dinámicas inherentes de un sistema, estructura o un conjunto mecánico, que son necesarias para realizar posteriormente un modelo mecánico para la obtención de frecuencias naturales, modos de vibración y modos de amortiguamiento, estos dependen de la masa, su rigidez y el amortiguamiento.
- FRECUENCIA NATURAL: Es la frecuencia propia del elemento a analizar, se produce cuando una fuerza externa se implica en el sistema excitándolo y cuando desaparece esta fuerza el sistema vibra con una frecuencia determinada, esta es su frecuencia natural.
- MODOS DE VIBRACIÓN: Son las posibles formas que un cuerpo puede vibrar en cada una de sus frecuencias naturales con excitación nula.
- AMORTIGUAMIENTO: Es la capacidad que tienen los elementos de reducción de energía, que disipan en forma de calor las vibraciones y son capaces de detener el movimiento oscilatorio.
- FRECUENCIAS DE EXCITACIÓN: Esta frecuencia es la acción externa que actúa sobre un sistema se quiere estudiar su comportamiento vibratorio, esta acción está presente en las vibraciones forzadas.
- MOVIMIENTO ONDULATORIO: Es un proceso donde se traspasa energía sin transferencia de materia mediante vibraciones, que describe en patrón oscilatorio periódico alrededor de un punto de equilibrio.
- RESONANCIA: Es un fenómeno que se produce cuando un sistema es excitado con una acción exterior y la frecuencia de esta acción coincide con alguna de las frecuencias naturales del propio sistema, entonces el sistema se induce al efecto de la resonancia.
- DISEÑO 3D: Es una técnica que se usa para definir y crear un elemento o un conjunto de elementos en un programa de diseño asistido por computador (CAD).
- SIMULACIÓN: Procedimiento numérico que se realiza por ordenador, mediante la utilización de ecuaciones matemáticas y muchas iteraciones hasta dar con una solución del análisis que se quería hacer.

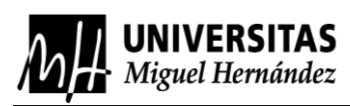

- ANÁLISIS MODAL EXPERIMENTAL (EMA): Este análisis consta de las mismas funciones y objetivos que el análisis modal teórico, obtener las frecuencias naturales de un sistema mecánico, modos de vibración y el amortiguamiento, pero en este análisis se hará de una forma más técnica, primero se excitará el objeto a realizar el análisis y después se captará la señal de respuesta de este ante la excitación y se obtendrá un resultado, la función de transferencia. [12]
- ACELERÓMETRO: Instrumento capaz de captar mínimas desviaciones de un elemento, como desviaciones angulares, de posicionamiento, como las vibraciones.
- MARTILLO DE IMPACTO: Es un instrumento que mide la fuerza de impacto que se le puede hacer en una estructura, esto se puede utilizar para realizar pruebas estructurales dedicadas para el análisis modal y la predicción de sus frecuencias.
- TRANSFORMADA RÁPIDA DE FOURIER: Es un método de cálculo eficiente para el análisis de datos. Este método consiste en descomponer una señal del dominio del tiempo en todas sus frecuencias, eliminando el ruido y mostrándonos una solución limpia y precisa. [13]
- FUNCIÓN DE TRANSFERENCIA: Método basado en las transformadas de Laplace, esta función relaciona la salida de un sistema con su entrada y es muy útil para medir la respuesta dinámica en un ensayo de vibraciones, esta respuesta medida podría ser en función del desplazamiento velocidad o aceleración. [14]
- EJE TRASERO: Es un componente de los vehículos que une las dos ruedas traseras, estos ejes traseros pueden ser rígidos, independientes, semi-rígidos o semiindependientes. El eje trasero y el sistema de suspensión forman el tren trasero del vehículo.
- SUSPENSION: Es un sistema que tiene muchas funciones vitales, a la hora de la eficiencia, confort y seguridad. Las suspensiones son las encargadas de mantener los neumáticos del vehículo en constante contacto con la calzada transmitiendo toda la energía de rotación para mover el vehículo, también son un elemento importante en el control de las vibraciones producidas por todas las acciones externas a las que está sometido este sistema, para así hacer que los pasajeros tengan un nivel óptimo de confort y por último estas hacen que los neumáticos no se separen de la calzada para así tener el control del vehículo en cualquier circunstancia haciéndolo un elemento de seguridad activa.

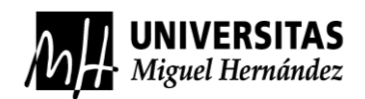

# **ÍNDICE DE FIGURAS**

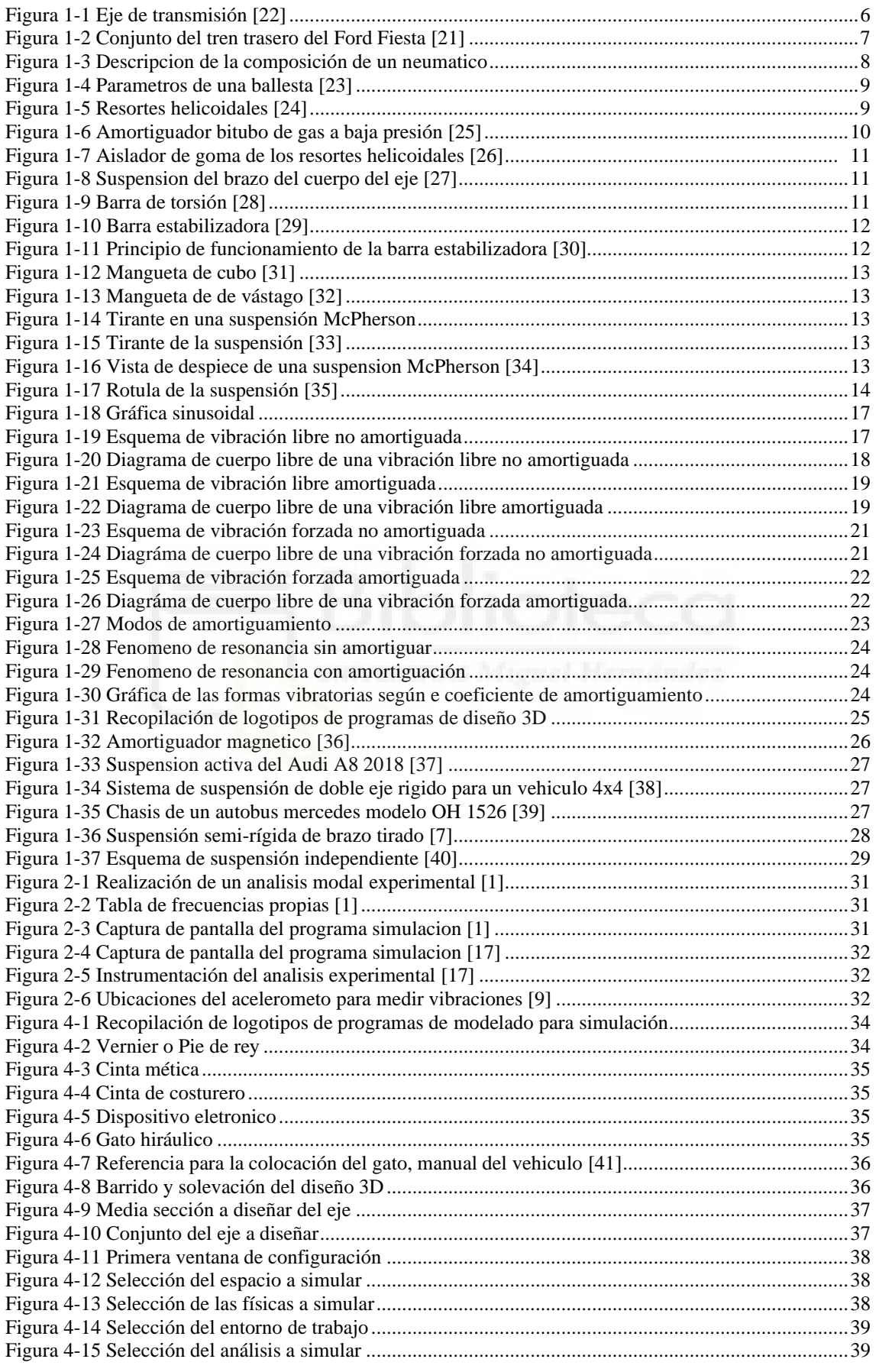

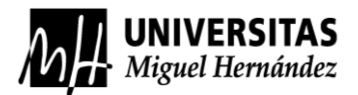

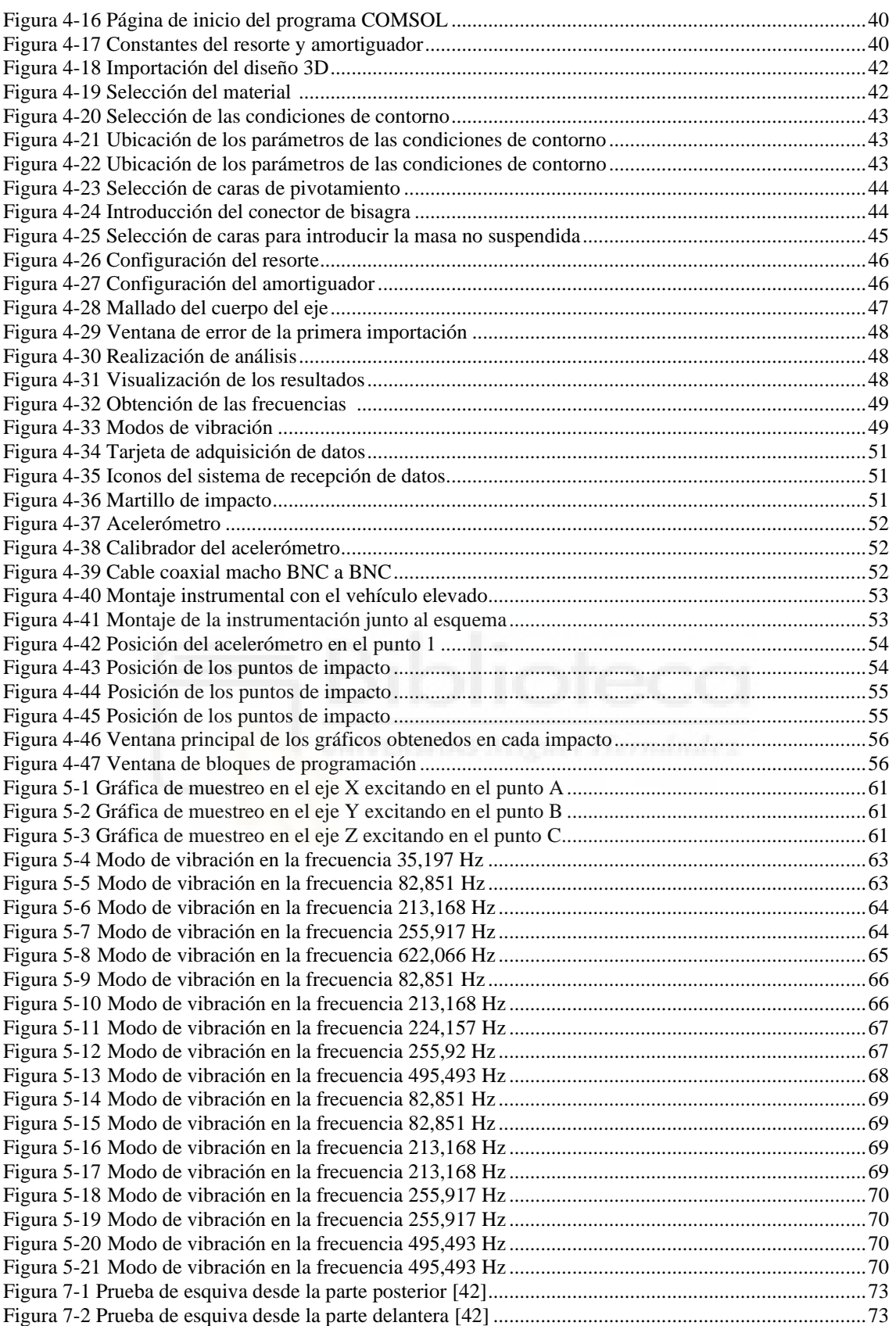

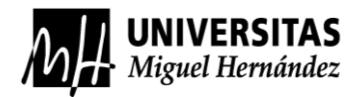

# **ANEXO A: TOMA DE MEDIDAS**

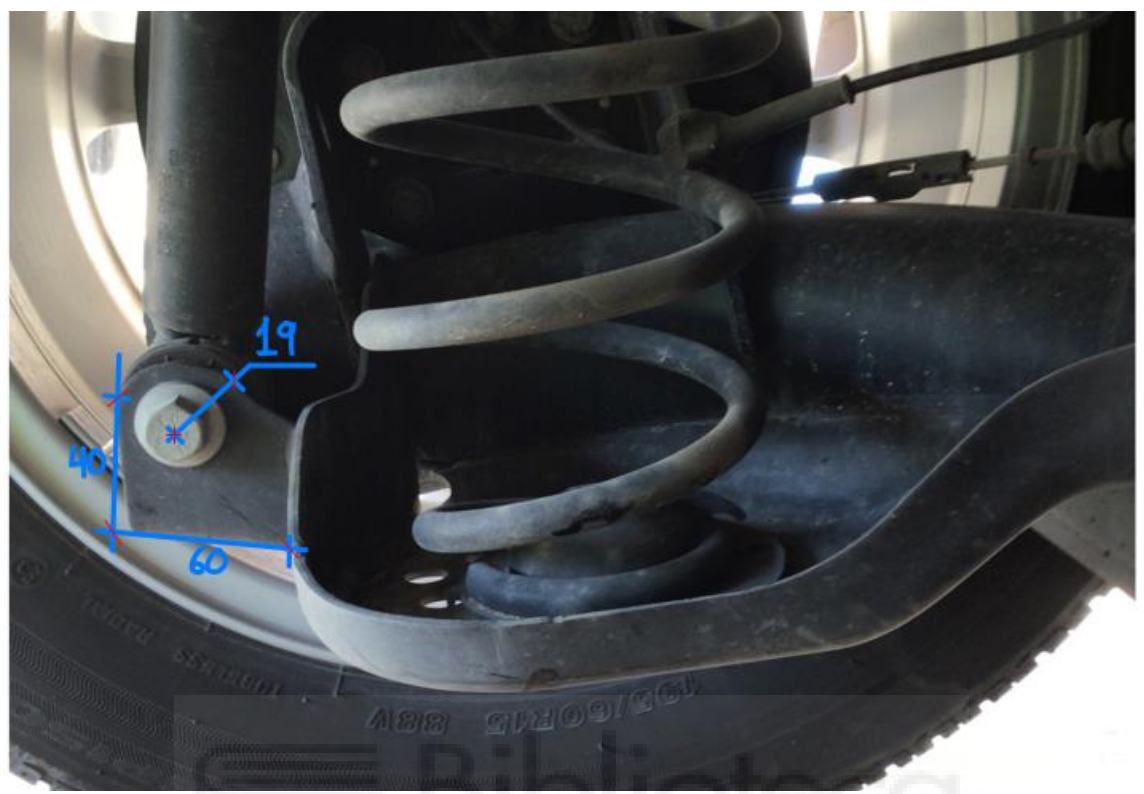

*Imagen 1: Medidas soporte amortiguador\_1. Fuente propia.*

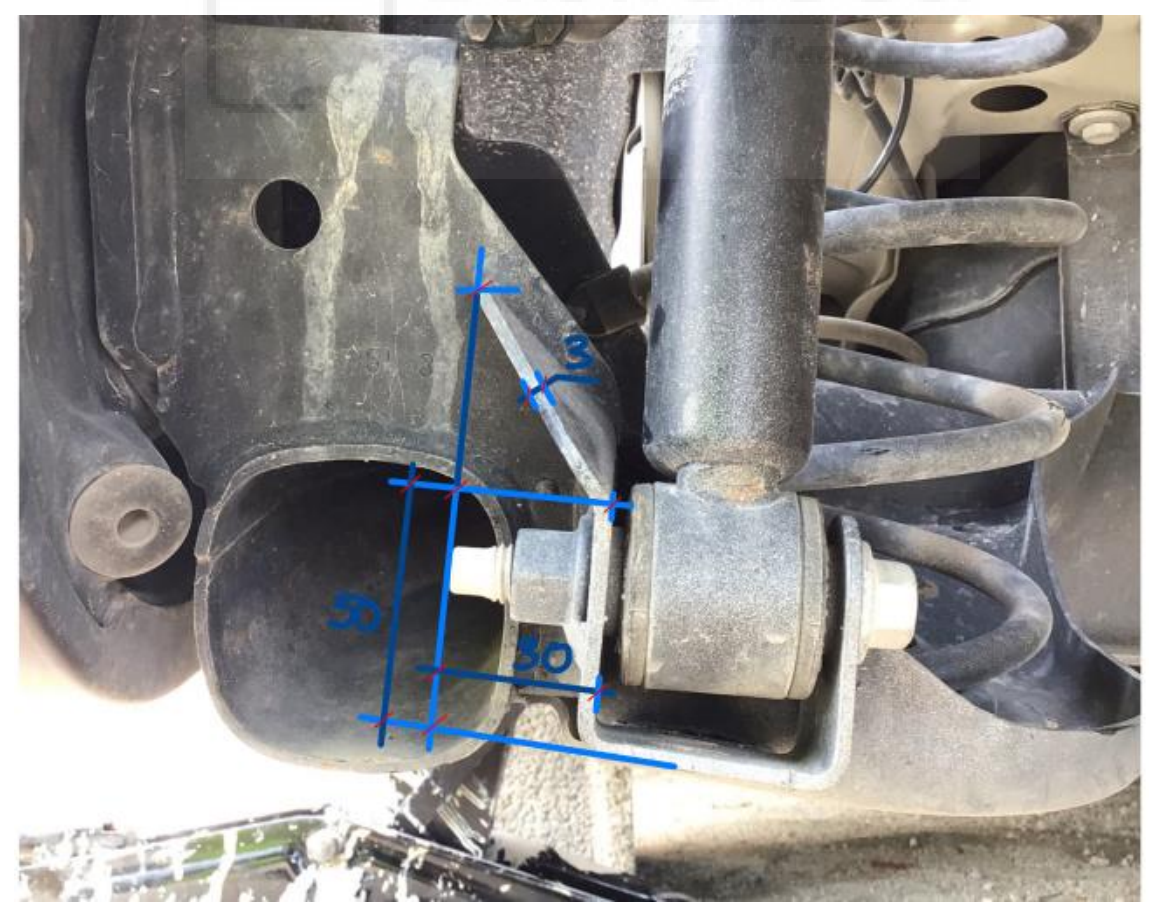

*Imagen 2: Medidas soporte del amortiguador\_2. Fuente propia.*

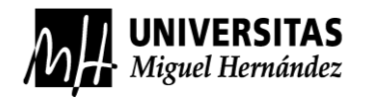

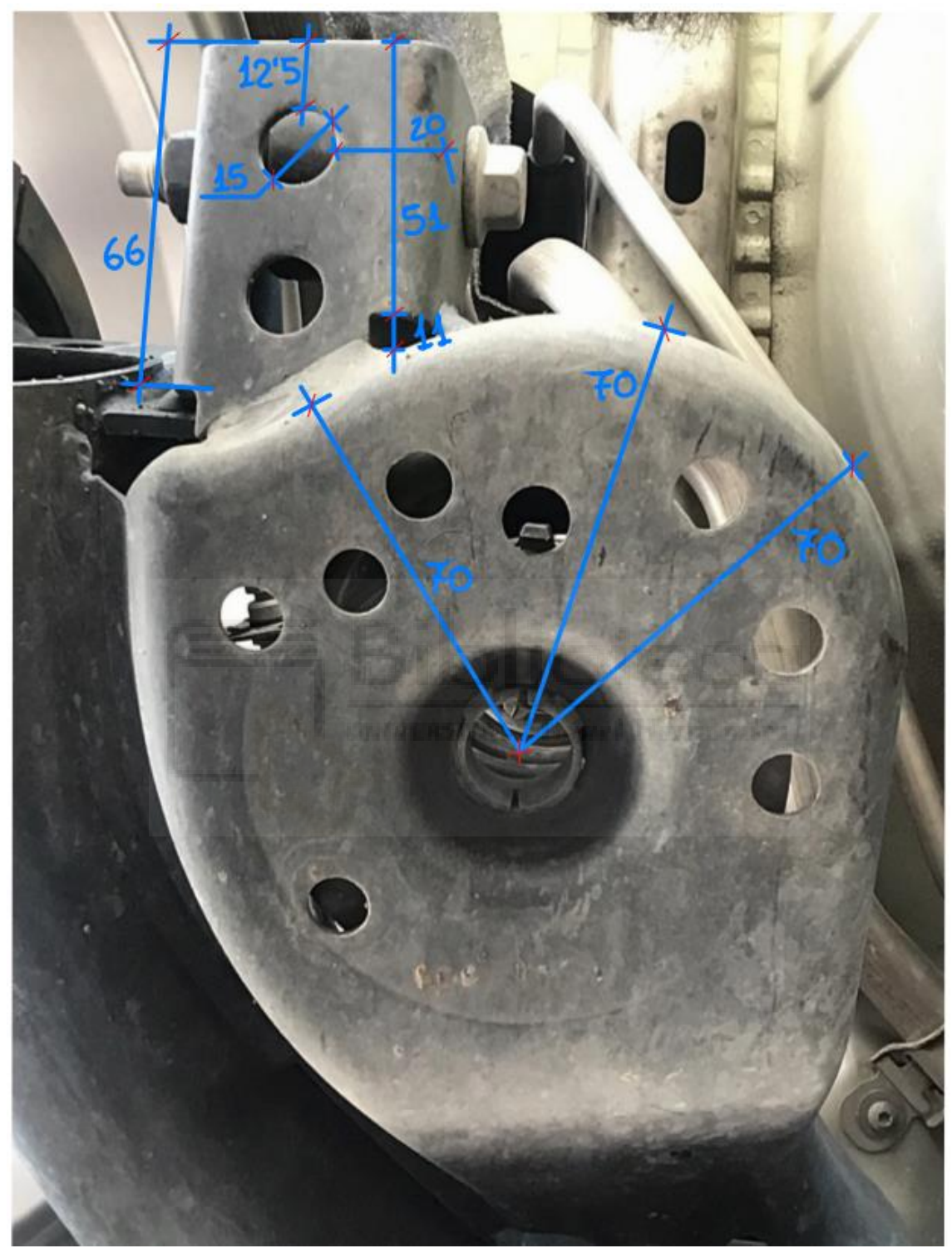

*Imagen 3: Medidas del soporte del amortiguador\_3 y medidas del soporte del resorte helicoida\_1. Fuente propia.*

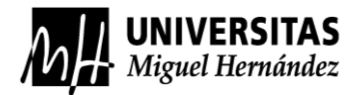

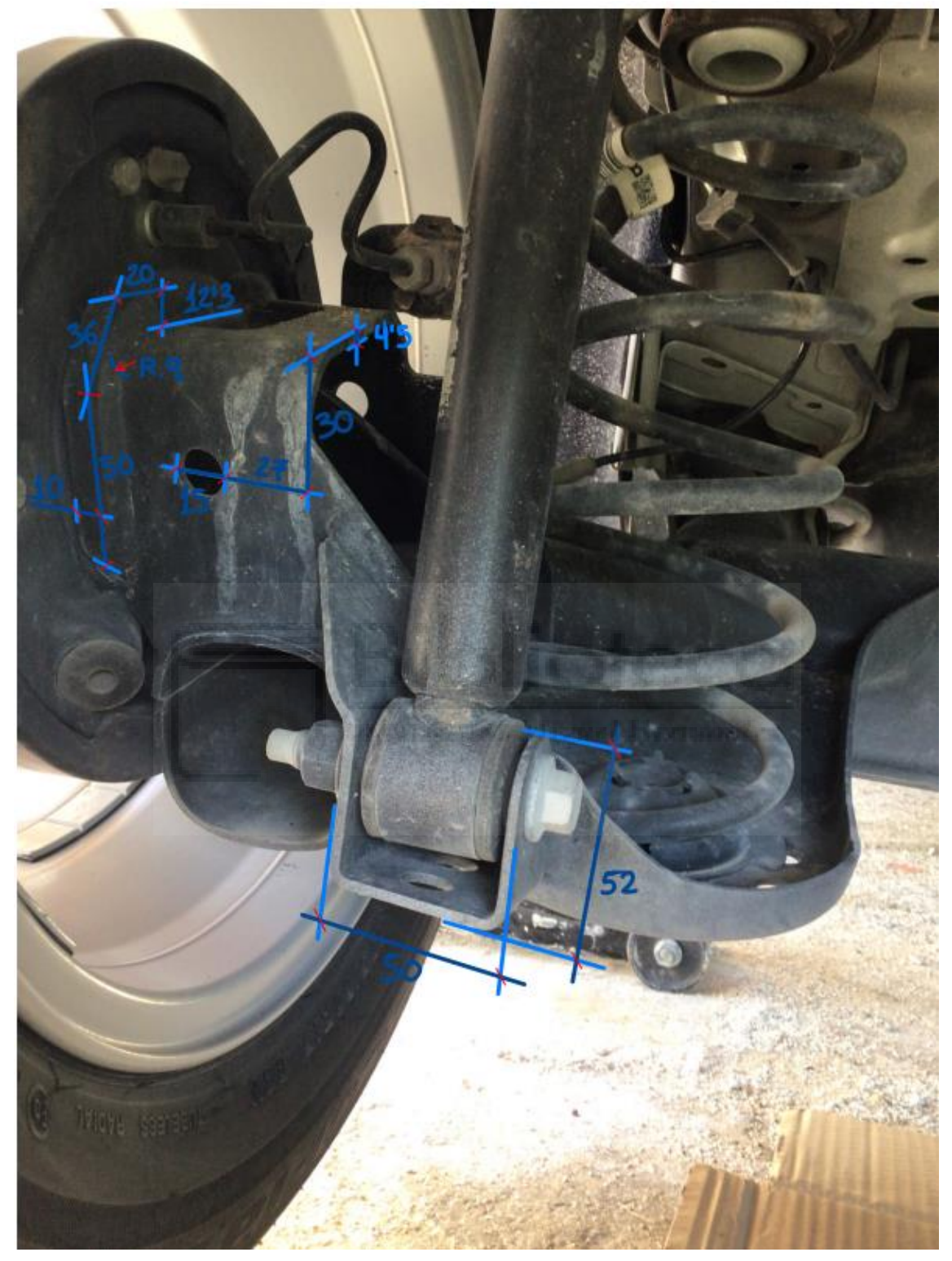

*Imagen 4: Medidas del soporte del amortiguador\_4 y medidas del soporte de la rueda\_1. Fuente propia.*

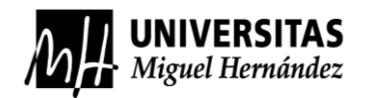

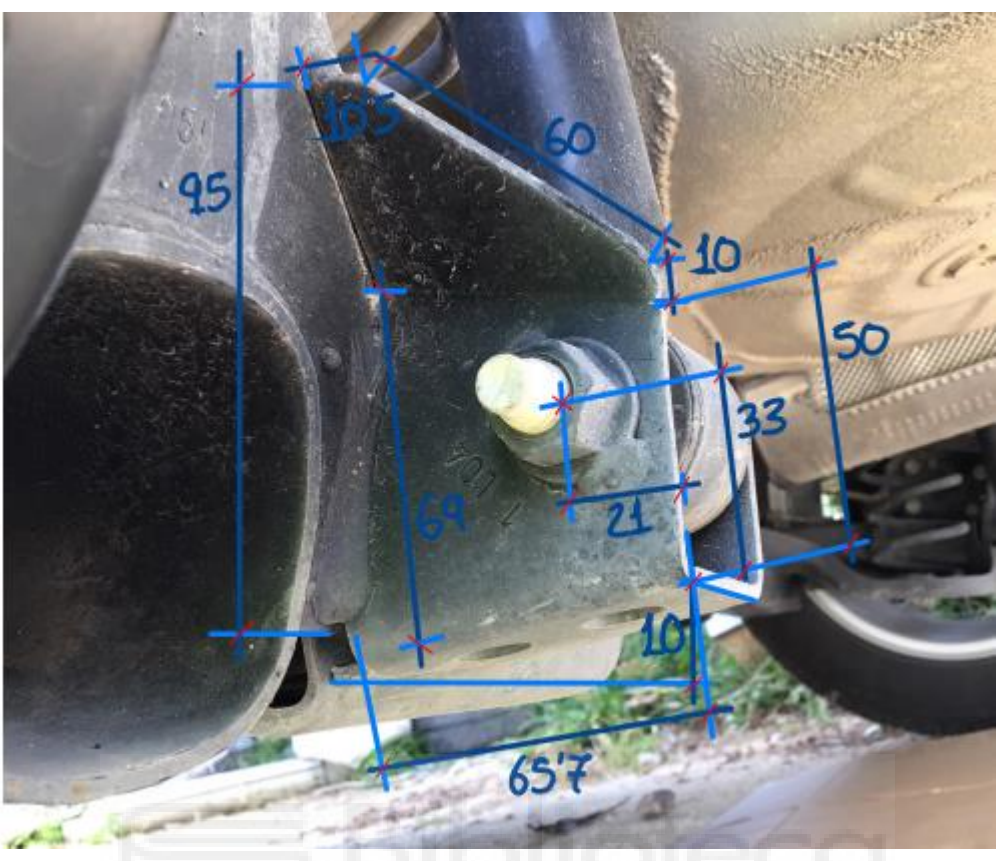

*Imagen 5: Medidas del soporte del amortiguador\_5. Fuente propia.*

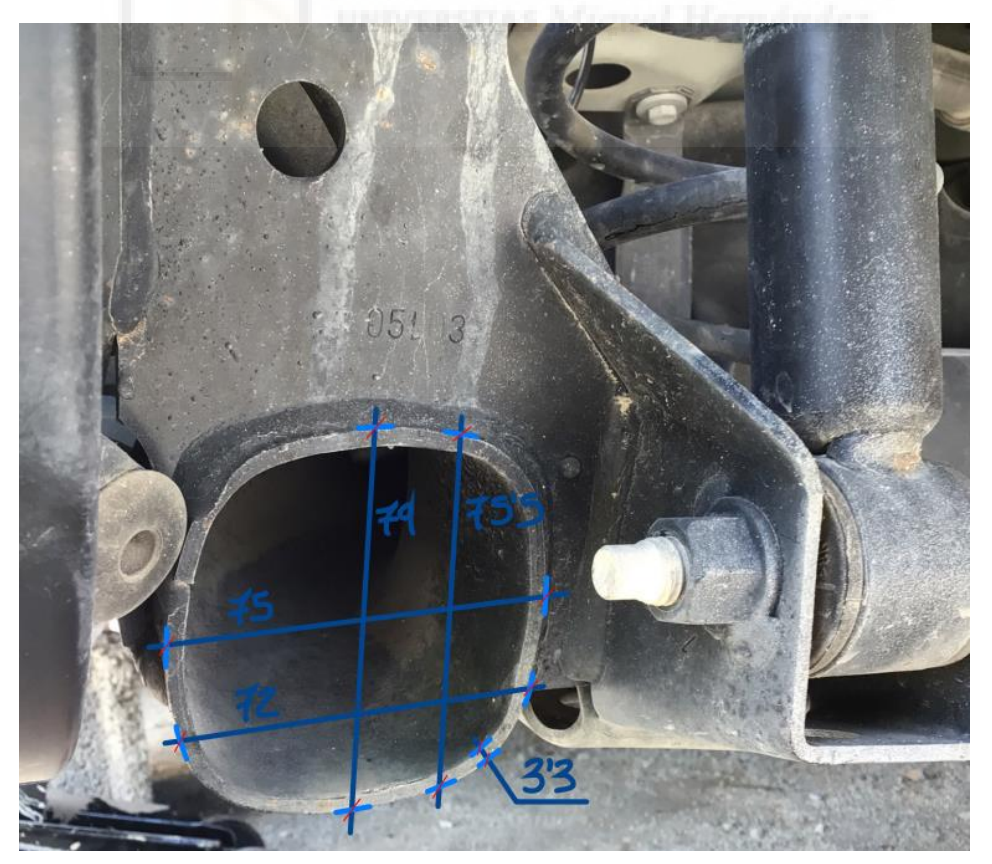

*Imagen 6: Medidas del cuerpo I, del eje\_1. Fuente propia.*

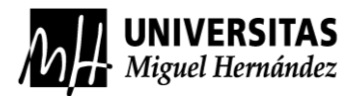

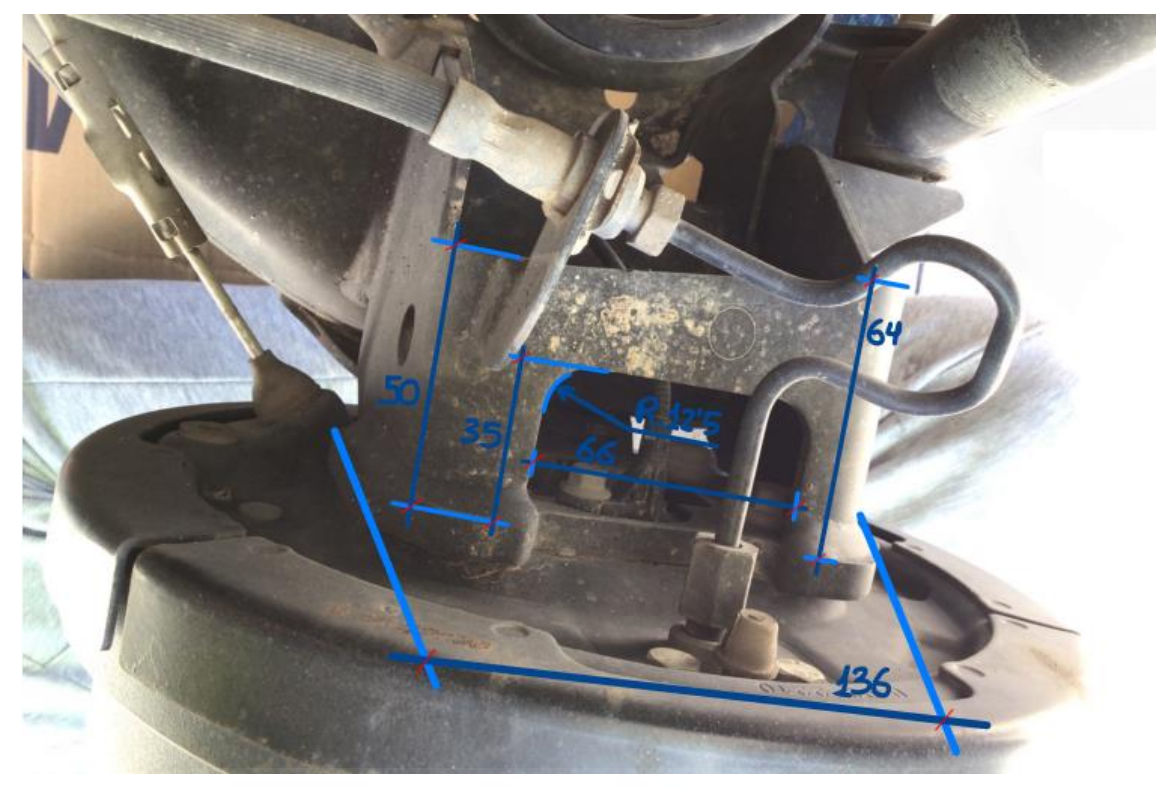

*Imagen 7: Medidas del soporte de la rueda\_2. Fuente propia.*

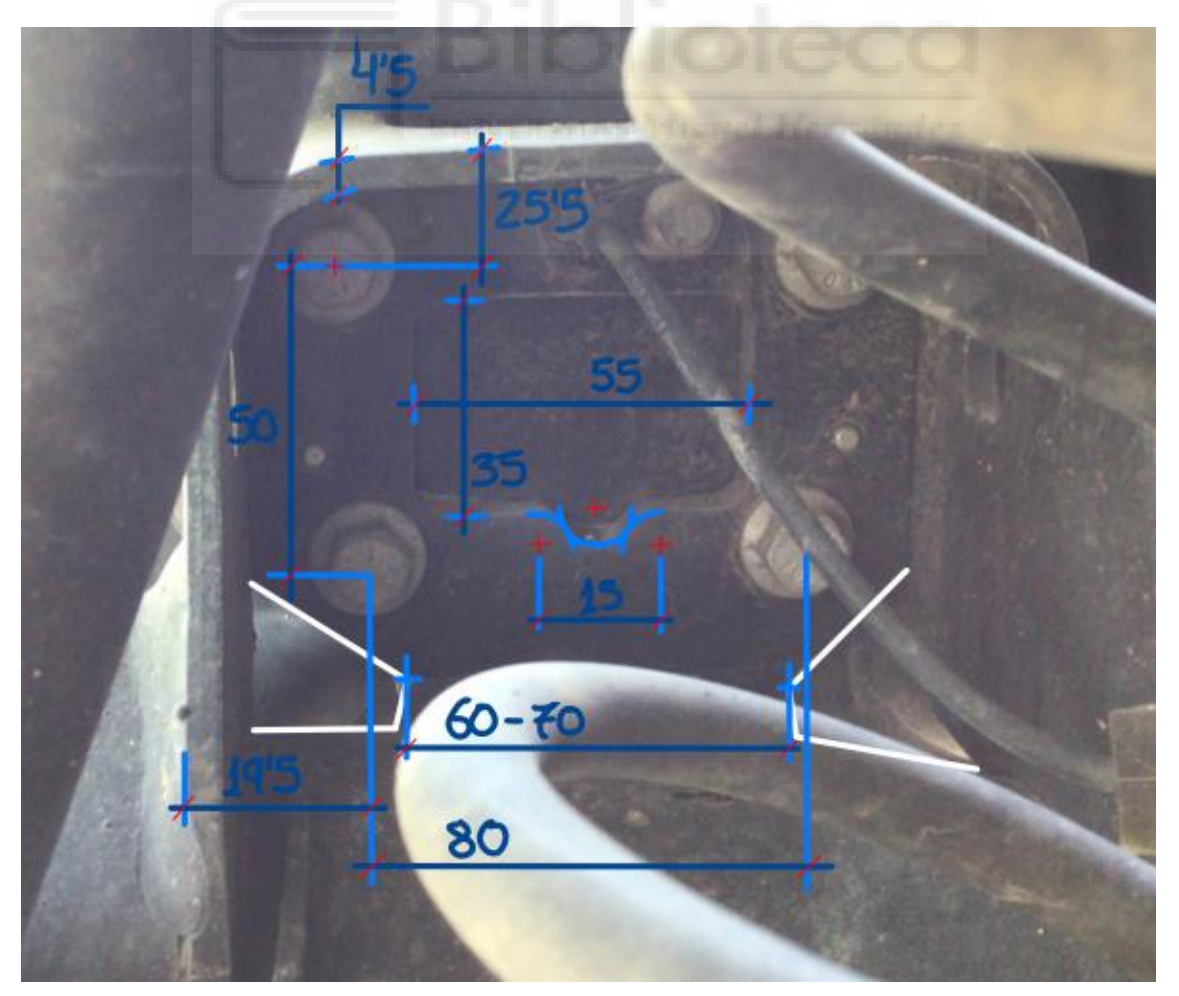

*Imagen 8: Medidas del soporte de la rueda\_3. Fuente propia.*

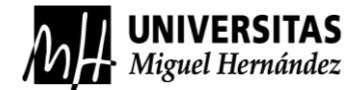

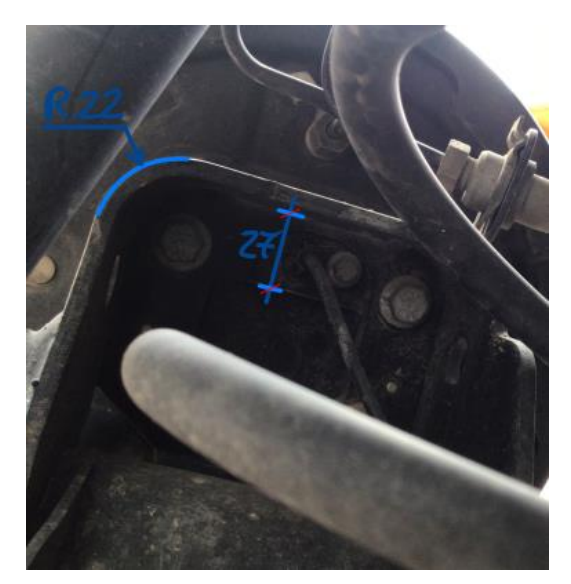

*Imagen 9: Medidas del soporte de la rueda\_4. Fuente propia.*

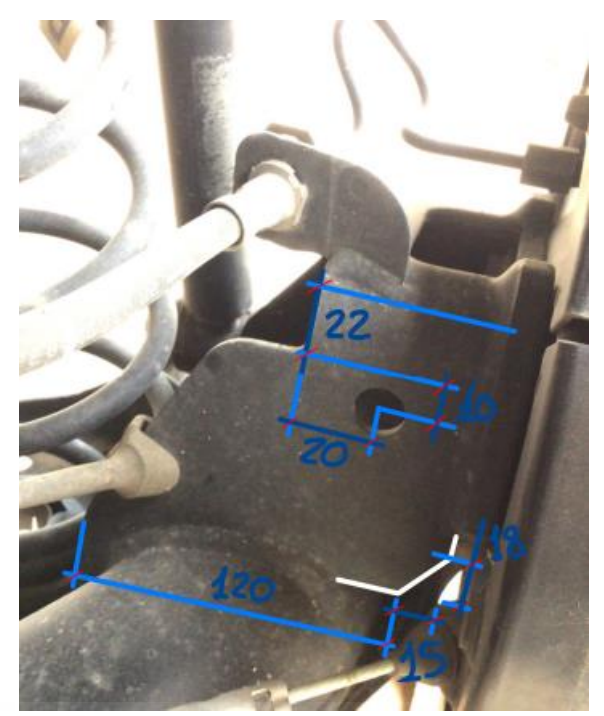

*Imagen 10: Medidas del soporte de la rueda\_5. Fuente propia.*

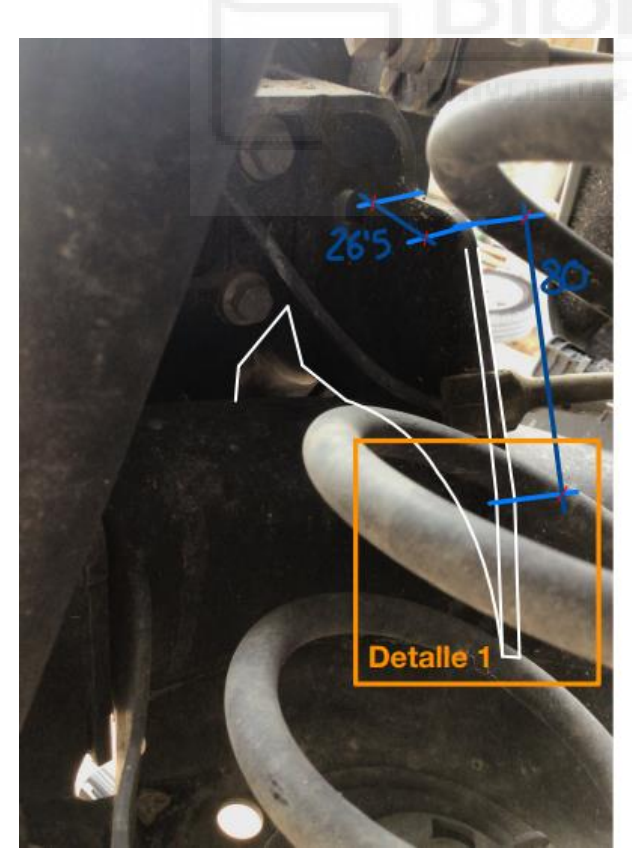

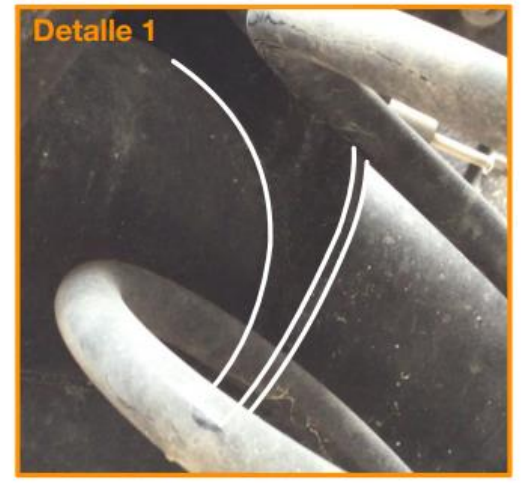

*Imagen 11: Medidas del soporte de la rueda\_6. Fuente propia.*

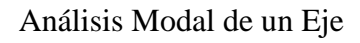

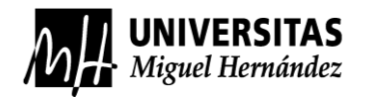

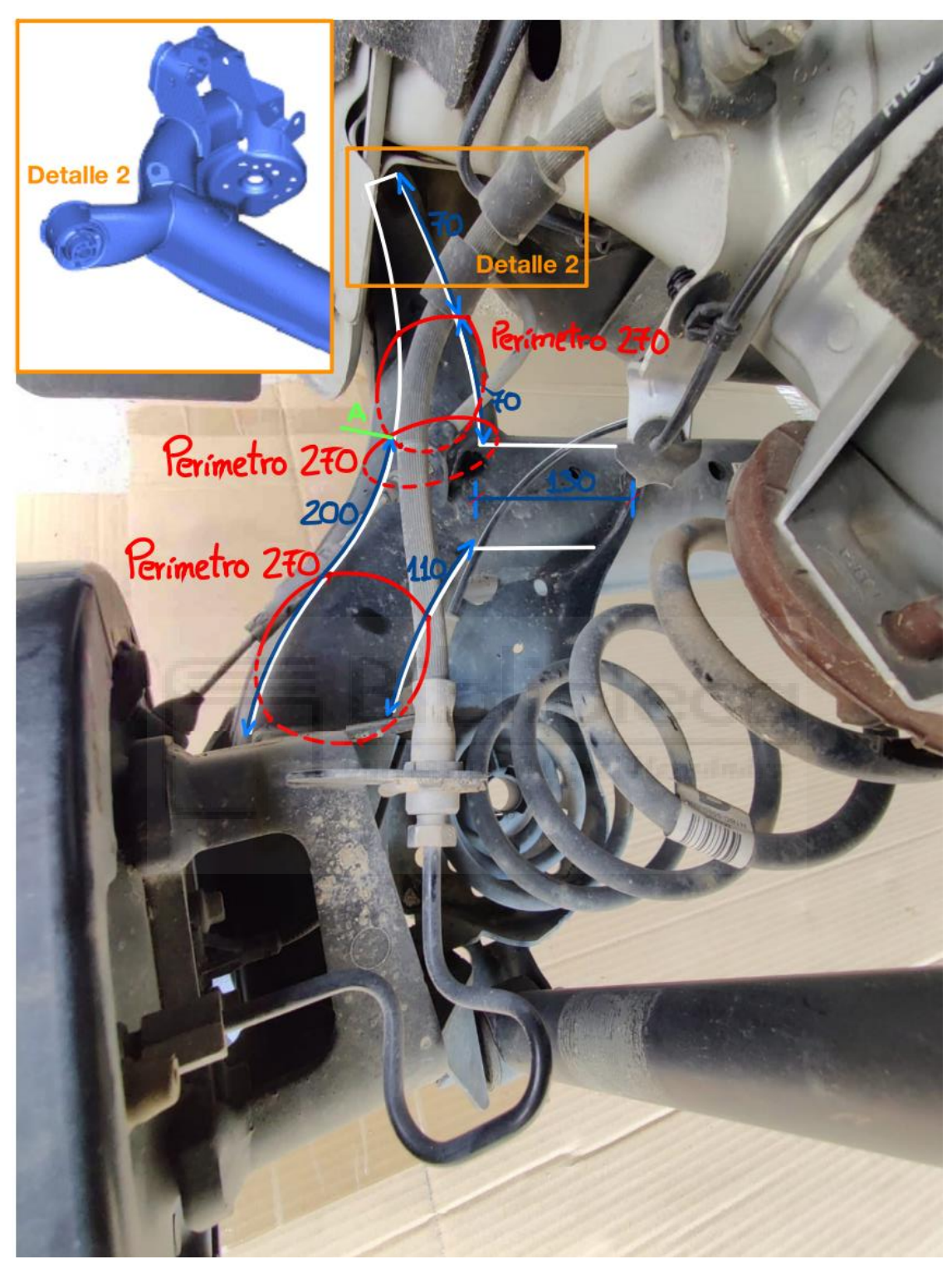

*Imagen 12: Medidas del cuerpo I, del eje\_2. Fuente propia.*

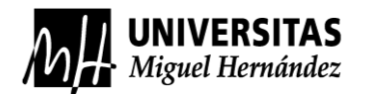

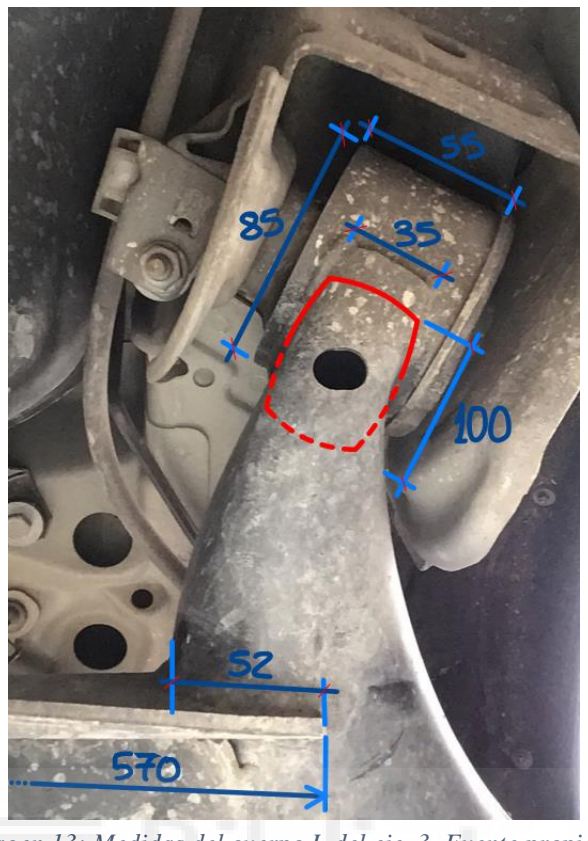

*Imagen 13: Medidas del cuerpo I, del eje\_3. Fuente propia.*

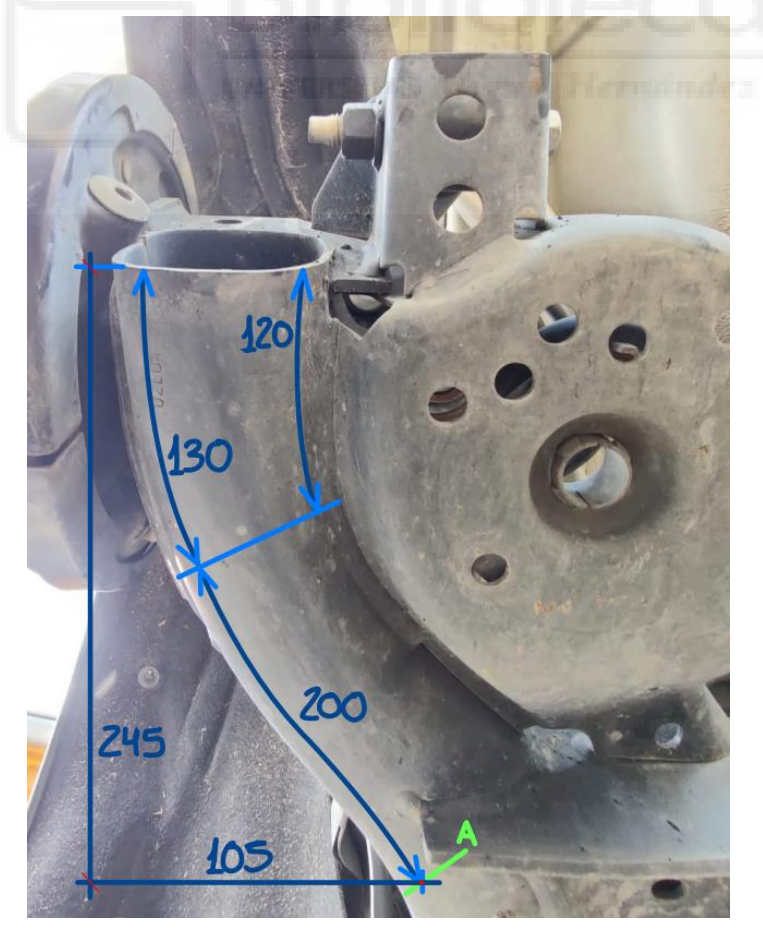

*Imagen 14: Medidas del cuerpo I, del eje\_4. Fuente propia.*

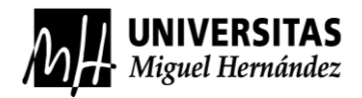

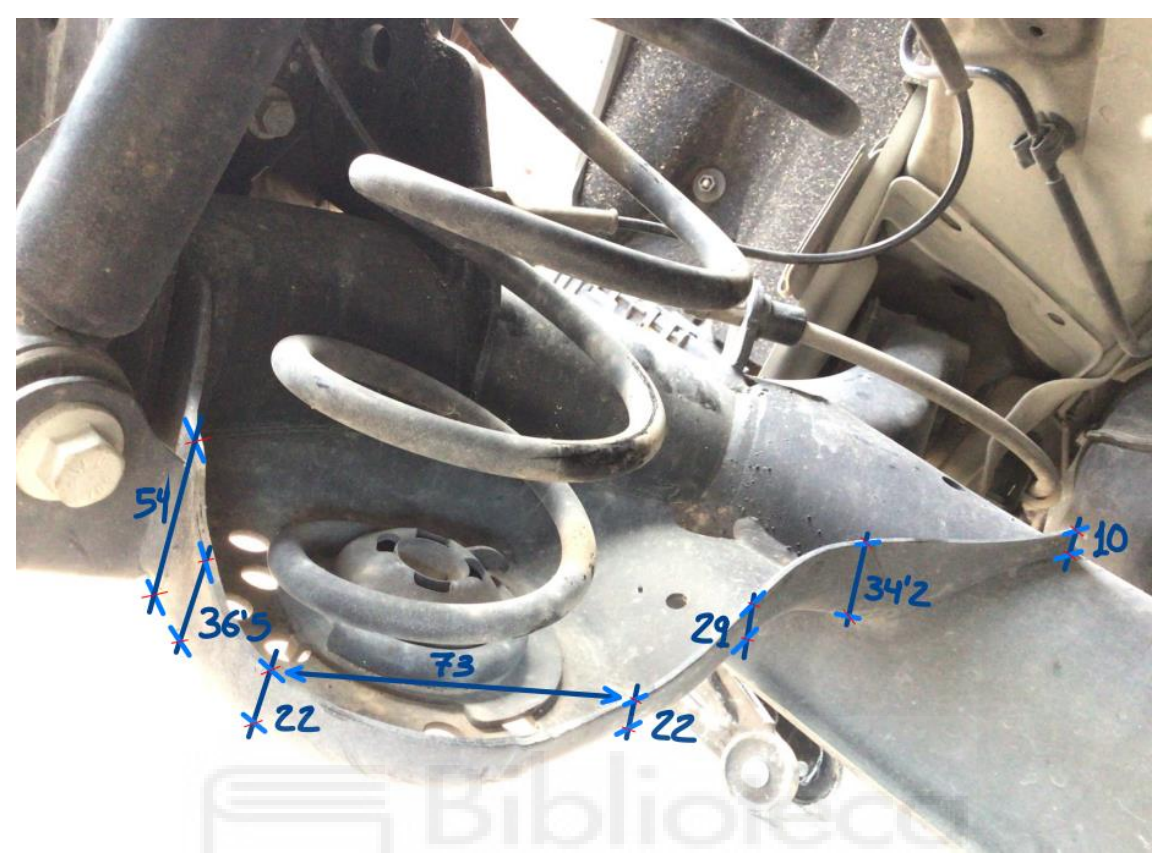

*Imagen 15: Medidas del soporte del resorte helicoidal\_2. Fuente propia.*

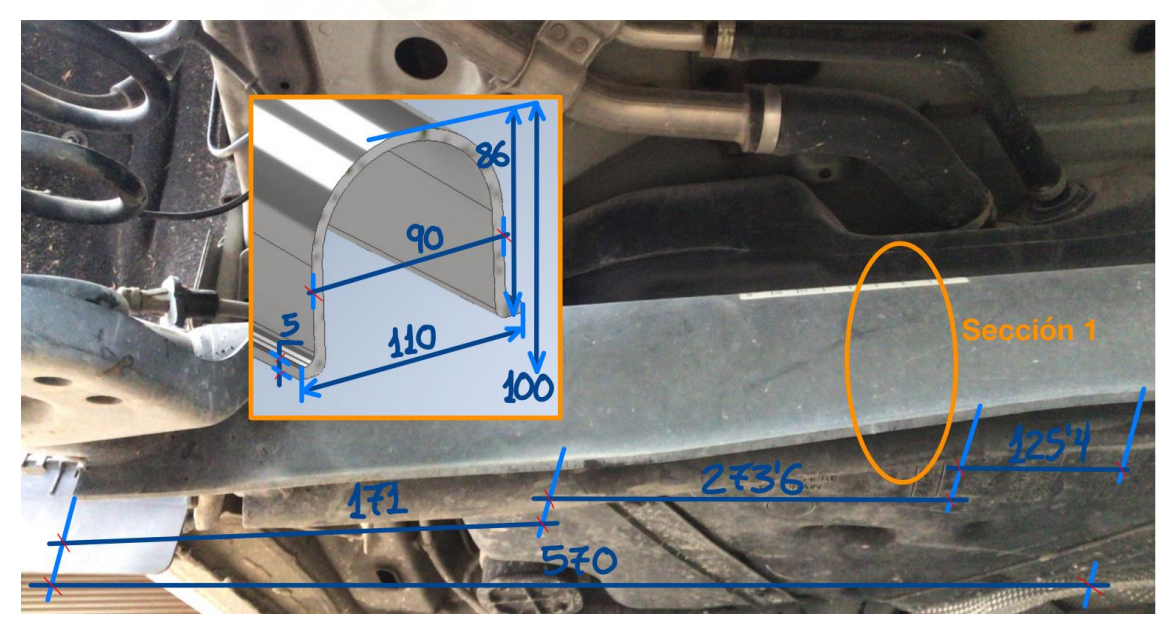

*Imagen 16: Medidas del cuerpo del eje II. Fuente propia.*

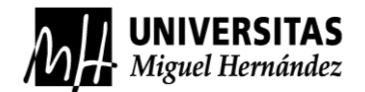

### **ANEXO B: RESULTADOS DEL ANÁLISIS EXPERIMENTAL**

```
function plotear = \text{codigo}(ini,fin, color)select_cols.m
%Para que lea los datos obtenidos del espectro de frecuencia del acelerómetro
acel = readmatrix('espectrofrec.xlsx');
%definir "a", para guardar los datos de posición y value
a=zeros([1000,163]);
hold on
for i=ini:fin
     %Para buscar los puntos máximos y guardarlos para utilizarlos después
    [pks,locs]=findpeaks(acel(:,i),'MinPeakDistance',25);
    pos(:,i) = [loss, zeros(1000-length(loss),1)];
    value(:,i)=[pks;zeros(1000-length(pks),1)];
     %Para que las gráficas tengan el color designado en la pestaña de funciones 
     plot(acel(:,i),color);
     %Para crear estrellas en los puntos máximos sobre las gráficas
    plot(pos(:,i),value(:,i),'p');
     %Para representar un título en los ejes de las gráficas
     xlabel('FRECUENCIA');
     ylabel('FFT ACELERACION');
     %para limitar el eje y
     ylim([0 0.035]);
end
                                                                               魯 codigo.m
%EXCITACION_A
%SELECCIÓN DE COLUMNAS A PLOTEAR:
codigo(2,5,'r');
hold on
codigo(37,40,'b');
hold on
codigo(61,64,'y');
%Para crear un título en cada uno de los gráficos.
title('MUESTREO EJE X, EXCITACION EN A');
%Para que muestre la siguiente gráfica sin que se sobre escriba la anterior.
figure
codigo(6,9,'r');
hold on
codigo(65,68,'y');
hold on
codigo(117,120,'c');
hold on
codigo(141,144,'g');
title('MUESTREO EJE Y, EXCITACION EN A');
figure
codigo(10,13,'r');
hold on
codigo(41,44,'b');
hold on
codigo(69,72,'y');
hold on
codigo(97,100,'m');
hold on
codigo(121,124,'c');
hold on
codigo(145,148,'g');
title('MUESTREO EJE Z, EXCITACION EN A');
%EXCITACION_B
figure
```
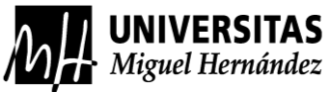

```
codigo(14,17,'r');
hold on
codigo(45,48,'b');
hold on
codigo(73,76,'y');
hold on
codigo(101,104,'m');
title('MUESTREO EJE X, EXCITACION EN B');
figure
codigo(18,21,'r');
hold on
codigo(77,80,'y');
hold on
codigo(125,128,'c');
hold on
codigo(149,152,'g');
title('MUESTREO EJE Y, EXCITACION EN B');
figure
codigo(22,24,'r');
hold on
codigo(49,52,'b');
hold on
codigo(81,84,'y');
hold on
codigo(105,108,'m');
hold on
codigo(129,132,'c');
hold on
codigo(153,156,'g');
title('MUESTREO EJE Z, EXCITACION EN B');
%EXCITACION_C
figure
codigo(25,28,'r');
hold on
codigo(53,56,'b');
hold on
codigo(85,88,'y');
hold on
codigo(109,112,'m');
title('MUESTREO EJE X, EXCITACION EN C');
figure
codigo(29,32,'r');
hold on
codigo(89,92,'y');
hold on
codigo(133,136,'c');
hold on
codigo(157,160,'g');
title('MUESTREO EJE Y, EXCITACION EN C');
figure
codigo(33,36,'r');
hold on
codigo(57,60,'b');
hold on
codigo(93,96,'y');
hold on
codigo(113,116,'m');
hold on
codigo(137,140,'c');
hold on
codigo(161,164,'g');
title('MUESTREO EJE Z, EXCITACION EN C');
```
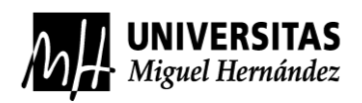

Durante el análisis de los datos experimentales con el uso de MathLab, se vio que cada gráfica obtenida estaba auto escalada, por lo que su comparación seria defectuosa. Se obtuvo un parámetro máximo en el eje vertical de las gráficas que hiciese posible la comparación de todas ellas y su correcta visualización.

Como consecuencia de esto, hay alguna gráfica que por la solución de las rectas de datos no se pueden distinguir bien. No están lo suficientemente ampliadas o las muestras se salen del rango en el eje vertical de las gráficas. Todas estas deficiencias se corregirán y se podrán apreciar de una mejor manera en el apartado de resultados específicos.

A continuación, se mostrarán las gráficas obtenidas, en orden de excitación al mismo tiempo que el orden de muestreo, es decir, muestreo en "eje x" de todos los puntos posibles y excitación en el "punto A", seguidamente de un muestreo en el "eje y" con excitación en el "punto A", etc.

En este caso se analizarán los datos del espectro de frecuencia del acelerómetro, porque lo que necesitamos saber es el comportamiento del eje, con lo cual, la señal de salida del acelerómetro es lo que se busca.

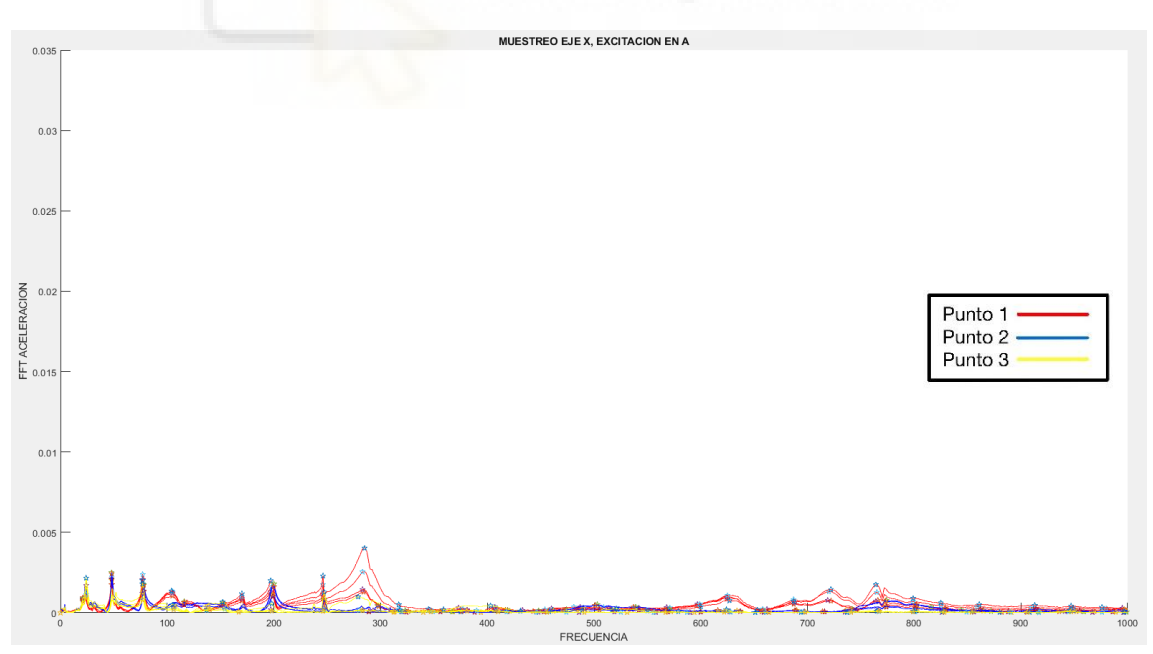

*Gráfica 1: Espectro de frecuencias del acelerómetro, muestreo en el "eje x" y excitación en el "punto A".*

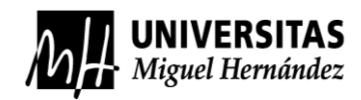

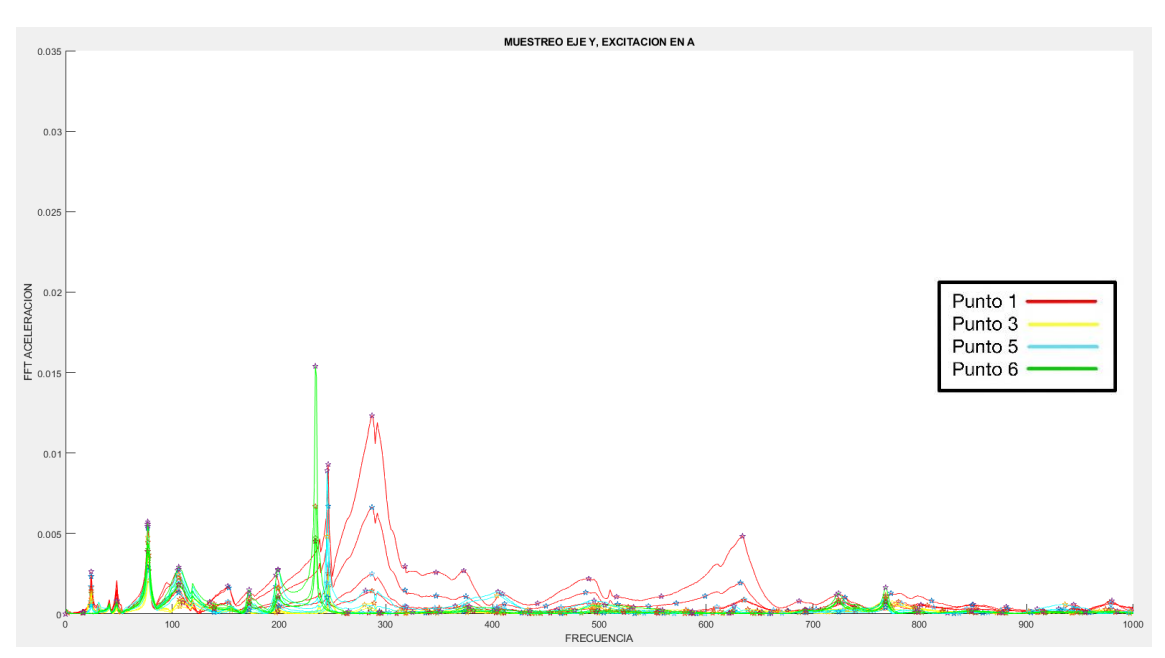

*Gráfica 2: Espectro de frecuencias del acelerómetro, muestreo en el "eje y" y excitación en el "punto A".*

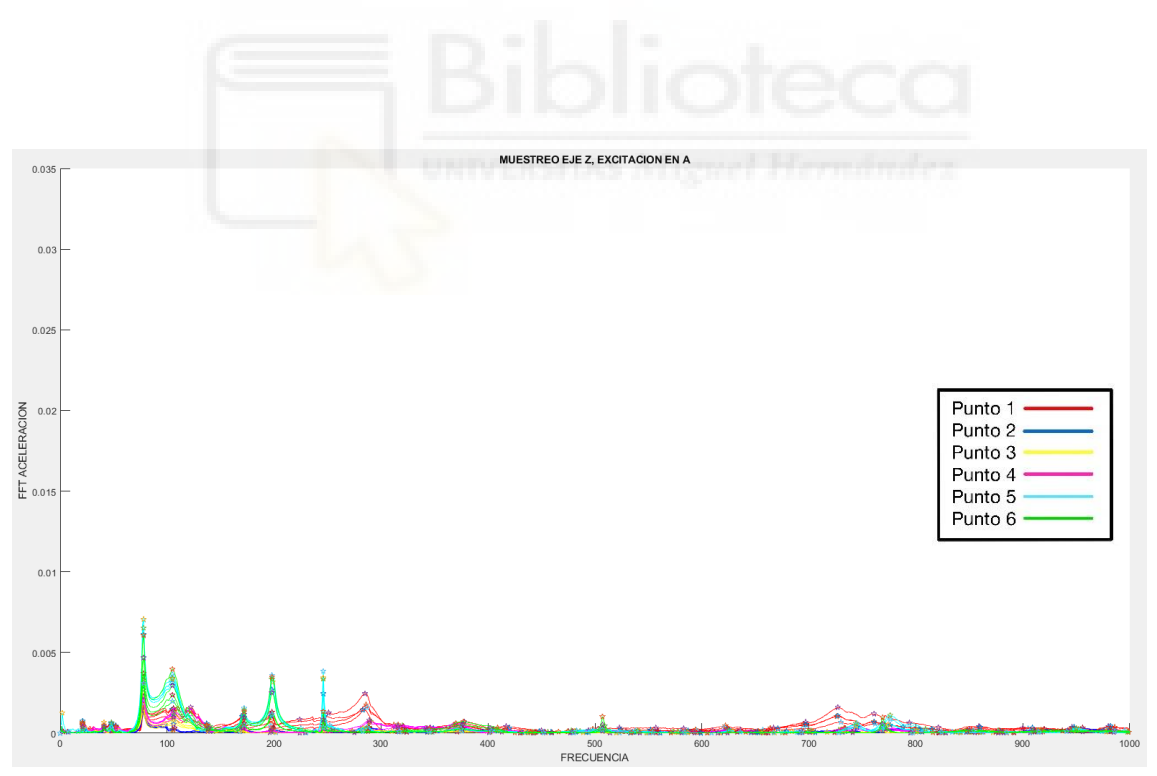

*Gráfica 3: Espectro de frecuencias del acelerómetro, muestreo en el "eje z" y excitación en el "punto A".*

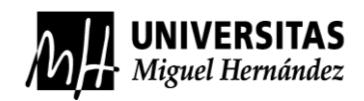

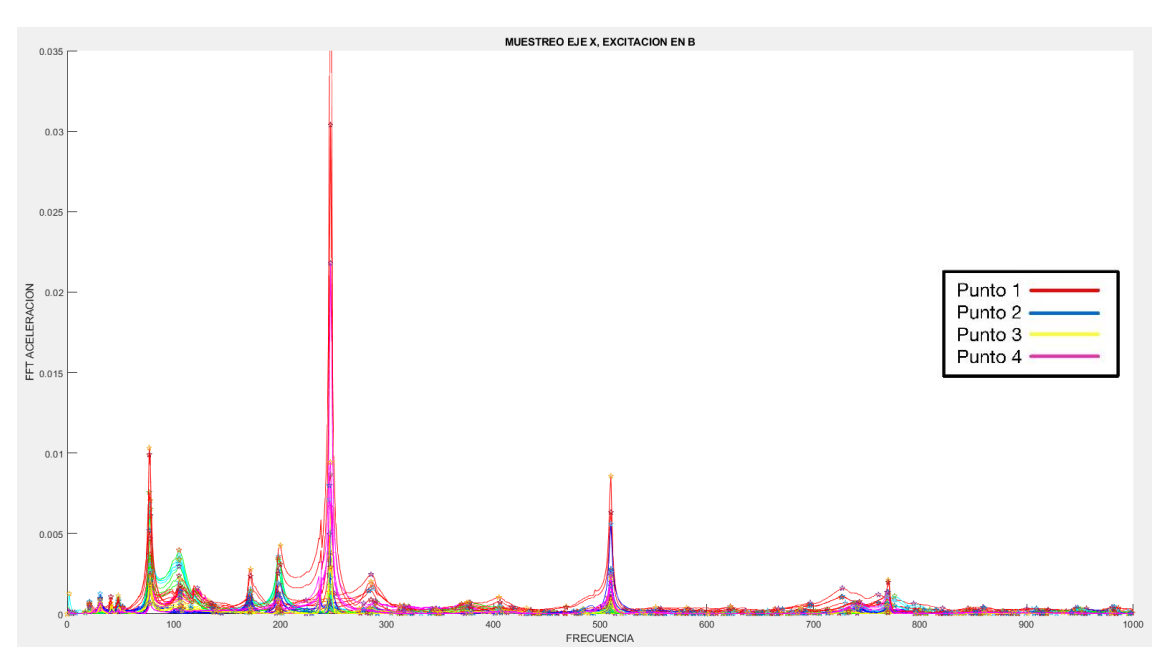

*Gráfica 4: Espectro de frecuencias del acelerómetro, muestreo en el "eje x" y excitación en el "punto B".*

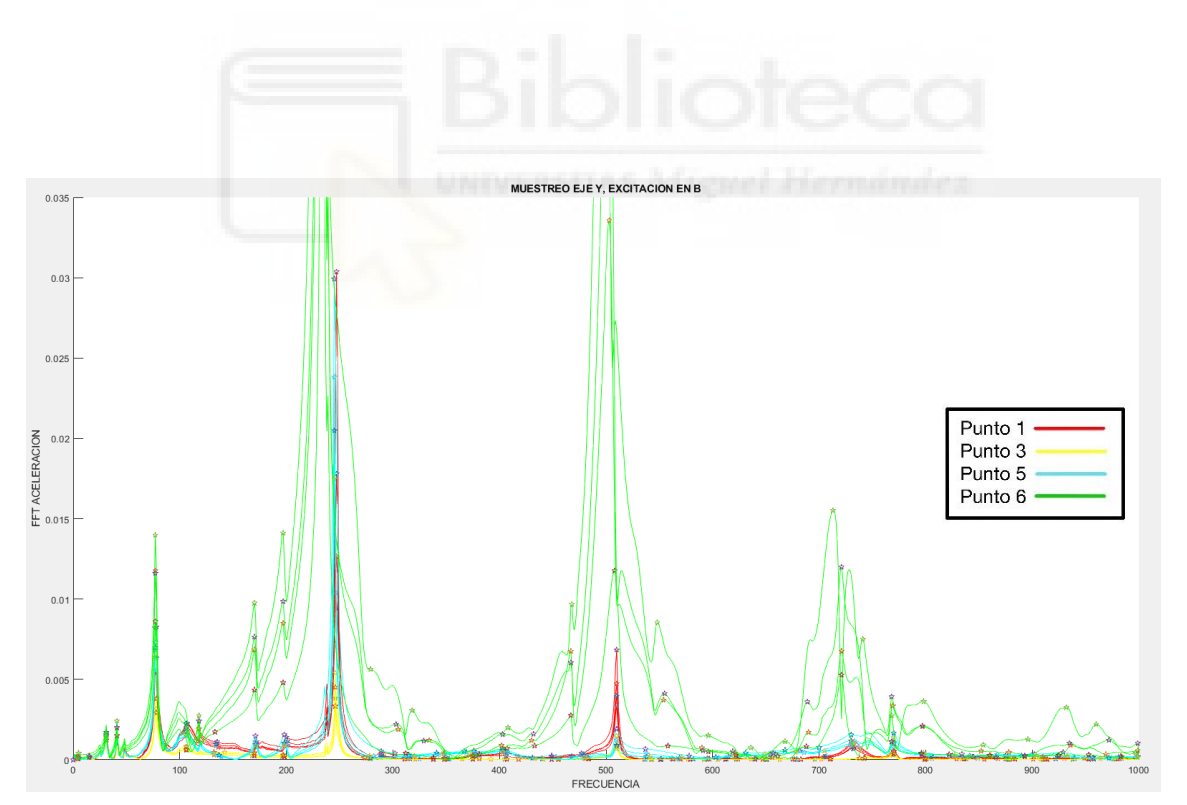

*Gráfica 5: Espectro de frecuencias del acelerómetro, muestreo en el "eje y" y excitación en el "punto B".*

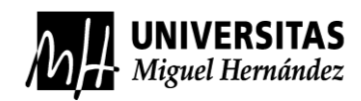

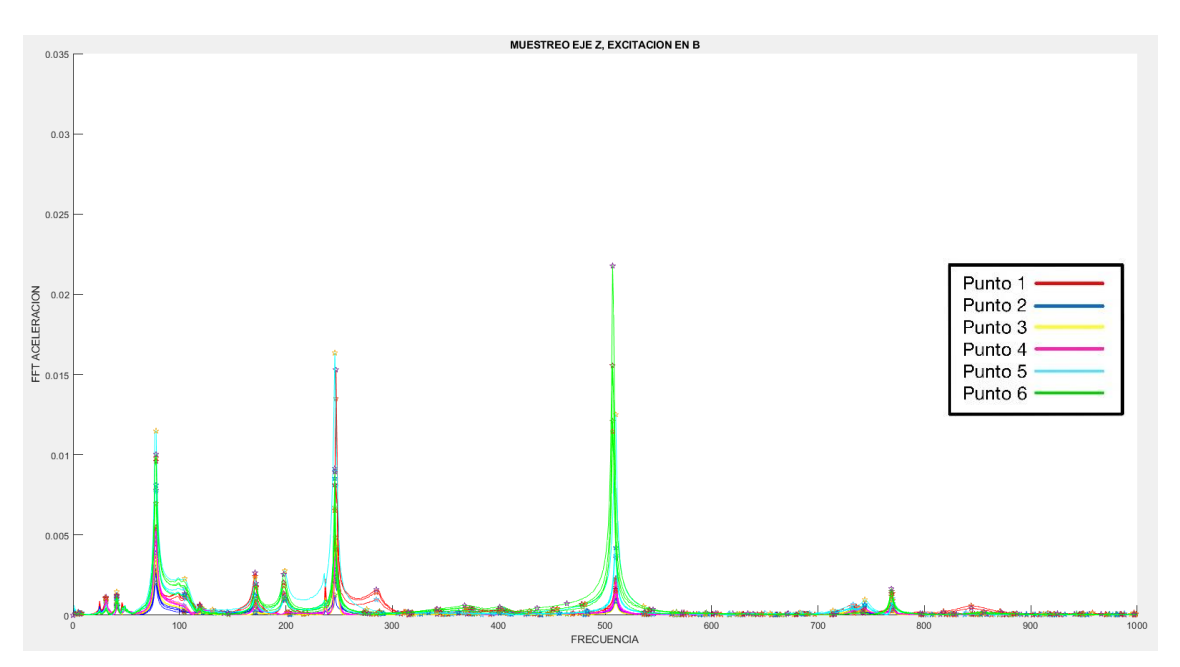

*Gráfica 6: Espectro de frecuencias del acelerómetro, muestreo en el "eje z" y excitación en el "punto B".*

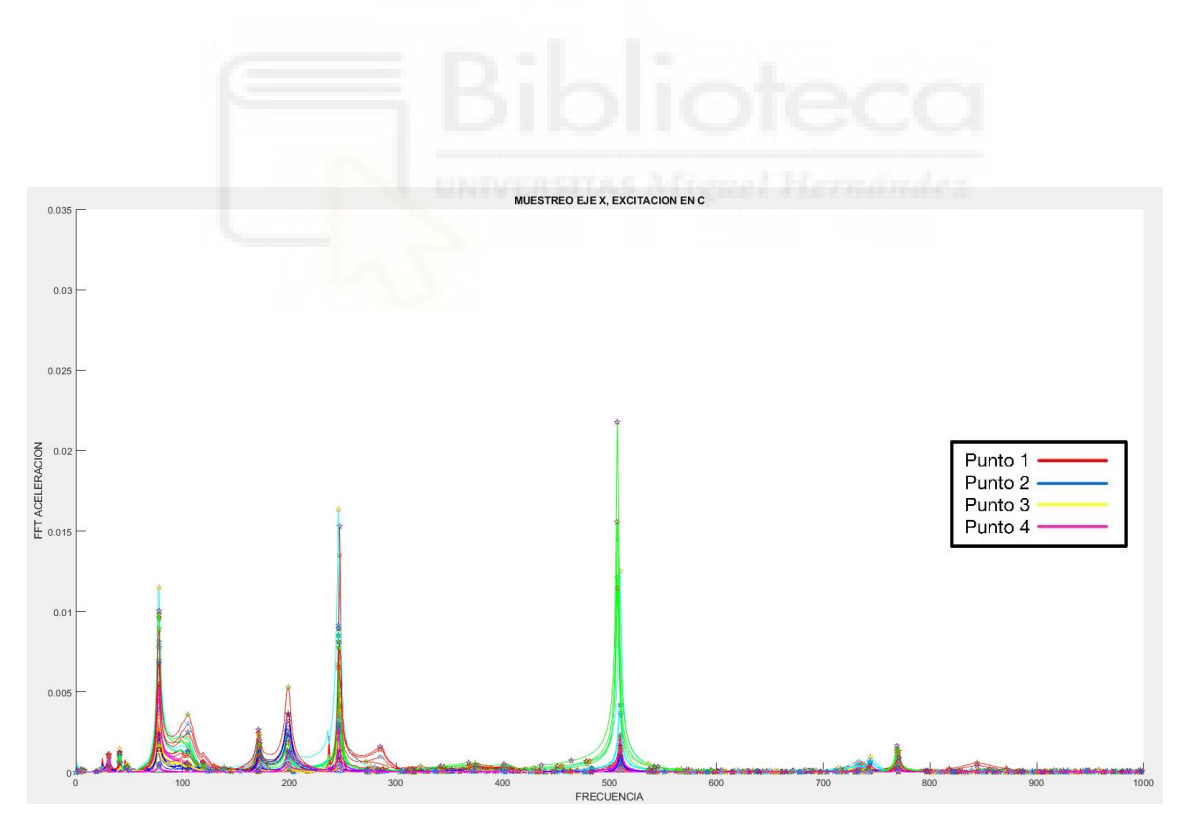

*Gráfica 7: Espectro de frecuencias del acelerómetro, muestreo en el "eje x" y excitación en el "punto C".*

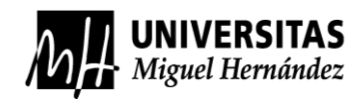

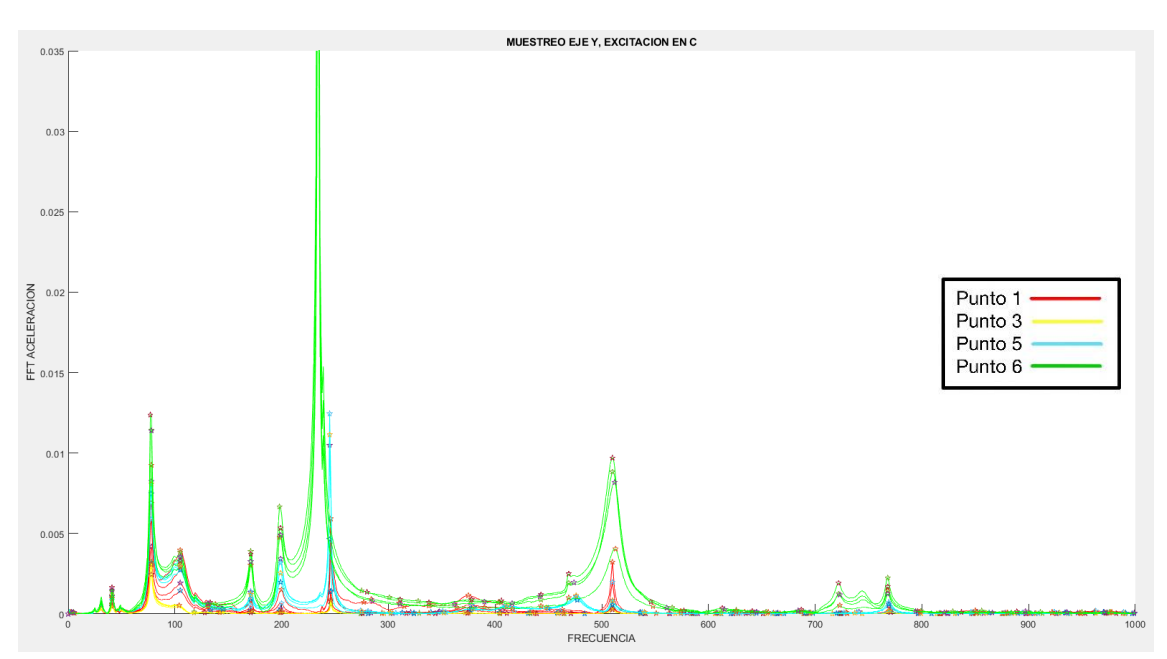

*Gráfica 8: Espectro de frecuencias del acelerómetro, muestreo en el "eje y" y excitación en el "punto C".*

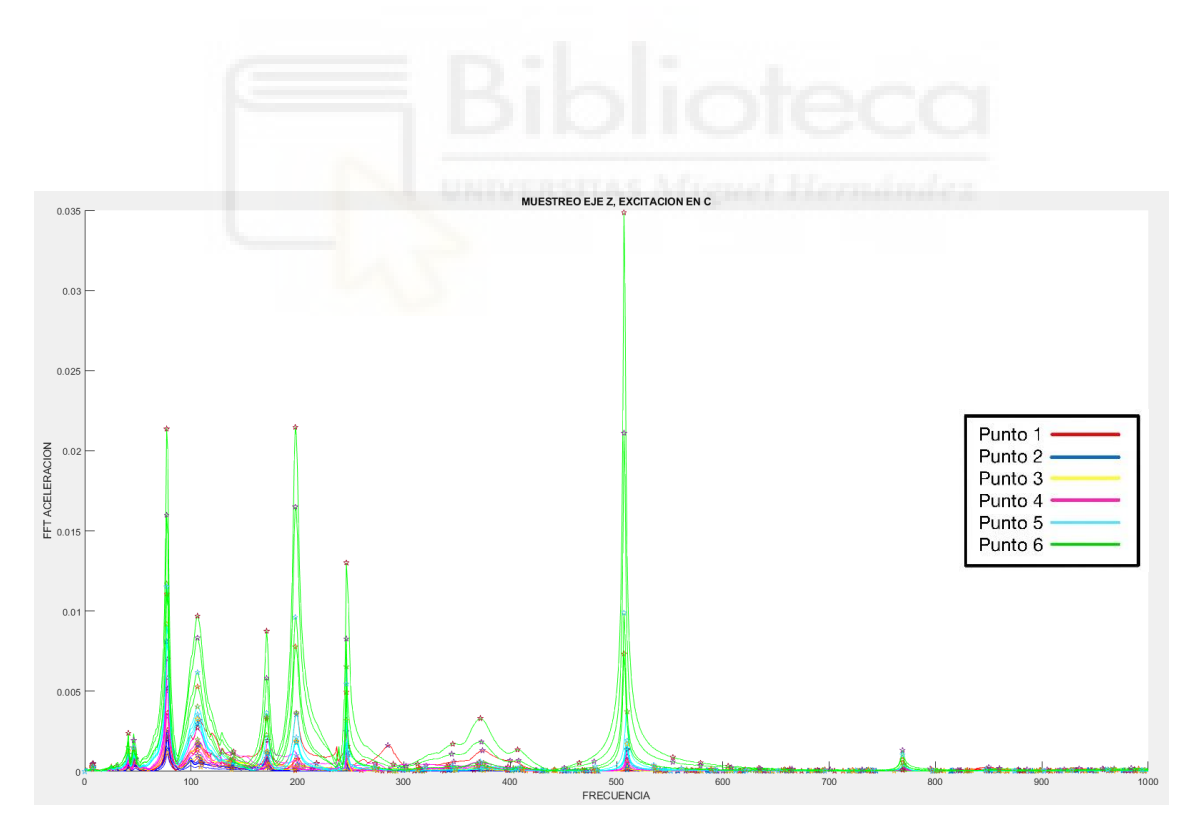

*Gráfica 9: Espectro de frecuencias del acelerómetro, muestreo en el "eje z" y excitación en el "punto C".*

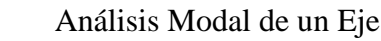

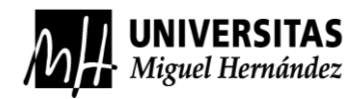

Código de MatLab para las conclusiones específicas.

```
function plotear = \text{codigo}(ini,fin, color)select_cols.m
%Para que lea los datos obtenidos del espectro de frecuencia del acelerómetro
acel = readmatrix('espectrofrec.xlsx');
%Para definir los parámetros de las líneas verticales de las frecuencias naturales
label = 
{'35.197','82.851','213.168','224.157','255.917','397.894','495.493','568.08','622.06
6','635.736','738.631','910.708'};
v =[35.197,82.851,213.168,224.157,255.917,397.894,495.493,568.08,622.066,635.736,738.631
,910.708];
%Definir "a", para guardar los datos de posición y value
a=zeros([1000,163]);
hold on
for i=ini:fin 
    [pks,locs]=findpeaks(acel(:,i),'MinPeakDistance',25);
     pos(:,i)=[locs;zeros(1000-length(locs),1)];
    value(:,i)=[pks;zeros(1000-length(pks),1)]; %Para que las gráficas tengan el color designado en la pestaña de funciones 
     plot(acel(:,i),color);
    plot(pos(:,i),value(:,i),'p');
     %Para representar un título en los ejes de las gráficas
     xlabel('FRECUENCIA');
    xlabel('FRECUENCIA');<br>ylabel('FFT ACELERACION');
     %para limitar el eje y
     ylim([0 0.025]); 
    %Para crear las líneas verticales de frecuencias
     for j=1:length(v)
          xline(v(j), '-',label(j));
     end
end
```
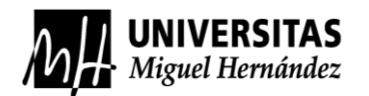

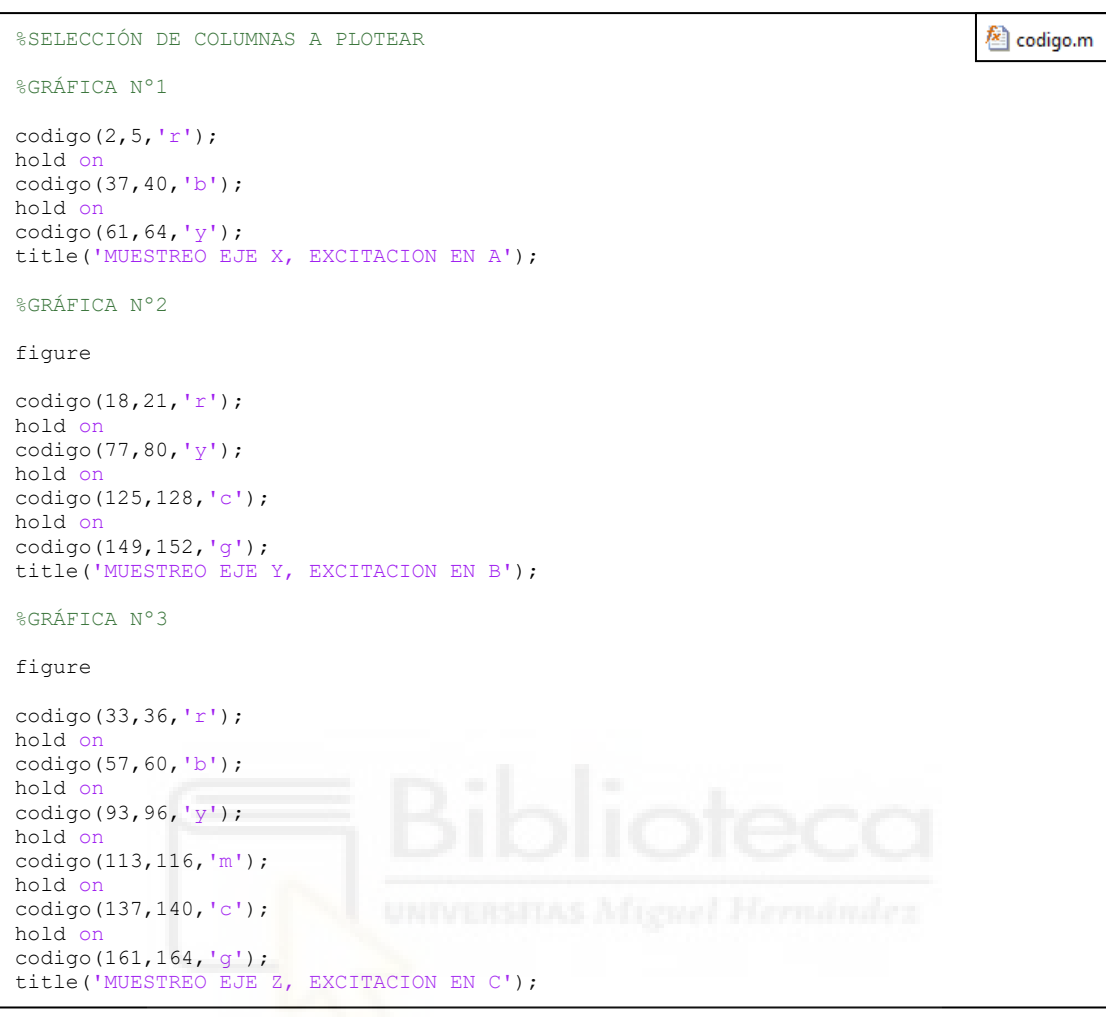

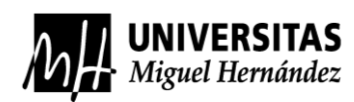

### **ANEXO C: PLANOS DEL SÓLIDO 3D**

Los siguientes planos se toman como apoyo de referencia de cómo se compone el eje en su conjunto, pero puede ser que no sean sus medidas exactas, en cambio físicamente el eje este fabricado por las piezas independientes acotadas a continuación.

Al analizar de una forma visual el eje, se puede ver que está formado por láminas de acero plegadas o prensadas, y que posteriormente serán soldadas a mano o por brazos robóticos. Por lo cual, para hacer los planos se debería desmontar el eje en su conjunto por las planchas de acero por las que está formado, e intentar acotarlo de la forma más precisa posible.

No es posible realizar unos planos precisos de chapa plegada de este eje, ya que por la forma en que se reprodujo el sólido 3D en el *software* de Inventor, se imposibilita a la partición de los elementos y su desplegado, simplemente porque no se ha realizado por el módulo de diseño 3D de "chapa plegada". Aun así, se insiste que el eje se ha reproducido en un sólido 3D de la manera más precisa posible. En cuando a los planos, se realizarán de una forma debidamente correcta como la que tendrán los fabricantes de automóviles, pero sin tanta precisión en la acotación de las piezas.

A continuación, se mostrarán los planos con las piezas acotadas debidamente. Se han realizado los planos de una parte del eje, ya que por simetría se entiende que la otra parte es simétrica. Todos los planos adjuntados se unirán con el método de unión soldada que conformará el eje en su totalidad, ver plano nº 9.

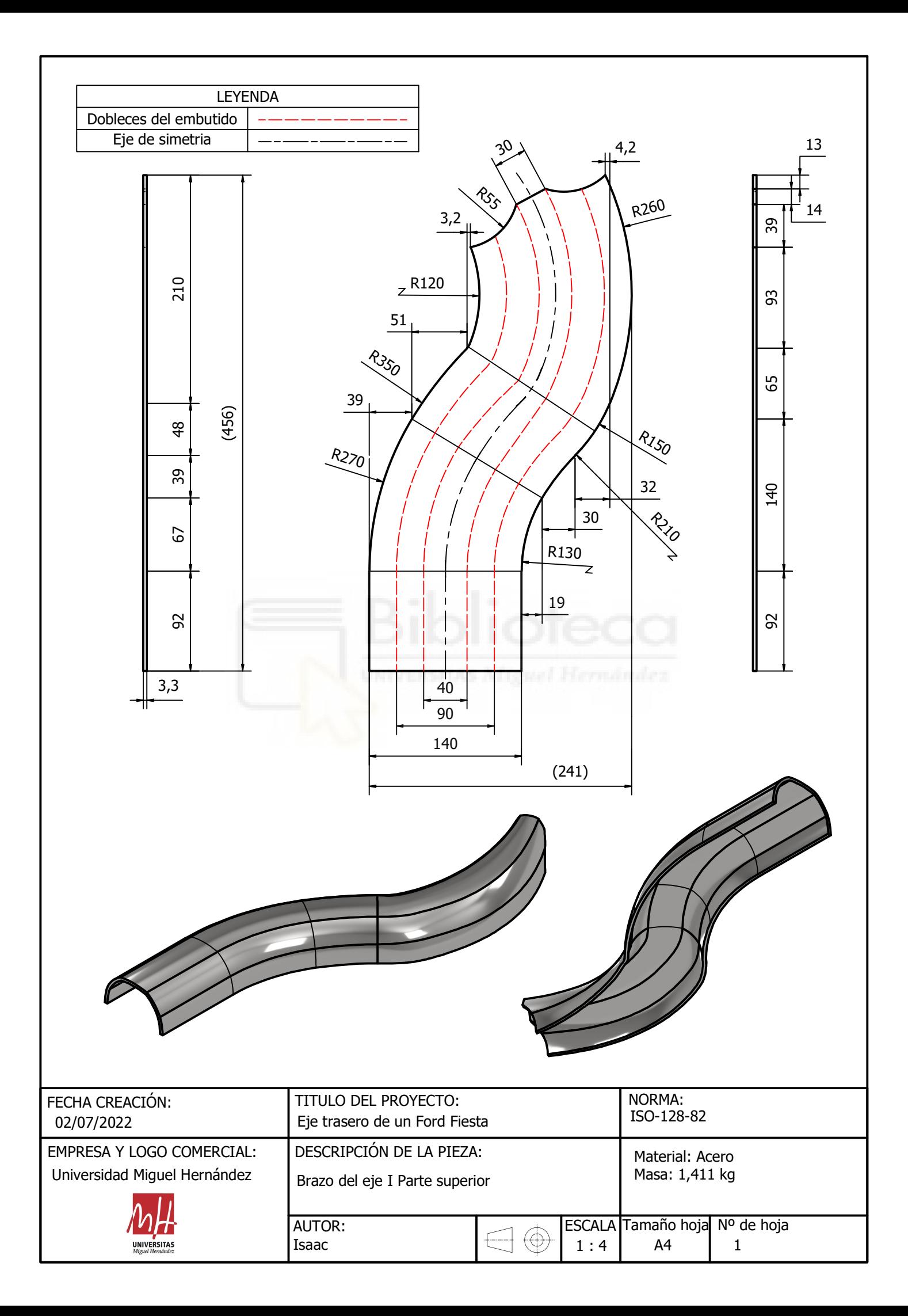

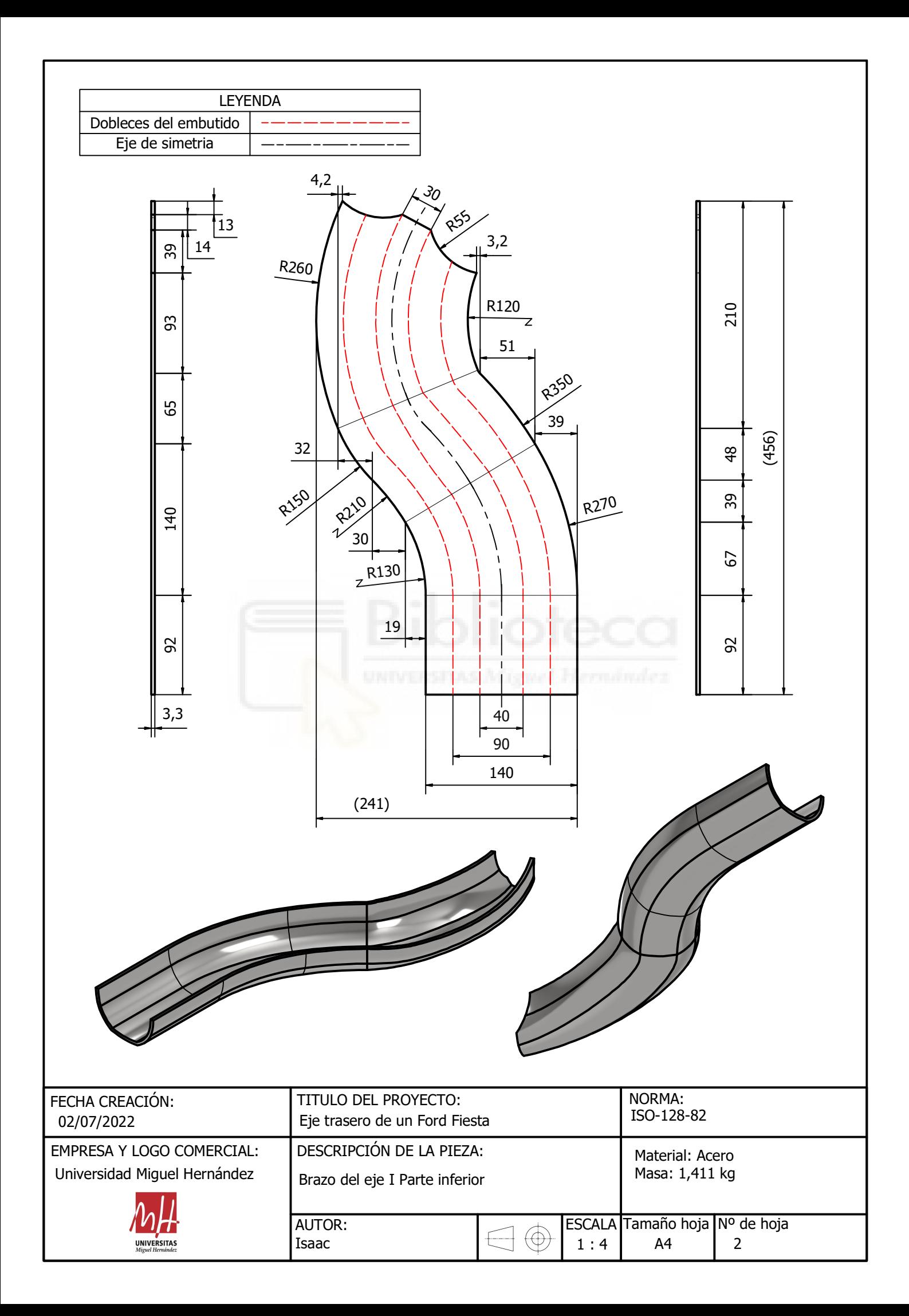

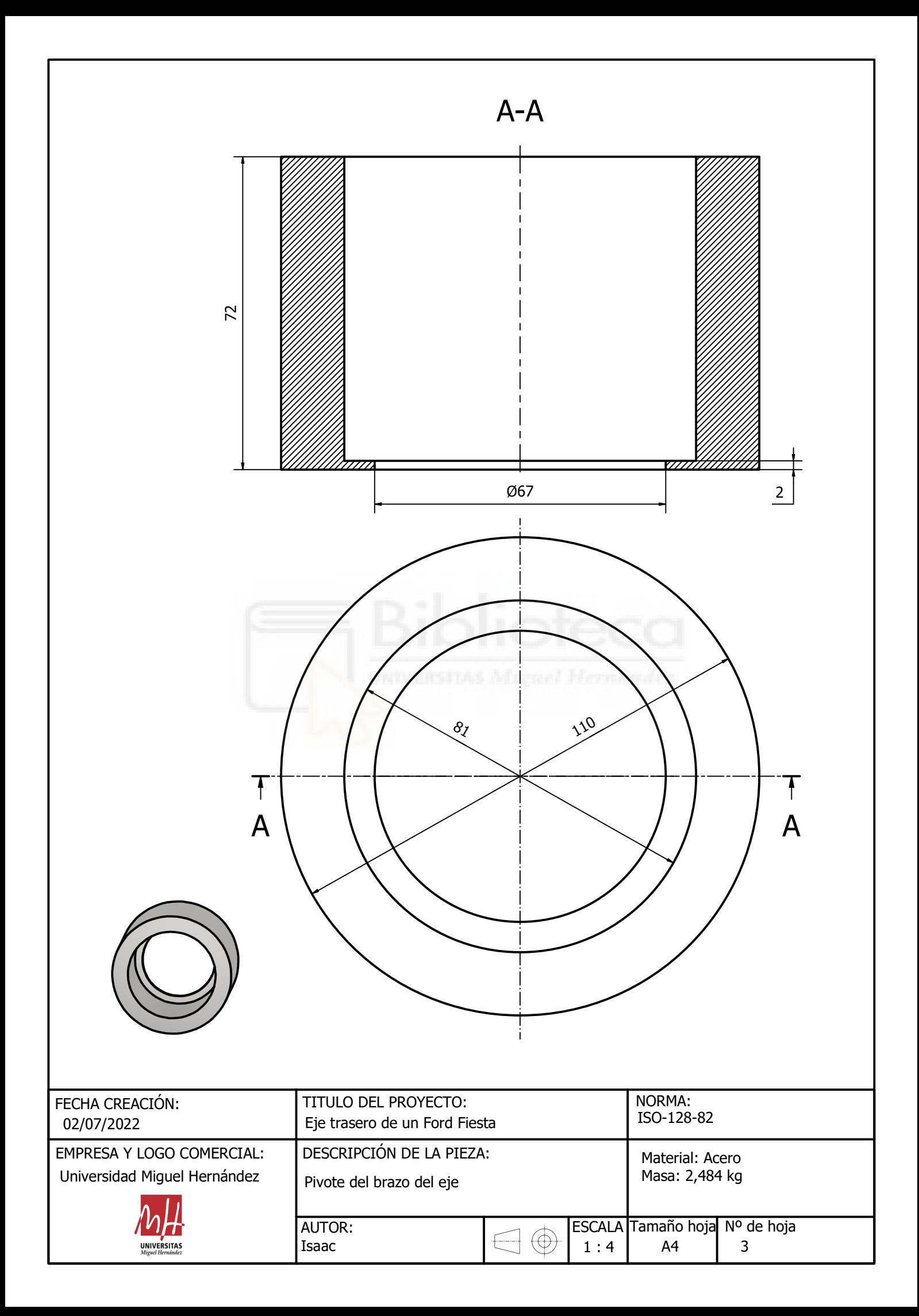

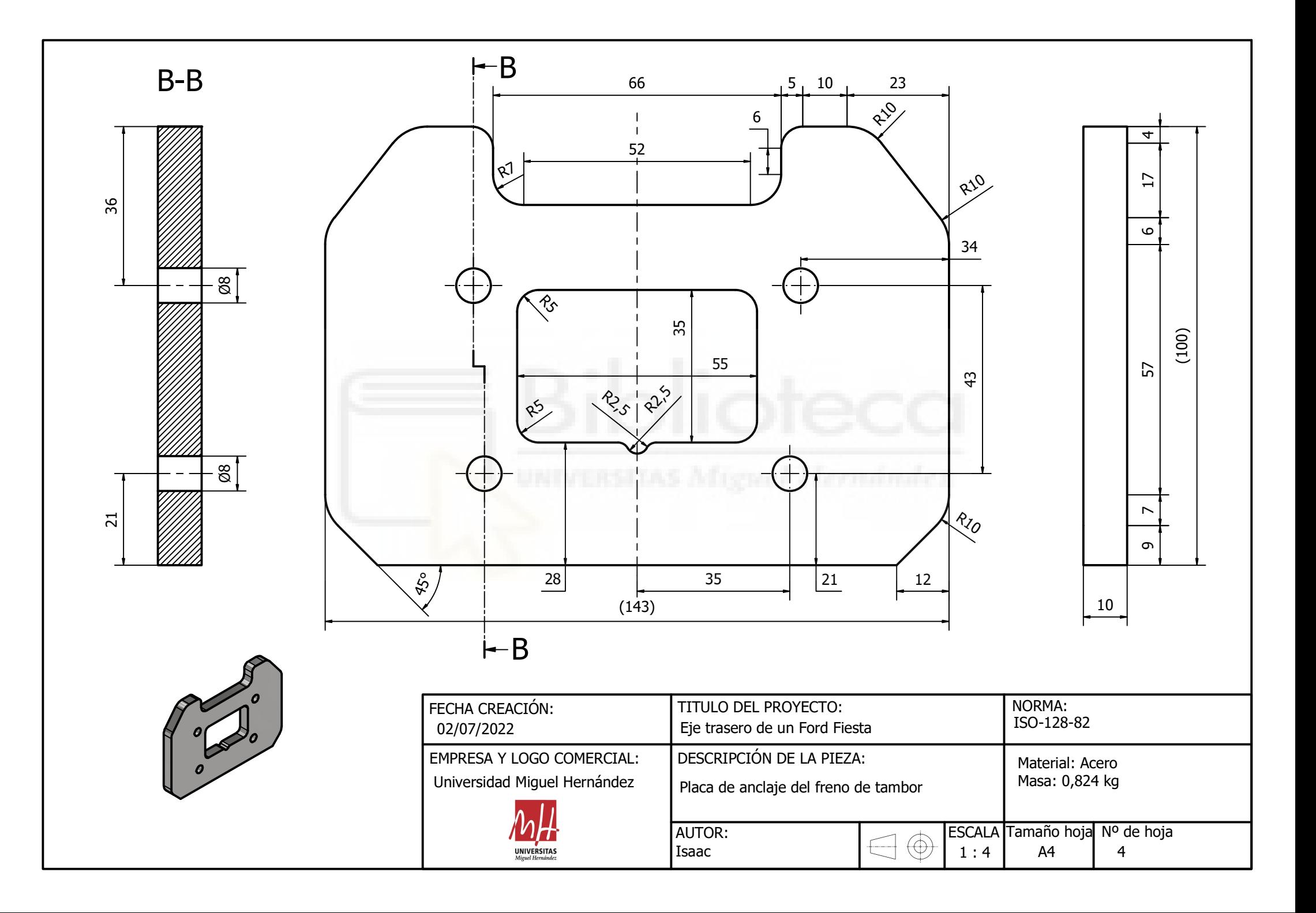

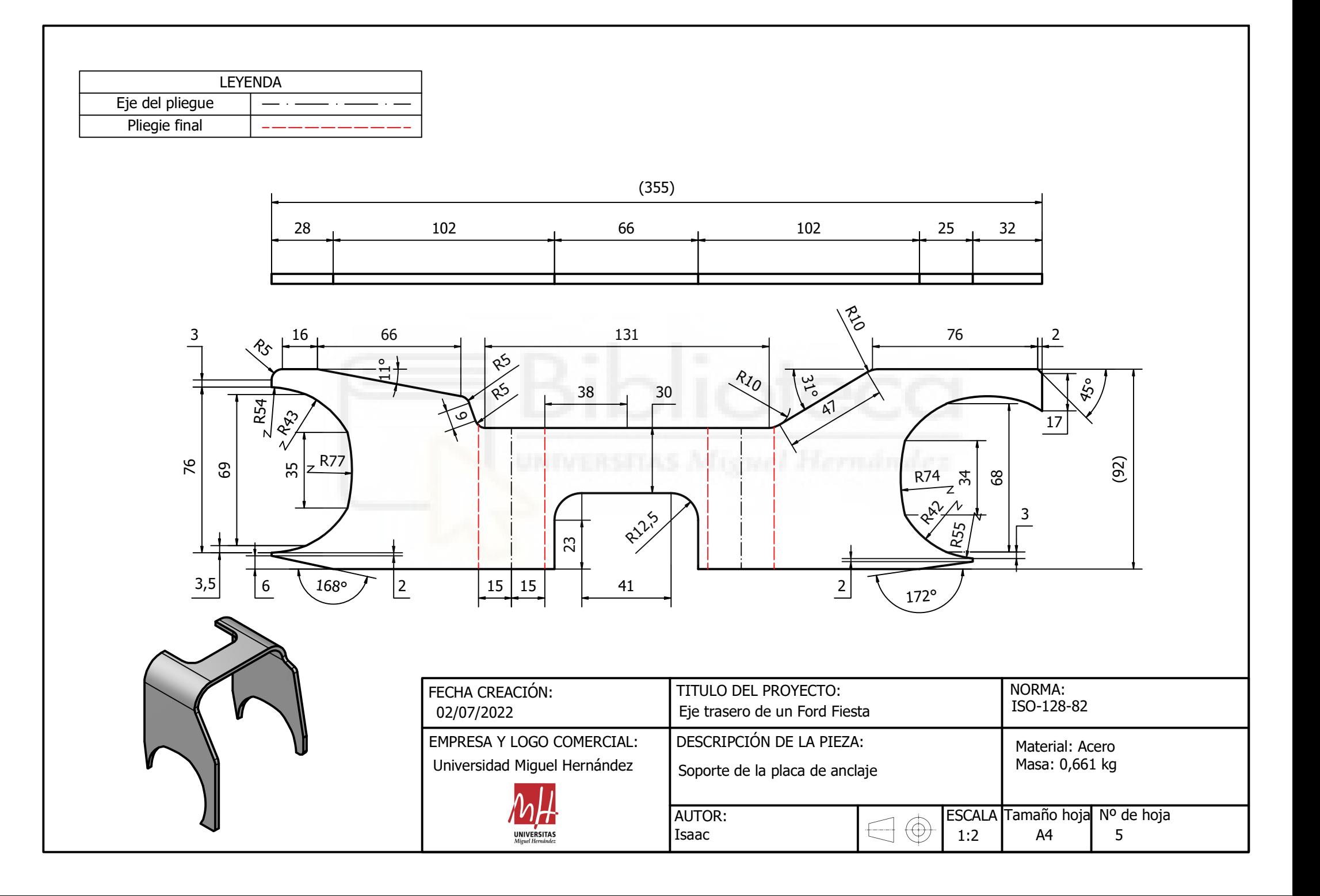

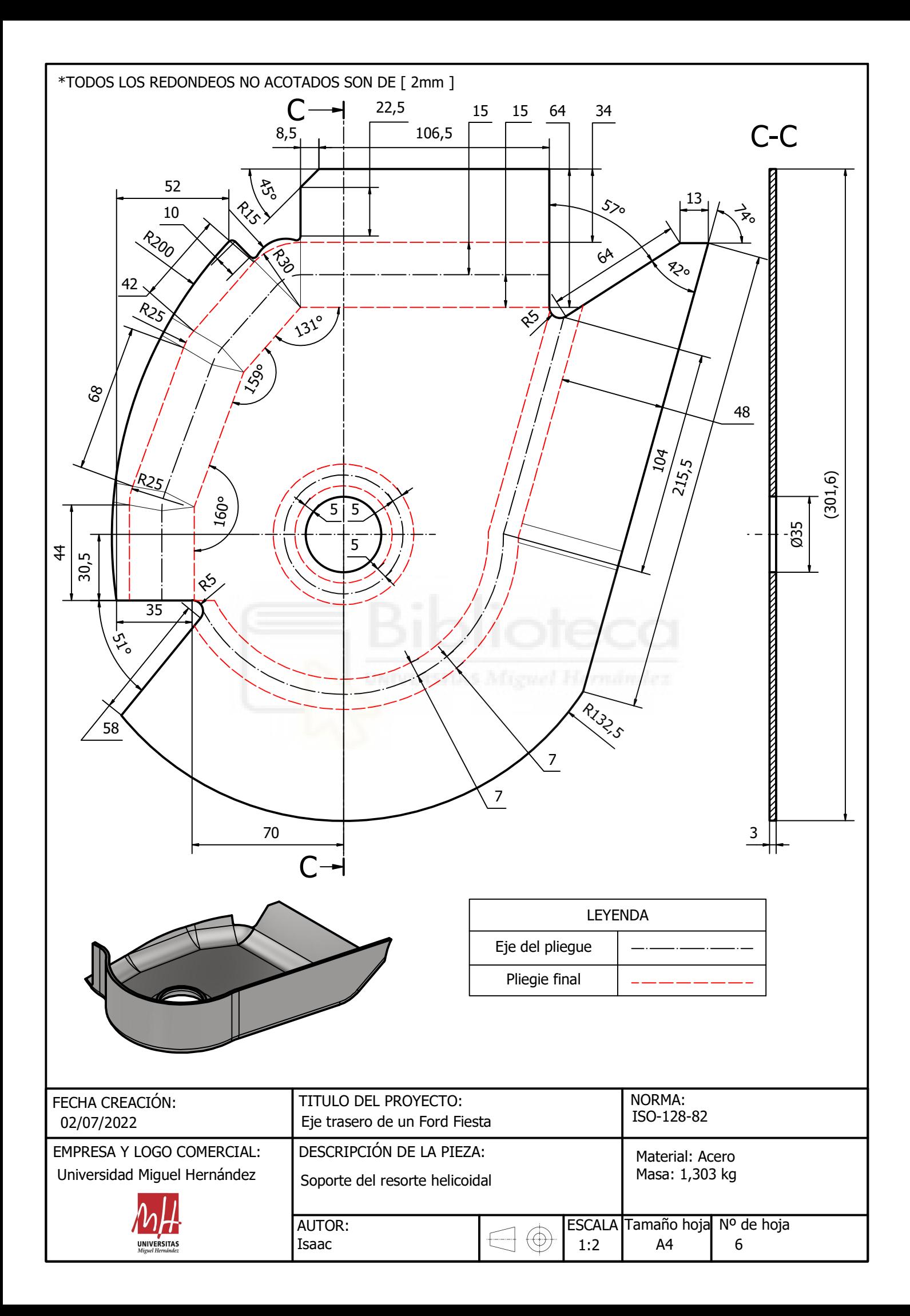

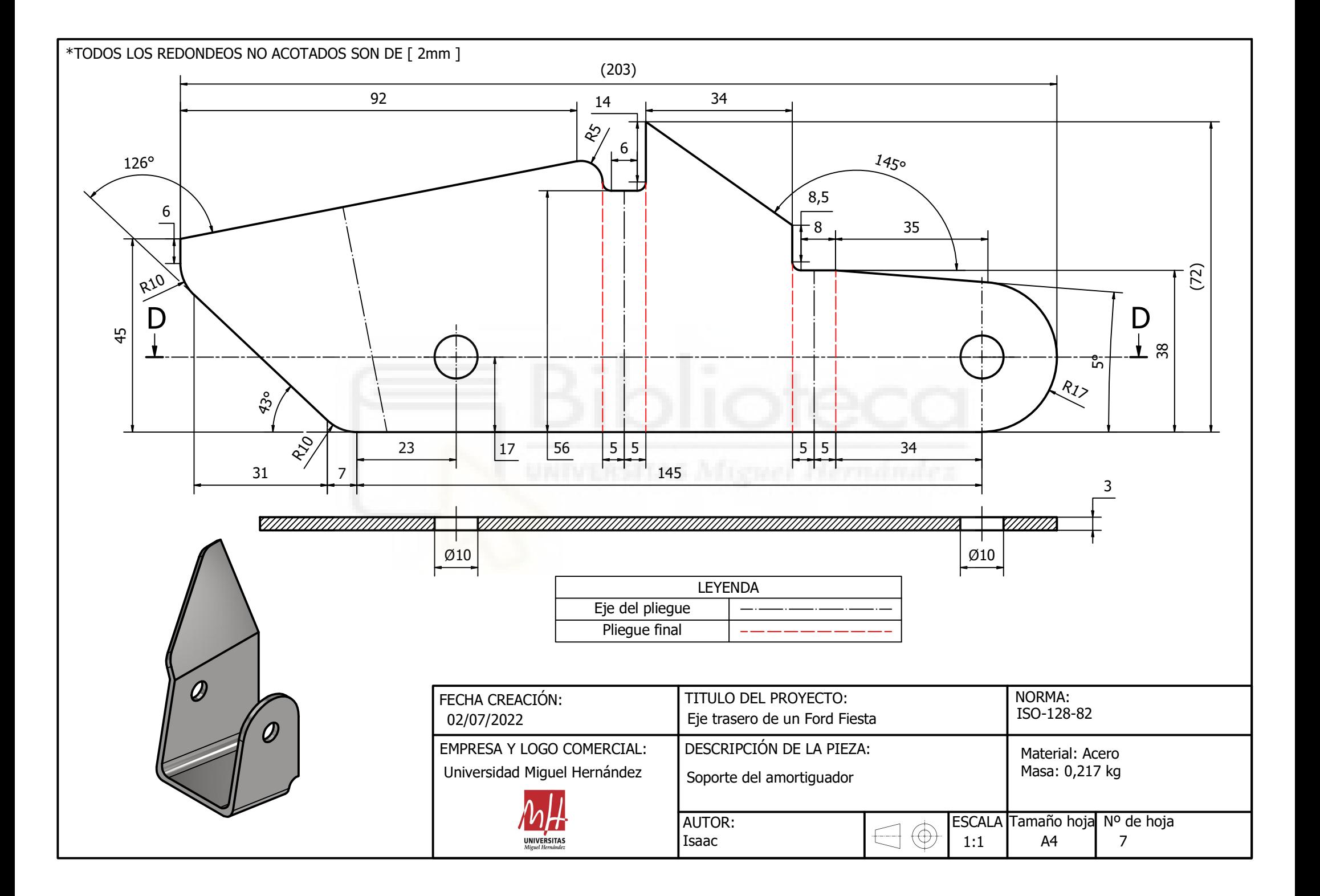
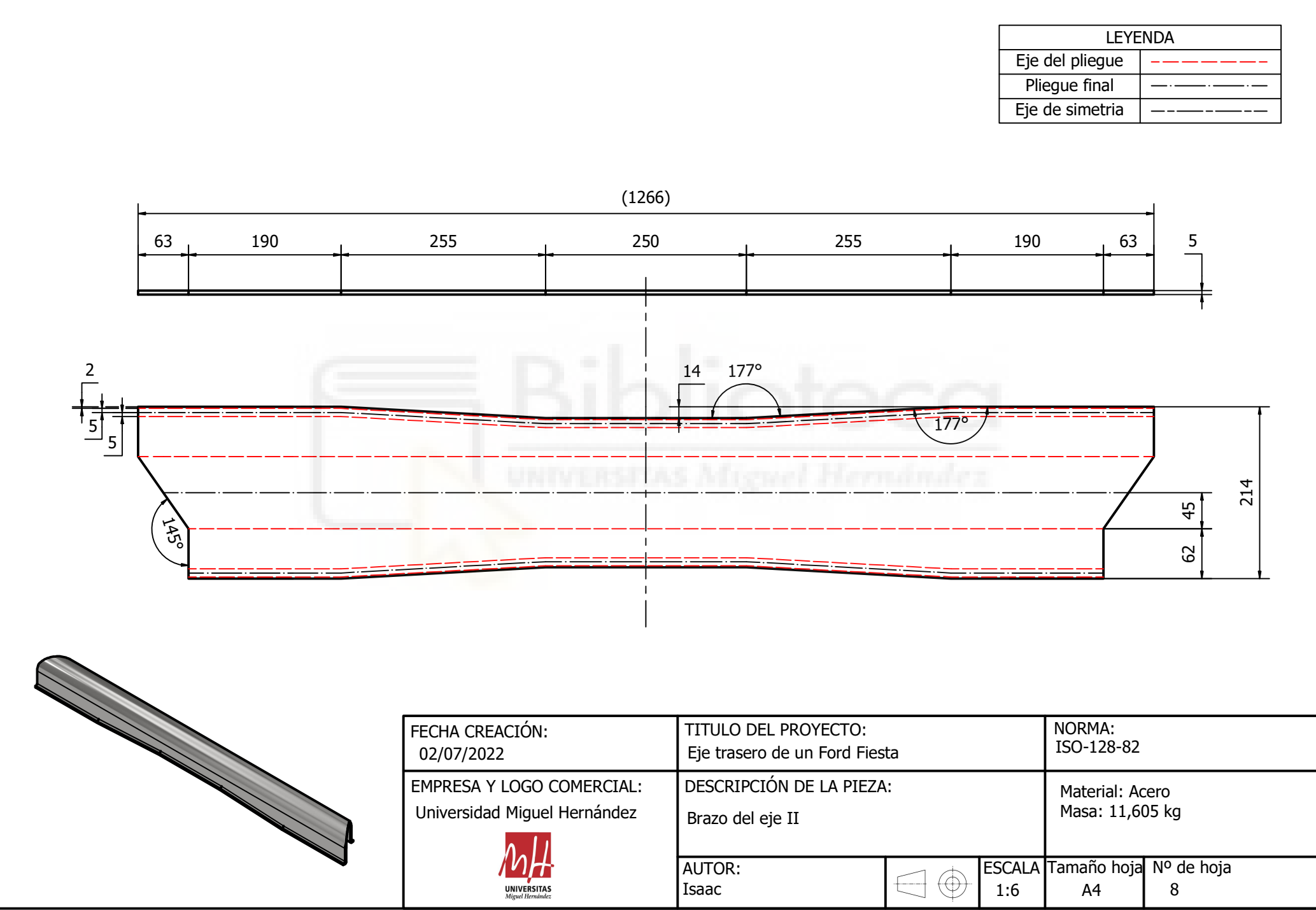

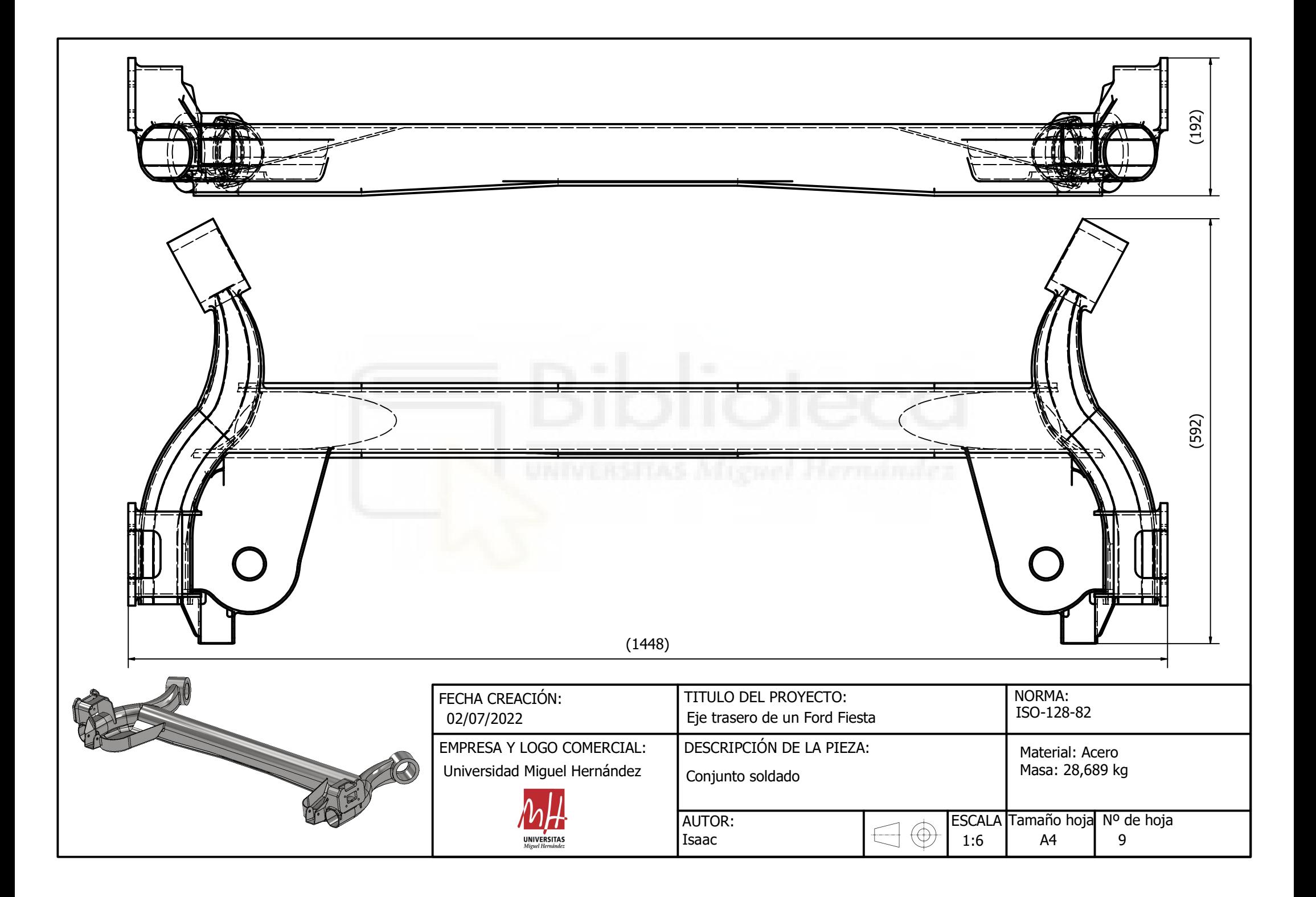

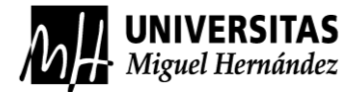

ESTA PÁGINA SE HA DEJADO EN BLANCO DELIBERADAMENTE

## RESUMEN:

En este trabajo se persigue conseguir un modelo vibratorio validado de un eje trasero de un vehículo y para ello se ha tenido que diseñar en 3D el mismo, para su posterior análisis modal en el *software* de elementos finitos de Comsol. Posteriormente se ha procedido a hacer un análisis modal experimental, mediante el proceso de excitación por impacto, con los datos obtenidos de la medición in situ del eje analizado y los datos de la simulación del análisis modal se ha procedido a su comparación. Se han buscado las frecuencias naturales de la simulación en los espectros de frecuencia del análisis experimental y posteriormente también se han comparado ambos modos de vibración para concluir que el modelo numérico es válido.

## ABSTRACT:

The aim of this work is to obtain a validated vibration model of the rear axle of a vehicle. To do so, it has been necessary to design it in 3D for its subsequent modal analysis in the Comsol finite element software. Subsequently, an experimental modal analysis was carried out, using the impact excitation process, with the data obtained from the in situ measurement of the axle analysed and the data from the simulation of the modal analysis, and then compared. The natural frequencies of the simulation have been searched for in the frequency spectra of the experimental analysis and subsequently both vibration modes have also been compared in order to conclude that the numerical model is valid.

## AGRADECIMIENTOS:

- Principalmente quiero agradecer a la infinita paciencia de mi co-tutor Miguel Fabra Rodríguez por estar en cada momento cuando lo necesitaba. Y a mi tutor Ramón Peral Orts por guiarme y confiar en mi en cada avance que hacía.
- A todos los demás profesores y profesoras que me han ayudado a formarme en mi camino para ser un buen ingeniero.
- Quiero agradecer a toda mi familia por haberme brindado todo su apoyo hasta en los más difíciles momentos y sobre todo pedir perdón por haber estado ausente en innumerables cenas familiares y festividades por mi implicación en el estudio.
- Quiero agradecer a una persona muy importante para mí, mi pareja, que incansable ha sufrido todos mis quejas y malos momentos pasados por la carrera y que ha estado a mi lado continuamente apoyándome y animándome.
- A mi grupo de amigos que han estado desde que comencé a preocuparme por los estudios y que siempre estarán acompañándome.
- A una profesora en particular, que me dio la suficiente confianza en mí mismo para estudiar una carrera de ingeniería, Juani, nunca te olvidaré.
- Y por último a todos los compañeros que me han ayudado en la carrera.